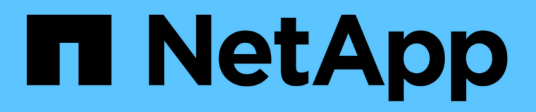

## **Oracle Linux** SAN hosts and cloud clients

NetApp September 10, 2024

This PDF was generated from https://docs.netapp.com/es-es/ontap-sanhost/nvme\_ol\_93.html on September 10, 2024. Always check docs.netapp.com for the latest.

# Tabla de contenidos

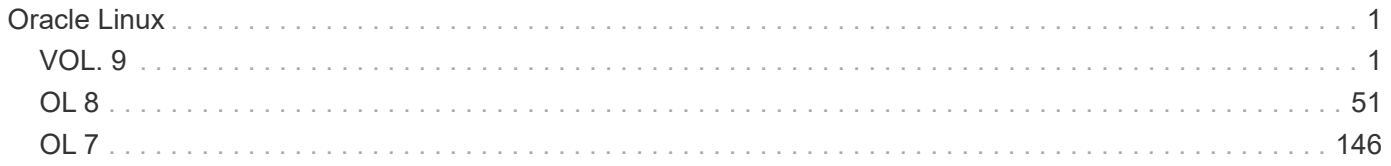

# <span id="page-2-0"></span>**Oracle Linux**

## <span id="page-2-1"></span>**VOL. 9**

## **Configuración de host de NVMe-oF para Oracle Linux 9,3 con ONTAP**

NVMe over Fabrics (NVMe-oF), incluido NVMe over Fibre Channel (NVMe/FC) y otros transportes, es compatible con Oracle Linux (OL) 9,3 con acceso asimétrico a espacio de nombres (ANA). En entornos de NVMe-oF, ANA es el equivalente a la multivía ALUA en entornos iSCSI y FC y se implementa con NVMe multivía en kernel.

Se ofrece la siguiente compatibilidad para la configuración del host de NVMe-oF para OL 9,3 con ONTAP:

- Compatibilidad para NVMe sobre TCP (NVMe/TCP) además de NVMe/FC. El plugin de NetApp en el paquete nvme-cli nativo muestra detalles de ONTAP para espacios de nombres NVMe/FC y NVMe/TCP.
- Uso del tráfico coexistente de NVMe y SCSI en el mismo host en un adaptador de bus de host (HBA) determinado, sin la configuración multivía explícita de dm para evitar la reclamación de espacios de nombres de NVMe.

Si quiere más información sobre las configuraciones compatibles, consulte ["Herramienta de matriz de](https://mysupport.netapp.com/matrix/) [interoperabilidad de NetApp"](https://mysupport.netapp.com/matrix/).

#### **Funciones**

Oracle Linux 9,3 tiene habilitada la multivía NVMe en el núcleo para espacios de nombres NVMe de forma predeterminada, por lo tanto, no es necesario realizar configuraciones explícitas.

#### **Limitaciones conocidas**

Actualmente no se admite el arranque SAN mediante el protocolo NVMe-oF.

#### **Validación de versiones de software**

Puede utilizar el siguiente procedimiento para validar las versiones mínimas de software de OL 9,3 admitidas.

#### **Pasos**

1. Instale OL 9,3 GA en el servidor. Una vez finalizada la instalación, compruebe que está ejecutando el kernel OL 9,3 GA especificado.

# uname -r

#### **Ejemplo de salida:**

```
5.15.0-200.131.27.el9uek.x86_64
```
2. Instale el nvme-cli paquete:

# rpm -qa|grep nvme-cli

#### **Ejemplo de salida:**

nvme-cli-2.4-10.el9.x86\_64

3. Instale el libnvme paquete:

#rpm -qa|grep libnvme

#### **Ejemplo de salida**

```
libnvme-1.4-7.el9.x86_64
```
4. En el host Oracle Linux 9,3, compruebe hostnqn la cadena en /etc/nvme/hostnqn:

# cat /etc/nvme/hostnqn

#### **Ejemplo de salida:**

```
nqn.2014-08.org.nvmexpress:uuid:2831093d-fa7f-4714-a6bf-548796e82053
```
5. Compruebe que el hostnqn la cadena coincide con hostnqn Cadena para el subsistema correspondiente en la cabina de ONTAP:

::> vserver nvme subsystem host show -vserver vs ol nvme

#### **Ejemplo de salida:**

```
Vserver Subsystem Host NQN
----------- ---------------
                ----------------------------------------------------------
vs ol nvme nvme ngn.2014-08.org.nvmexpress:uuid:2831093d-
fa7f-4714-a6bf-548796e82053
```
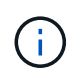

Si la hostnqn las cadenas no coinciden, puede utilizar el vserver modify comando para actualizar el hostnqn En el subsistema de cabina ONTAP correspondiente de que coincida con hostnqn cadena desde /etc/nvme/hostnqn en el host.

## **Configure NVMe/FC**

Puede configurar NVMe/FC para adaptadores Broadcom/Emulex o adaptadores Marvell/Qlogic.

#### **Broadcom/Emulex**

**Pasos**

1. Compruebe que está utilizando el modelo de adaptador admitido:

# cat /sys/class/scsi\_host/host\*/modelname

**Ejemplo de salida:**

LPe36002-M2 LPe36002-M2

# cat /sys/class/scsi\_host/host\*/modeldesc

**Ejemplo de salida:**

```
Emulex LightPulse LPe36002-M2 2-Port 64Gb Fibre Channel Adapter
Emulex LightPulse LPe36002-M2 2-Port 64Gb Fibre Channel Adapter
```
2. Compruebe que está utilizando la Broadcom recomendada lpfc firmware y controlador de bandeja de entrada:

```
# cat /sys/class/scsi_host/host*/fwrev
14.2.673.40, sli-4:2:c
14.2.673.40, sli-4:2:c
```

```
# cat /sys/module/lpfc/version
0:14.2.0.13
```
Para obtener la lista más actual de las versiones de firmware y controladores de adaptador compatibles, consulte ["Herramienta de matriz de interoperabilidad de NetApp".](https://mysupport.netapp.com/matrix/)

3. Compruebe que lpfc enable fc4 type se establece en 3:

```
# cat /sys/module/lpfc/parameters/lpfc_enable_fc4_type
3
```
4. Compruebe que los puertos iniciador están en funcionamiento y que puede ver las LIF de destino:

# cat /sys/class/fc\_host/host\*/port\_name 0x100000620b3c089c 0x100000620b3c089d

# cat /sys/class/fc\_host/host\*/port\_state Online Online

```
# cat /sys/class/scsi_host/host*/nvme_info
NVME Initiator Enabled
XRI Dist lpfc0 Total 6144 IO 5894 ELS 250
NVME LPORT lpfc0 WWPN x100000620b3c089c WWNN x200000620b3c089c
DID x062f00 ONLINE
NVME RPORT WWPN x2019d039ea9ea480 WWNN x2018d039ea9ea480
DID x061b06 TARGET DISCSRVC ONLINE
NVME RPORT WWPN x201cd039ea9ea480 WWNN x2018d039ea9ea480
DID x062706 TARGET DISCSRVC ONLINE
NVME Statistics
LS: Xmt 0000000f03 Cmpl 0000000efa Abort 0000004a
LS XMIT: Err 00000009 CMPL: xb 0000004a Err 0000004a
Total FCP Cmpl 00000000b9b3486a Issue 00000000b97ba0d2 OutIO
ffffffffffc85868
abort 00000afc noxri 00000000 nondlp 00002e34 qdepth 00000000
wqerr 00000000 err 00000000
FCP CMPL: xb 0000138c Err 00014750
NVME Initiator Enabled
XRI Dist lpfc1 Total 6144 IO 5894 ELS 250
NVME LPORT lpfc1 WWPN x100000620b3c089d WWNN x200000620b3c089d
DID x062400 ONLINE
NVME RPORT WWPN x201ad039ea9ea480 WWNN x2018d039ea9ea480
DID x060206 TARGET DISCSRVC ONLINE
NVME RPORT WWPN x201dd039ea9ea480 WWNN x2018d039ea9ea480
DID x061305 TARGET DISCSRVC ONLINE
NVME Statistics
LS: Xmt 0000000b40 Cmpl 0000000b40 Abort 00000000
LS XMIT: Err 00000000 CMPL: xb 00000000 Err 00000000
Total FCP Cmpl 00000000b9a9f03f Issue 00000000b96e622e OutIO
ffffffffffc471ef
abort 0000090d noxri 00000000 nondlp 00003b3f qdepth 00000000
wqerr 00000000 err 00000000
FCP CMPL: xb 000010a5 Err 000147e4
```
#### **Adaptador FC Marvell/QLogic para NVMe/FC**

**Pasos**

1. El controlador de la bandeja de entrada nativa qla2xxx que se incluye en el kernel OL 9,3 GA tiene las correcciones de subida más recientes esenciales para la compatibilidad con ONTAP. Compruebe que está ejecutando las versiones de firmware y controlador del adaptador compatibles:

```
# cat /sys/class/fc_host/host*/symbolic_name
QLE2872 FW:v9.14.02 DVR:v 10.02.09.100-k
QLE2872 FW:v9.14.02 DVR:v 10.02.09.100-k
```
2. Compruebe que ql2xnvmeenable está configurado. Esto permite que el adaptador Marvell funcione como iniciador NVMe/FC:

# cat /sys/module/qla2xxx/parameters/ql2xnvmeenable 1

#### **Habilitar tamaño de I/o de 1 MB (opcional)**

ONTAP informa de un MDT (tamaño de transferencia de MAX Data) de 8 en los datos Identify Controller. Esto significa que el tamaño máximo de solicitud de E/S puede ser de hasta 1MB TB. Para emitir solicitudes de I/O de tamaño 1 MB para un host Broadcom NVMe/FC, debe aumentar lpfc el valor lpfc\_sg\_seg\_cnt del parámetro a 256 con respecto al valor predeterminado de 64.

#### **Pasos**

1. Defina el 1pfc sg seg cnt parámetro en 256:

# cat /etc/modprobe.d/lpfc.conf options lpfc lpfc\_sg\_seg\_cnt=256

- 2. Ejecute dracut -f un comando y reinicie el host:
- 3. Compruebe que lpfc sg seg\_cnt es 256:

# cat /sys/module/lpfc/parameters/lpfc\_sg\_seg\_cnt 256

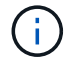

Esto no es aplicable a los hosts Qlogic NVMe/FC.

#### **Configure NVMe/TCP**

NVMe/TCP no tiene una funcionalidad de conexión automática. Por lo tanto, es necesario ejecutar la funcionalidad CONNECT o CONNECT-ALL manualmente para detectar los subsistemas y los espacios de nombres NVMe/TCP. Es posible usar el siguiente procedimiento para configurar NVMe/TCP.

#### **Pasos**

1. Compruebe que el puerto del iniciador pueda recuperar los datos de la página de registro de detección en las LIF NVMe/TCP admitidas:

nvme discover -t tcp -w host-traddr -a traddr

```
# nvme discover -t tcp -w 192.168.166.4 -a 192.168.166.56
Discovery Log Number of Records 4, Generation counter 10
=====Discovery Log Entry 0======
trtype: tcp
adrfam: ipv4
subtype: current discovery subsystem
treq: not specified
portid: 2
trsvcid: 8009
subnqn: nqn.1992-
08.com.netapp:sn.337a0392d58011ee9764d039eab0dadd:discovery
traddr: 192.168.165.56
eflags: explicit discovery connections, duplicate discovery
information
sectype: none
=====Discovery Log Entry 1======
trtype: tcp
adrfam: ipv4
subtype: current discovery subsystem
treq: not specified
portid: 1
trsvcid: 8009
subnqn: nqn.1992-
08.com.netapp:sn.337a0392d58011ee9764d039eab0dadd:discovery
traddr: 192.168.166.56
eflags: explicit discovery connections, duplicate discovery
information
sectype: none
=====Discovery Log Entry 2======
trtype: tcp
adrfam: ipv4
subtype: nvme subsystem
treq: not specified
portid: 2
trsvcid: 4420
subnqn: nqn.1992-
08.com.netapp:sn.337a0392d58011ee9764d039eab0dadd:subsystem.rhel_95
traddr: 192.168.165.56
eflags: none
sectype: none
..........
```
2. Compruebe que las otras combinaciones de LIF iniciador-objetivo NVMe/TCP puedan recuperar correctamente los datos de la página del registro de detección:

nvme discover -t tcp -w host-traddr -a traddr

#### **Ejemplo de salida:**

```
# nvme discover -t tcp -w 192.168.166.4 -a 192.168.166.56
# nvme discover -t tcp -w 192.168.165.3 -a 192.168.165.56
```
3. Ejecute el nvme connect-all Comando en todos los LIF objetivo iniciador NVMe/TCP admitidos entre los nodos:

```
nvme connect-all -t tcp -w host-traddr -a traddr -l
<ctrl_loss_timeout_in_seconds>
```
#### **Ejemplo de salida:**

```
# nvme connect-all -t tcp -w 192.168.166.4 -a 192.168.166.56 -l -1
# nvme connect-all -t tcp -w 192.168.165.3 -a 192.168.165.56 -l -1
```
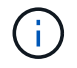

NetApp recomienda configurar el ctrl-loss-tmo opción a. -1 De este modo, el iniciador NVMe/TCP intenta volver a conectarse de forma indefinida en caso de pérdida de ruta.

#### **Valide NVMe-of**

Puede usar el siguiente procedimiento para validar NVMe-oF.

#### **Pasos**

1. Compruebe la siguiente configuración de NVMe/FC en el host OL 9,3:

```
# cat /sys/module/nvme_core/parameters/multipath
Y
```

```
# cat /sys/class/nvme-subsystem/nvme-subsys*/model
NetApp ONTAP Controller
NetApp ONTAP Controller
```

```
# cat /sys/class/nvme-subsystem/nvme-subsys*/iopolicy
round-robin
round-robin
```
2. Verifique que los espacios de nombres se hayan creado y detectado correctamente en el host:

```
# nvme list
```
#### **Ejemplo de salida:**

```
Node SN Model
---------------------------------------------------------
/dev/nvme0n1 814vWBNRwf9HAAAAAAAB NetApp ONTAP Controller
/dev/nvme0n2 814vWBNRwf9HAAAAAAAB NetApp ONTAP Controller
/dev/nvme0n3 814vWBNRwf9HAAAAAAAB NetApp ONTAP Controller
Namespace Usage Format FW FW Rev
-----------------------------------------------------------
1 21.47 GB / 21.47 GB 4 KiB + 0 B FFFFFFFF
2 21.47 GB / 21.47 GB 4 KiB + 0 B FFFFFFFF
3 21.47 GB/ 21.47 GB 4 KiB + 0 B FFFFFFFF
```
3. Compruebe que el estado de la controladora de cada ruta sea activo y que tenga el estado de ANA correcto:

#### **NVMe/FC**

# nvme list-subsys /dev/nvme0n1

#### **Ejemplo de salida:**

```
nvme-subsys5 - NQN=nqn.1992-
08.com.netapp:sn.4aa0fa76c92c11eeb301d039eab0dadd:subsystem.rhel_213
\setminus +- nvme3 fc traddr=nn-0x2018d039ea9ea480:pn-
0x201dd039ea9ea480,host_traddr=nn-0x200000620b3c089d:pn-
0x100000620b3c089d live non-optimized
  +- nvme4 fc traddr=nn-0x2018d039ea9ea480:pn-
0x201cd039ea9ea480,host_traddr=nn-0x200000620b3c089c:pn-
0x100000620b3c089c live non-optimized
 +- nvme6 fc traddr=nn-0x2018d039ea9ea480:pn-
0x2019d039ea9ea480,host_traddr=nn-0x200000620b3c089c:pn-
0x100000620b3c089c live optimized
 +- nvme7 fc traddr=nn-0x2018d039ea9ea480:pn-
0x201ad039ea9ea480,host_traddr=nn-0x200000620b3c089d:pn-
0x100000620b3c089d live optimized
```
#### **NVMe/TCP**

nvme list-subsys /dev/nvme1n22

#### **Ejemplo de salida**

```
nvme-subsys1 - NQN=nqn.1992-
08.com.netapp:sn.337a0392d58011ee9764d039eab0dadd:subsystem.rhel_95
\setminus +- nvme2 tcp
traddr=192.168.166.56,trsvcid=4420,host_traddr=192.168.166.4,src_add
r=192.168.166.4 live optimized
 +- nvme3 tcp
traddr=192.168.165.56,trsvcid=4420, host traddr=192.168.165.3, src add
r=192.168.165.3 live non-optimized
```
4. Confirmar que el complemento de NetApp muestra los valores correctos para cada dispositivo de espacio de nombres ONTAP:

## **Columna**

# nvme netapp ontapdevices -o column

## **Ejemplo de salida:**

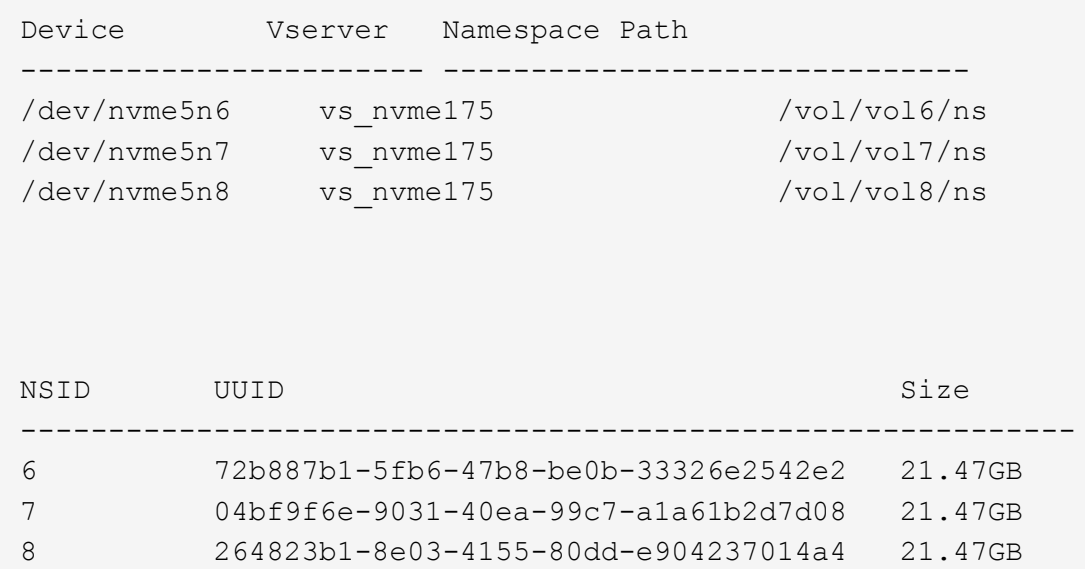

## **JSON**

```
# nvme netapp ontapdevices -o json
```
## **Ejemplo de salida**

```
{
    "ONTAPdevices":[
      {
        "Device":"/dev/nvme5n1",
        "Vserver":"vs_nvme175",
        "Namespace_Path":"/vol/vol1/ns",
        "NSID":1,
        "UUID":"d4791955-07c9-44fc-b41c-d1c39d3d9b5b",
        "Size":"21.47GB",
      "LBA Data Size":4096,
        "Namespace_Size":5242880
      },
      {
        "Device":"/dev/nvme5n10",
        "Vserver":"vs_nvme175",
        "Namespace_Path":"/vol/vol10/ns",
        "NSID":10,
        "UUID":"f3a4ce94-bcc5-4ff0-9e52-e59030bbc97f",
        "Size":"21.47GB",
      "LBA Data Size":4096,
        "Namespace_Size":5242880
      },
      {
        "Device":"/dev/nvme5n11",
        "Vserver":"vs_nvme175",
        "Namespace_Path":"/vol/vol11/ns",
        "NSID":11,
        "UUID":"0bf171d2-51f7-4a00-8f6a-0ea2190885a2",
        "Size":"21.47GB",
      "LBA Data Size":4096,
        "Namespace_Size":5242880
      },
   ]
}
```
## **Problemas conocidos**

No existen problemas conocidos para la versión Oracle Linux 9,3 con ONTAP.

## **Configuración de host de NVMe-oF para Oracle Linux 9,2 con ONTAP**

NVMe over Fabrics (NVMe-oF), incluido NVMe over Fibre Channel (NVMe/FC) y otros transportes, es compatible con Oracle Linux (OL) 9,2 con acceso asimétrico a espacio de nombres (ANA). En entornos de NVMe-oF, ANA es el equivalente a la multivía ALUA en

entornos iSCSI y FC y se implementa con NVMe multivía en kernel.

La siguiente compatibilidad está disponible para la configuración del host de NVMe-oF para OL 9,2 con ONTAP:

- Compatibilidad para NVMe sobre TCP (NVMe/TCP) además de NVMe/FC. El plugin de NetApp en el paquete nvme-cli nativo muestra detalles de ONTAP para espacios de nombres NVMe/FC y NVMe/TCP.
- Uso del tráfico coexistente de NVMe y SCSI en el mismo host en un adaptador de bus de host (HBA) determinado, sin la configuración multivía explícita de dm para evitar la reclamación de espacios de nombres de NVMe.

Si quiere más información sobre las configuraciones compatibles, consulte ["Herramienta de matriz de](https://mysupport.netapp.com/matrix/) [interoperabilidad de NetApp"](https://mysupport.netapp.com/matrix/).

#### **Funciones**

• Oracle Linux 9,2 tiene habilitada la multivía NVMe en el núcleo para espacios de nombres NVMe de forma predeterminada, por lo tanto, no es necesario realizar configuraciones explícitas.

#### **Limitaciones conocidas**

Actualmente no se admite el arranque SAN mediante el protocolo NVMe-oF.

#### **Validación de versiones de software**

Puede utilizar el siguiente procedimiento para validar las versiones mínimas de software OL 9,2 admitidas.

#### **Pasos**

1. Instale OL 9,2 GA en el servidor. Una vez finalizada la instalación, compruebe que está ejecutando el kernel OL 9,2 GA especificado.

# uname -r

**Ejemplo de salida:**

```
5.15.0-101.103.2.1.el9uek.x86_64
```
2. Instale el nvme-cli paquete:

# rpm -qa|grep nvme-cli

**Ejemplo de salida:**

nvme-cli-2.2.1-2.el9.x86\_64

3. Instale el libnvme paquete:

#rpm -qa|grep libnvme

#### **Ejemplo de salida**

```
libnvme-1.2-2.el9.x86_64
```
4. En el host Oracle Linux 9,2, compruebe el hostnqn cadena en /etc/nvme/hostnqn:

```
# cat /etc/nvme/hostnqn
```
#### **Ejemplo de salida:**

```
nqn.2014-08.org.nvmexpress:uuid:bc59d14c-47f3-11eb-b93c-3a68dd48673f
```
5. Compruebe que el hostnqn la cadena coincide con hostnqn Cadena para el subsistema correspondiente en la cabina de ONTAP:

:: > vserver nvme subsystem host show -vserver vs ol nvme

**Ejemplo de salida:**

```
Vserver Subsystem Host NQN
                ----------- ---------------
                               ----------------------------------------------------------
vs nvme207 nvme ss ol 1 nqn.2014-08.org.nvmexpress:uuid:bc59d14c-
47f3-11eb-b93c-3a68dd48673f
```
Si la hostnqn las cadenas no coinciden, puede utilizar el vserver modify comando para actualizar el hostnqn En el subsistema de cabina ONTAP correspondiente de que coincida con hostnqn cadena desde /etc/nvme/hostnqn en el host.

#### **Configure NVMe/FC**

Puede configurar NVMe/FC para adaptadores Broadcom/Emulex o adaptadores Marvell/Qlogic.

#### **Broadcom/Emulex**

**Pasos**

1. Compruebe que está utilizando el modelo de adaptador admitido:

# cat /sys/class/scsi\_host/host\*/modelname

```
Ejemplo de salida:
```
LPe32002-M2 LPe32002-M2

# cat /sys/class/scsi\_host/host\*/modeldesc

**Ejemplo de salida:**

```
Emulex LightPulse LPe32002-M2 2-Port 32Gb Fibre Channel Adapter
Emulex LightPulse LPe32002-M2 2-Port 32Gb Fibre Channel Adapter
```
2. Compruebe que está utilizando la Broadcom recomendada lpfc firmware y controlador de bandeja de entrada:

```
# cat /sys/class/scsi_host/host*/fwrev
14.2.455.11, sli-4:2:c
14.2.455.11, sli-4:2:c
```

```
# cat /sys/module/lpfc/version
0:14.2.0.5
```
Para obtener la lista más actual de las versiones de firmware y controladores de adaptador compatibles, consulte ["Herramienta de matriz de interoperabilidad de NetApp".](https://mysupport.netapp.com/matrix/)

3. Compruebe que lpfc enable fc4 type se establece en 3:

```
# cat /sys/module/lpfc/parameters/lpfc_enable_fc4_type
3
```
4. Compruebe que los puertos iniciador están en funcionamiento y que puede ver las LIF de destino:

```
# cat /sys/class/fc_host/host*/port_name
0x100000109b3c081f
0x100000109b3c0820
```

```
# cat /sys/class/fc_host/host*/port_state
Online
Online
```

```
# cat /sys/class/scsi_host/host*/nvme_info
NVME Initiator Enabled
XRI Dist lpfc0 Total 6144 IO 5894 ELS 250
NVME LPORT lpfc0 WWPN x100000109b1c1204 WWNN x200000109b1c1204 DID
x011d00 ONLINE
NVME RPORT WWPN x203800a098dfdd91 WWNN x203700a098dfdd91 DID x010c07
TARGET DISCSRVC ONLINE
NVME RPORT WWPN x203900a098dfdd91 WWNN x203700a098dfdd91 DID x011507
TARGET DISCSRVC ONLINE
NVME Statistics
LS: Xmt 0000000f78 Cmpl 0000000f78 Abort 00000000
LS XMIT: Err 00000000 CMPL: xb 00000000 Err 00000000
Total FCP Cmpl 000000002fe29bba Issue 000000002fe29bc4 OutIO
000000000000000a
abort 00001bc7 noxri 00000000 nondlp 00000000 qdepth 00000000 wqerr
00000000 err 00000000
FCP CMPL: xb 00001e15 Err 0000d906
NVME Initiator Enabled
XRI Dist lpfc1 Total 6144 IO 5894 ELS 250
NVME LPORT lpfc1 WWPN x100000109b1c1205 WWNN x200000109b1c1205 DID
x011900 ONLINE
NVME RPORT WWPN x203d00a098dfdd91 WWNN x203700a098dfdd91 DID x010007
TARGET DISCSRVC ONLINE
NVME RPORT WWPN x203a00a098dfdd91 WWNN x203700a098dfdd91 DID x012a07
TARGET DISCSRVC ONLINE
NVME Statistics
LS: Xmt 0000000fa8 Cmpl 0000000fa8 Abort 00000000
LS XMIT: Err 00000000 CMPL: xb 00000000 Err 00000000
Total FCP Cmpl 000000002e14f170 Issue 000000002e14f17a OutIO
000000000000000a
abort 000016bb noxri 00000000 nondlp 00000000 qdepth 00000000 wqerr
00000000 err 00000000
FCP CMPL: xb 00001f50 Err 0000d9f8
```
#### **Adaptador FC Marvell/QLogic para NVMe/FC**

#### **Pasos**

1. El controlador de la bandeja de entrada nativa qla2xxx que se incluye en el kernel OL 9,2 GA tiene las correcciones de subida más recientes esenciales para la compatibilidad con ONTAP. Compruebe que está ejecutando las versiones de firmware y controlador del adaptador compatibles:

```
# cat /sys/class/fc_host/host*/symbolic_name
QLE2742 FW:v9.12.00 DVR:v10.02.08.100-k
QLE2742 FW:v9.12.00 DVR:v10.02.08.100-k
```
2. Compruebe que ql2xnvmeenable está configurado. Esto permite que el adaptador Marvell funcione como iniciador NVMe/FC:

# cat /sys/module/qla2xxx/parameters/ql2xnvmeenable

#### **Habilitar tamaño de I/o de 1 MB (opcional)**

1

ONTAP informa de un MDT (tamaño de transferencia de MAX Data) de 8 en los datos Identify Controller. Esto significa que el tamaño máximo de solicitud de E/S puede ser de hasta 1MB TB. Para emitir solicitudes de I/O de tamaño 1 MB para un host Broadcom NVMe/FC, debe aumentar 1 pfc el valor 1 pfc sq seg cnt del parámetro a 256 con respecto al valor predeterminado de 64.

#### **Pasos**

1. Defina el lpfc\_sg\_seg\_cnt parámetro en 256:

```
# cat /etc/modprobe.d/lpfc.conf
options lpfc lpfc_sg_seg_cnt=256
```
- 2. Ejecute dracut  $-f$  un comando y reinicie el host:
- 3. Compruebe que lpfc sq seq cnt es 256:

```
# cat /sys/module/lpfc/parameters/lpfc_sg_seg_cnt
256
```
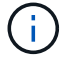

Esto no es aplicable a los hosts Qlogic NVMe/FC.

#### **Configure NVMe/TCP**

NVMe/TCP no tiene la funcionalidad de conexión automática. Por lo tanto, si una ruta deja de funcionar y no se restablece en el tiempo de espera predeterminado de 10 minutos, no se puede volver a conectar automáticamente NVMe/TCP. Para evitar que se agote el tiempo de espera, debe definir el período de

reintento para los eventos de conmutación por error en al menos 30 minutos.

#### **Pasos**

1. Compruebe que el puerto del iniciador pueda recuperar los datos de la página de registro de detección en las LIF NVMe/TCP admitidas:

nvme discover -t tcp -w host-traddr -a traddr

**Ejemplo de salida:**

```
# nvme discover -t tcp -w 192.168.167.5 -a 192.168.167.22
Discovery Log Number of Records 8, Generation counter 18
=====Discovery Log Entry 0======
trtype: tcp
adrfam: ipv4
subtype: current discovery subsystem
treq: not specified
portid: 0
trsvcid: 8009
subnqn: nqn.1992-
08.com.netapp:sn.c680f5bcae1411ed8639d039ea951c46:discovery
traddr: 192.168.166.23
eflags: explicit discovery connections, duplicate discovery information
sectype: none
=====Discovery Log Entry 1======
trtype: tcp
adrfam: ipv4
subtype: current discovery subsystem
treq: not specified
portid: 1
trsvcid: 8009
subnqn: nqn.1992-
08.com.netapp:sn.c680f5bcae1411ed8639d039ea951c46:discovery
traddr: 192.168.166.22
eflags: explicit discovery connections, duplicate discovery information
sectype: none
=====Discovery Log Entry 2======
trtype: tcp
adrfam: ipv4
subtype: current discovery subsystem
treq: not specified
portid: 2
trsvcid: 8009
subnqn: nqn.1992-
08.com.netapp:sn.c680f5bcae1411ed8639d039ea951c46:discovery
traddr: 192.168.167.23
eflags: explicit discovery connections, duplicate discovery information
sectype: none
..........
```
2. Compruebe que las otras combinaciones de LIF iniciador-objetivo NVMe/TCP puedan recuperar correctamente los datos de la página del registro de detección:

nvme discover -t tcp -w host-traddr -a traddr

**Ejemplo de salida:**

```
# nvme discover -t tcp -w 192.168.8.1 -a 192.168.8.48
# nvme discover -t tcp -w 192.168.8.1 -a 192.168.8.49
# nvme discover -t tcp -w 192.168.9.1 -a 192.168.9.48
# nvme discover -t tcp -w 192.168.9.1 -a 192.168.9.49
```
3. Ejecute el nvme connect-all Comando en todos los LIF de destino iniciador NVMe/TCP admitidos en los nodos y establezca el período de tiempo de espera de pérdida de la controladora durante al menos 30 minutos o 1800 segundos:

nvme connect-all -t tcp -w host-traddr -a traddr -l 1800

**Ejemplo de salida:**

```
# nvme connect-all -t tcp -w 192.168.8.1 -a 192.168.8.48 -l 1800
# nvme connect-all -t tcp -w 192.168.8.1 -a 192.168.8.49 -l 1800
# nvme connect-all -t tcp -w 192.168.9.1 -a 192.168.9.48 -l 1800
# nvme connect-all -t tcp -w 192.168.9.1 -a 192.168.9.49 -l 1800
```
#### **Valide NVMe-of**

Puede usar el siguiente procedimiento para validar NVMe-oF.

#### **Pasos**

1. Compruebe la siguiente configuración de NVMe/FC en el host OL 9,2:

```
# cat /sys/module/nvme_core/parameters/multipath
Y
```

```
# cat /sys/class/nvme-subsystem/nvme-subsys*/model
NetApp ONTAP Controller
NetApp ONTAP Controller
```

```
# cat /sys/class/nvme-subsystem/nvme-subsys*/iopolicy
round-robin
round-robin
```
2. Verifique que los espacios de nombres se hayan creado y detectado correctamente en el host:

```
# nvme list
```
#### **Ejemplo de salida:**

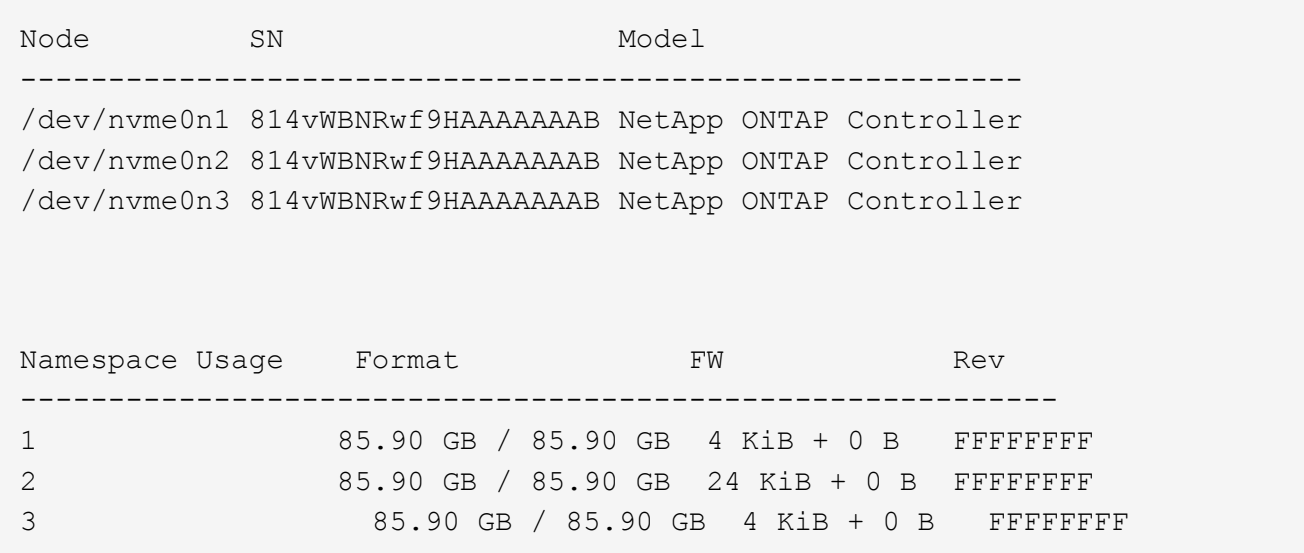

3. Compruebe que el estado de la controladora de cada ruta sea activo y que tenga el estado de ANA correcto:

#### **NVMe/FC**

# nvme list-subsys /dev/nvme0n1

#### **Ejemplo de salida:**

```
nvme-subsys0 - NQN=nqn.1992-
08.com.netapp:sn.5f5f2c4aa73b11e9967e00a098df41bd:subsystem.nvme_ss_
ol_1
\setminus+- nvme0 fc traddr=nn-0x203700a098dfdd91:pn-0x203800a098dfdd91
host_traddr=nn-0x200000109b1c1204:pn-0x100000109b1c1204 live non-
optimized
+- nvme1 fc traddr=nn-0x203700a098dfdd91:pn-0x203900a098dfdd91
host_traddr=nn-0x200000109b1c1204:pn-0x100000109b1c1204 live non-
optimized
+- nvme2 fc traddr=nn-0x203700a098dfdd91:pn-0x203a00a098dfdd91
host_traddr=nn-0x200000109b1c1205:pn-0x100000109b1c1205 live
optimized
+- nvme3 fc traddr=nn-0x203700a098dfdd91:pn-0x203d00a098dfdd91
host_traddr=nn-0x200000109b1c1205:pn-0x100000109b1c1205 live
optimized
```
#### **NVMe/TCP**

nvme list-subsys /dev/nvme1n22

#### **Ejemplo de salida**

```
nvme-subsys1 - NQN=nqn.1992-
08.com.netapp:sn.68c036aaa3cf11edbb95d039ea243511:subsystem.tcp
\setminus +- nvme2 tcp
traddr=192.168.8.49,trsvcid=4420,host_traddr=192.168.8.1 live
optimized
 +- nvme3 tcp
traddr=192.168.8.48,trsvcid=4420,host_traddr=192.168.8.1 live
optimized
 +- nvme6 tcp
traddr=192.168.9.49,trsvcid=4420, host traddr=192.168.9.1 live non-
optimized
 +- nvme7 tcp
traddr=192.168.9.48,trsvcid=4420, host traddr=192.168.9.1 live non-
optimized
```
4. Confirmar que el complemento de NetApp muestra los valores correctos para cada dispositivo de espacio de nombres ONTAP:

#### **Columna**

# nvme netapp ontapdevices -o column

#### **Ejemplo de salida:**

```
Device Vserver Namespace Path
----------------------- ------------------------------
/dev/nvme0n1 vs_ol_nvme /vol/ol_nvme_vol_1_1_0/ol_nvme_ns
/dev/nvme0n2 vs_ol_nvme /vol/ol_nvme_vol_1_0_0/ol_nvme_ns
/dev/nvme0n3 vs_ol_nvme /vol/ol_nvme_vol_1_1_1/ol_nvme_ns
NSID UUID Size
------------------------------------------------------------
1 72b887b1-5fb6-47b8-be0b-33326e2542e2 85.90GB
2 04bf9f6e-9031-40ea-99c7-a1a61b2d7d08 85.90GB
3 264823b1-8e03-4155-80dd-e904237014a4 85.90GB
```
#### **JSON**

```
# nvme netapp ontapdevices -o json
```
#### **Ejemplo de salida**

```
{
"ONTAPdevices" : [
      {
          "Device" : "/dev/nvme0n1",
        "Vserver" : "vs ol nvme",
        "Namespace Path" : "/vol/ol nvme vol 1 1 0/ol nvme ns",
        "NSID" : 1,  "UUID" : "72b887b1-5fb6-47b8-be0b-33326e2542e2",
          "Size" : "85.90GB",
        "LBA Data Size" : 4096,
        "Namespace Size" : 20971520
      },
      {
          "Device" : "/dev/nvme0n2",
          "Vserver" : "vs_ol_nvme",
        "Namespace Path" : "/vol/ol nvme vol 1 0 0/ol nvme ns",
        "NSID" : 2,  "UUID" : "04bf9f6e-9031-40ea-99c7-a1a61b2d7d08",
          "Size" : "85.90GB",
        "LBA Data Size" : 4096,
        "Namespace Size" : 20971520
        },
        {
           "Device" : "/dev/nvme0n3",
         "Vserver" : "vs ol nvme",
         "Namespace Path" : "/vol/ol nvme vol 1 1 1/ol nvme ns",
         "NSID" : 3,  "UUID" : "264823b1-8e03-4155-80dd-e904237014a4",
           "Size" : "85.90GB",
         "LBA Data Size" : 4096,
         "Namespace Size" : 20971520
         },
   ]
}
```
## **Problemas conocidos**

No hay problemas conocidos.

## **Configuración de host de NVMe-oF para Oracle Linux 9,1 con ONTAP**

NVMe over Fabrics (NVMe-oF), incluido NVMe over Fibre Channel (NVMe/FC) y otros transportes, es compatible con Oracle Linux (OL) 9,1 con acceso asimétrico a espacio de nombres (ANA). En entornos de NVMe-oF, ANA es el equivalente a la multivía ALUA en

entornos iSCSI y FC y se implementa con NVMe multivía en kernel.

La siguiente compatibilidad está disponible para la configuración del host de NVMe-oF para OL 9,1 con ONTAP:

- Compatibilidad para NVMe sobre TCP (NVMe/TCP) además de NVMe/FC. El plugin de NetApp en el paquete nvme-cli nativo muestra detalles de ONTAP para espacios de nombres NVMe/FC y NVMe/TCP.
- Uso del tráfico coexistente de NVMe y SCSI en el mismo host en un adaptador de bus de host (HBA) determinado, sin la configuración multivía explícita de dm para evitar la reclamación de espacios de nombres de NVMe.

Si quiere más información sobre las configuraciones compatibles, consulte ["Herramienta de matriz de](https://mysupport.netapp.com/matrix/) [interoperabilidad de NetApp"](https://mysupport.netapp.com/matrix/).

#### **Funciones**

• Oracle Linux 9,1 tiene habilitada la multivía NVMe en el núcleo para espacios de nombres NVMe de forma predeterminada, por lo tanto, no es necesario realizar configuraciones explícitas.

#### **Limitaciones conocidas**

Actualmente no se admite el arranque SAN mediante el protocolo NVMe-oF.

#### **Validación de versiones de software**

Puede utilizar el siguiente procedimiento para validar las versiones mínimas de software OL 9,1 admitidas.

#### **Pasos**

1. Instale OL 9,1 GA en el servidor. Una vez finalizada la instalación, compruebe que está ejecutando el kernel OL 9,1 GA especificado.

# uname -r

**Ejemplo de salida:**

```
5.15.0-3.60.5.1.el9uek.x86_64
```
2. Instale el nvme-cli paquete:

# rpm -qa|grep nvme-cli

**Ejemplo de salida:**

nvme-cli-2.0-4.el9.x86\_64

3. Instale el libnvme paquete:

#rpm -qa|grep libnvme

#### **Ejemplo de salida**

```
libnvme-1.0-5.el9.x86_64.rpm
```
4. En el host Oracle Linux 9,1, compruebe el hostnqn cadena en /etc/nvme/hostnqn:

```
# cat /etc/nvme/hostnqn
```
#### **Ejemplo de salida:**

```
nqn.2014-08.org.nvmexpress:uuid:bc59d14c-47f3-11eb-b93c-3a68dd48673f
```
5. Compruebe que el hostnqn la cadena coincide con hostnqn Cadena para el subsistema correspondiente en la cabina de ONTAP:

:: > vserver nvme subsystem host show -vserver vs ol nvme

#### **Ejemplo de salida:**

Vserver Subsystem Host NQN ----------- --------------- --------------------------------------------------------- vs\_ol\_nvme\_nvme\_ss\_ol\_1 nqn.2014-08.org.nvmexpress:uuid:bc59d14c-47f3-11eb-b93c-3a68dd48673f

Si la hostnqn las cadenas no coinciden, puede utilizar el vserver modify comando para actualizar el hostnqn En el subsistema de cabina ONTAP correspondiente de que coincida con hostnqn cadena desde /etc/nvme/hostnqn en el host.

#### **Configure NVMe/FC**

Puede configurar NVMe/FC para adaptadores Broadcom/Emulex o adaptadores Marvell/Qlogic.

#### **Broadcom/Emulex**

**Pasos**

1. Compruebe que está utilizando el modelo de adaptador admitido:

# cat /sys/class/scsi\_host/host\*/modelname

```
Ejemplo de salida:
```
LPe32002-M2 LPe32002-M2

# cat /sys/class/scsi\_host/host\*/modeldesc

#### **Ejemplo de salida:**

```
Emulex LightPulse LPe32002-M2 2-Port 32Gb Fibre Channel Adapter
Emulex LightPulse LPe32002-M2 2-Port 32Gb Fibre Channel Adapter
```
2. Compruebe que está utilizando la Broadcom recomendada lpfc firmware y controlador de bandeja de entrada:

```
# cat /sys/class/scsi_host/host*/fwrev
12.8.614.23, sli-4:2:c
12.8.614.23, sli-4:2:c
# cat /sys/module/lpfc/version
0:14.0.0.1
```
Para obtener la lista más actual de las versiones de firmware y controladores de adaptador compatibles, consulte ["Herramienta de matriz de interoperabilidad de NetApp".](https://mysupport.netapp.com/matrix/)

3. Compruebe que lpfc enable fc4 type se establece en 3:

```
# cat /sys/module/lpfc/parameters/lpfc_enable_fc4_type
3
```
4. Compruebe que los puertos iniciador están en funcionamiento y que puede ver las LIF de destino:

```
# cat /sys/class/fc_host/host*/port_name
0x100000109b3c081f
0x100000109b3c0820
# cat /sys/class/fc_host/host*/port_state
Online
Online
# cat /sys/class/scsi_host/host*/nvme_info
# cat /sys/class/scsi_host/host*/nvme_info
NVME Initiator Enabled
XRI Dist lpfc0 Total 6144 IO 5894 ELS 250
NVME LPORT lpfc0 WWPN x100000109b1c1204 WWNN x200000109b1c1204 DID
x011d00 ONLINE
NVME RPORT WWPN x203800a098dfdd91 WWNN x203700a098dfdd91 DID x010c07
TARGET DISCSRVC ONLINE
NVME RPORT WWPN x203900a098dfdd91 WWNN x203700a098dfdd91 DID x011507
TARGET DISCSRVC ONLINE
NVME Statistics
LS: Xmt 0000000f78 Cmpl 0000000f78 Abort 00000000
LS XMIT: Err 00000000 CMPL: xb 00000000 Err 00000000
Total FCP Cmpl 000000002fe29bba Issue 000000002fe29bc4 OutIO
000000000000000a
abort 00001bc7 noxri 00000000 nondlp 00000000 qdepth 00000000 wqerr
00000000 err 00000000
FCP CMPL: xb 00001e15 Err 0000d906
NVME Initiator Enabled
XRI Dist lpfc1 Total 6144 IO 5894 ELS 250
NVME LPORT lpfc1 WWPN x100000109b1c1205 WWNN x200000109b1c1205 DID
x011900 ONLINE
NVME RPORT WWPN x203d00a098dfdd91 WWNN x203700a098dfdd91 DID x010007
TARGET DISCSRVC ONLINE
NVME RPORT WWPN x203a00a098dfdd91 WWNN x203700a098dfdd91 DID x012a07
TARGET DISCSRVC ONLINE
NVME Statistics
LS: Xmt 0000000fa8 Cmpl 0000000fa8 Abort 00000000
LS XMIT: Err 00000000 CMPL: xb 00000000 Err 00000000
Total FCP Cmpl 000000002e14f170 Issue 000000002e14f17a OutIO
000000000000000a
abort 000016bb noxri 00000000 nondlp 00000000 qdepth 00000000 wqerr
00000000 err 00000000
FCP CMPL: xb 00001f50 Err 0000d9f8
```
**Adaptador FC Marvell/QLogic para NVMe/FC**

**Pasos**

1. El controlador de la bandeja de entrada nativa qla2xxx que se incluye en el kernel OL 9,1 GA tiene las correcciones de subida más recientes esenciales para la compatibilidad con ONTAP. Compruebe que está ejecutando las versiones de firmware y controlador del adaptador compatibles:

```
# cat /sys/class/fc_host/host*/symbolic_name
QLE2742 FW:v9.18.02 DVR:v10.02.00.106-k
QLE2742 FW:v9.18.02 DVR:v10.02.00.106-k
```
2. Compruebe que ql2xnvmeenable está configurado. Esto permite que el adaptador Marvell funcione como iniciador NVMe/FC:

```
# cat /sys/module/qla2xxx/parameters/ql2xnvmeenable
1
```
#### **Habilitar tamaño de I/o de 1 MB (opcional)**

ONTAP informa de un MDT (tamaño de transferencia de MAX Data) de 8 en los datos Identify Controller. Esto significa que el tamaño máximo de solicitud de E/S puede ser de hasta 1MB TB. Para emitir solicitudes de I/O de tamaño 1 MB para un host Broadcom NVMe/FC, debe aumentar 1pfc el valor 1pfc sg seg cnt del parámetro a 256 con respecto al valor predeterminado de 64.

#### **Pasos**

1. Defina el lpfc\_sg\_seg\_cnt parámetro en 256:

```
# cat /etc/modprobe.d/lpfc.conf
options lpfc lpfc_sg_seg_cnt=256
```
- 2. Ejecute dracut f un comando y reinicie el host:
- 3. Compruebe que lpfc sq seq cnt es 256:

```
# cat /sys/module/lpfc/parameters/lpfc_sg_seg_cnt
256
```
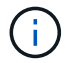

Esto no es aplicable a los hosts Qlogic NVMe/FC.

#### **Configure NVMe/TCP**

NVMe/TCP no tiene la funcionalidad de conexión automática. Por lo tanto, si una ruta deja de funcionar y no se restablece en el tiempo de espera predeterminado de 10 minutos, no se puede volver a conectar automáticamente NVMe/TCP. Para evitar que se agote el tiempo de espera, debe definir el período de reintento para los eventos de conmutación por error en al menos 30 minutos.

#### **Pasos**

1. Compruebe que el puerto del iniciador pueda recuperar los datos de la página de registro de detección en las LIF NVMe/TCP admitidas:

nvme discover -t tcp -w host-traddr -a traddr

#### **Ejemplo de salida:**

```
# nvme discover -t tcp -w 192.168.6.13 -a 192.168.6.15
Discovery Log Number of Records 6, Generation counter 8
=====Discovery Log Entry 0======
trtype: tcp
adrfam: ipv4
subtype: unrecognized
treq: not specified
portid: 0
trsvcid: 8009
subnqn: nqn.1992-
08.com.netapp:sn.1c6ac66338e711eda41dd039ea3ad566:discovery
traddr: 192.168.6.17
sectype: none
=====Discovery Log Entry 1======
trtype: tcp
adrfam: ipv4
subtype: unrecognized
treq: not specified
portid: 1
trsvcid: 8009
subnqn: nqn.1992-
08.com.netapp:sn.1c6ac66338e711eda41dd039ea3ad566:discovery
traddr: 192.168.5.17
sectype: none
=====Discovery Log Entry 2======
trtype: tcp
adrfam: ipv4
subtype: unrecognized
treq: not specified
portid: 2
trsvcid: 8009
subnqn: nqn.1992-
08.com.netapp:sn.1c6ac66338e711eda41dd039ea3ad566:discovery
traddr: 192.168.6.15
sectype: none
=====Discovery Log Entry 3======
trtype: tcp
adrfam: ipv4
```

```
subtype: nvme subsystem
treq: not specified
portid: 0
trsvcid: 4420
subnqn: nqn.1992-
08.com.netapp:sn.1c6ac66338e711eda41dd039ea3ad566:subsystem.host_95
traddr: 192.168.6.17
sectype: none
..........
```
2. Compruebe que las otras combinaciones de LIF iniciador-objetivo NVMe/TCP puedan recuperar correctamente los datos de la página del registro de detección:

nvme discover -t tcp -w host-traddr -a traddr

**Ejemplo de salida:**

```
# nvme discover -t tcp -w 192.168.5.13 -a 192.168.5.15
# nvme discover -t tcp -w 192.168.5.13 -a 192.168.5.17
# nvme discover -t tcp -w 192.168.6.13 -a 192.168.6.15
# nvme discover -t tcp -w 192.168.6.13 -a 192.168.6.17
```
3. Ejecute el nvme connect-all Comando en todos los LIF de destino iniciador NVMe/TCP admitidos en los nodos y establezca el período de tiempo de espera de pérdida de la controladora durante al menos 30 minutos o 1800 segundos:

nvme connect-all -t tcp -w host-traddr -a traddr -l 1800

**Ejemplo de salida:**

```
# nvme connect-all -t tcp -w 192.168.5.13 -a 192.168.5.15 -l 1800
# nvme connect-all -t tcp -w 192.168.5.13 -a 192.168.5.17 -l 1800
# nvme connect-all -t tcp -w 192.168.6.13 -a 192.168.6.15 -l 1800
# nvme connect-all -t tcp -w 192.168.6.13 -a 192.168.6.17 -l 1800
```
#### **Valide NVMe-of**

Puede usar el siguiente procedimiento para validar NVMe-oF.

#### **Pasos**

1. Compruebe la siguiente configuración de NVMe/FC en el host OL 9,1:
```
# cat /sys/module/nvme_core/parameters/multipath
Y
```

```
# cat /sys/class/nvme-subsystem/nvme-subsys*/model
NetApp ONTAP Controller
NetApp ONTAP Controller
```

```
# cat /sys/class/nvme-subsystem/nvme-subsys*/iopolicy
round-robin
round-robin
```
2. Verifique que los espacios de nombres se hayan creado y detectado correctamente en el host:

```
# nvme list
```
### **Ejemplo de salida:**

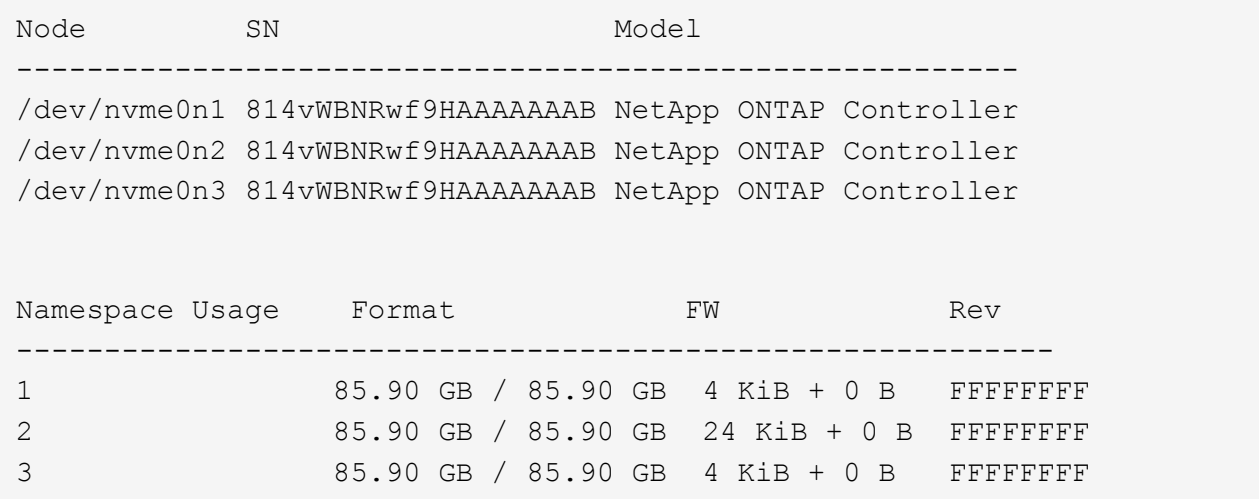

3. Compruebe que el estado de la controladora de cada ruta sea activo y que tenga el estado de ANA correcto:

#### **NVMe/FC**

# nvme list-subsys /dev/nvme0n1

### **Ejemplo de salida:**

```
nvme-subsys0 - NQN=nqn.1992-
08.com.netapp:sn.5f5f2c4aa73b11e9967e00a098df41bd:subsystem.nvme_ss_
ol_1
\lambda+- nvme0 fc traddr=nn-0x203700a098dfdd91:pn-0x203800a098dfdd91
host_traddr=nn-0x200000109b1c1204:pn-0x100000109b1c1204 live
inaccessible
+- nvme1 fc traddr=nn-0x203700a098dfdd91:pn-0x203900a098dfdd91
host_traddr=nn-0x200000109b1c1204:pn-0x100000109b1c1204 live
inaccessible
+- nvme2 fc traddr=nn-0x203700a098dfdd91:pn-0x203a00a098dfdd91
host_traddr=nn-0x200000109b1c1205:pn-0x100000109b1c1205 live
optimized
+- nvme3 fc traddr=nn-0x203700a098dfdd91:pn-0x203d00a098dfdd91
host_traddr=nn-0x200000109b1c1205:pn-0x100000109b1c1205 live
optimized
```
#### **NVMe/TCP**

nvme list-subsys /dev/nvme1n22

# **Ejemplo de salida**

```
nvme-subsys1 - NQN=nqn.1992-
08.com.netapp:sn.68c036aaa3cf11edbb95d039ea243511:subsystem.tcp
\setminus+- nvme2 tcp
traddr=192.168.8.49,trsvcid=4420,host_traddr=192.168.8.1 live
optimized
+- nvme3 tcp
traddr=192.168.8.48,trsvcid=4420,host_traddr=192.168.8.1 live
optimized
+- nvme6 tcp
traddr=192.168.9.49,trsvcid=4420, host traddr=192.168.9.1 live non-
optimized
+- nvme7 tcp
traddr=192.168.9.48,trsvcid=4420, host traddr=192.168.9.1 live non-
optimized
```
4. Confirmar que el complemento de NetApp muestra los valores correctos para cada dispositivo de espacio de nombres ONTAP:

#### **Columna**

# nvme netapp ontapdevices -o column

#### **Ejemplo de salida:**

```
Device Vserver Namespace Path
----------------------- ------------------------------
/dev/nvme0n1 vs_ol_nvme /vol/ol_nvme_vol_1_1_0/ol_nvme_ns
/dev/nvme0n2 vs_ol_nvme /vol/ol_nvme_vol_1_0_0/ol_nvme_ns
/dev/nvme0n3 vs_ol_nvme /vol/ol_nvme_vol_1_1_1/ol_nvme_ns
NSID UUID Size
------------------------------------------------------------
1 72b887b1-5fb6-47b8-be0b-33326e2542e2 85.90GB
2 04bf9f6e-9031-40ea-99c7-a1a61b2d7d08 85.90GB
3 264823b1-8e03-4155-80dd-e904237014a4 85.90GB
```
#### **JSON**

# nvme netapp ontapdevices -o json

#### **Ejemplo de salida**

```
{
"ONTAPdevices" : [
      {
          "Device" : "/dev/nvme0n1",
        "Vserver" : "vs ol nvme",
        "Namespace Path" : "/vol/ol nvme vol 1 1 0/ol nvme ns",
        "NSID" : 1,  "UUID" : "72b887b1-5fb6-47b8-be0b-33326e2542e2",
          "Size" : "85.90GB",
        "LBA Data Size" : 4096,
          "Namespace_Size" : 20971520
      },
      {
          "Device" : "/dev/nvme0n2",
          "Vserver" : "vs_ol_nvme",
        "Namespace Path" : "/vol/ol nvme vol 1 0 0/ol nvme ns",
          "NSID" : 2,
          "UUID" : "04bf9f6e-9031-40ea-99c7-a1a61b2d7d08",
          "Size" : "85.90GB",
        "LBA Data Size" : 4096,
          "Namespace_Size" : 20971520
        },
        {
           "Device" : "/dev/nvme0n3",
         "Vserver" : "vs ol nvme",
         "Namespace Path" : "/vol/ol nvme vol 1 1 1/ol nvme ns",
           "NSID" : 3,
           "UUID" : "264823b1-8e03-4155-80dd-e904237014a4",
           "Size" : "85.90GB",
         "LBA Data Size" : 4096,
         "Namespace Size" : 20971520
         },
   ]
}
```
# **Problemas conocidos**

La configuración de host de NVMe-oF para OL 9,1 con la versión ONTAP tiene los siguientes problemas conocidos:

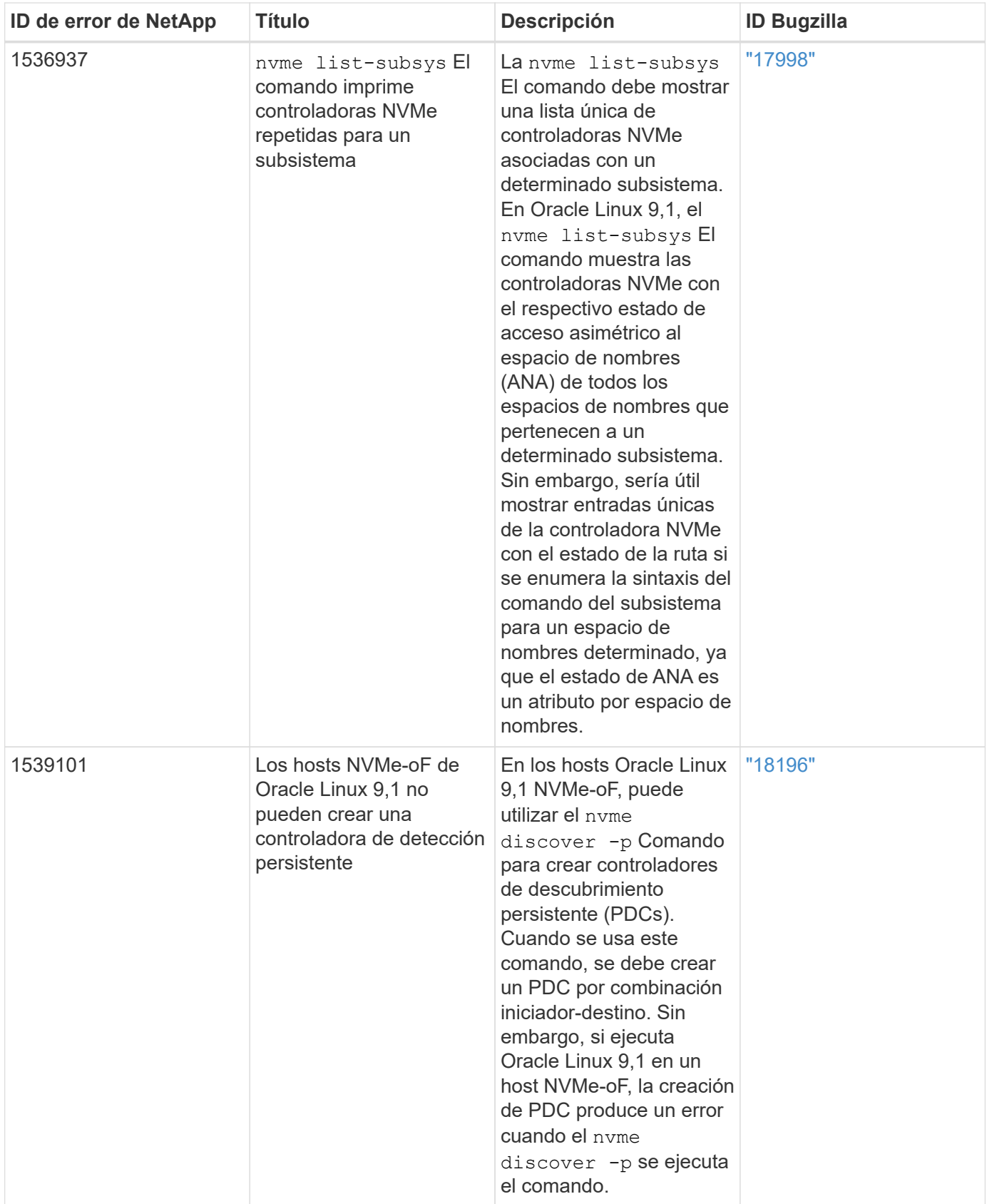

# **Configuración de host NVMe/FC para Oracle Linux 9,0 con ONTAP**

NVMe over Fabrics (NVMe-oF), incluidos NVMe/FC y otros transportes, es compatible con Oracle Linux (OL) 9,0 con acceso asimétrico al espacio de nombres (ANA). En

entornos de NVMe-oF, ANA es el equivalente a la multivía ALUA en entornos iSCSI y FC y se implementa con NVMe multivía en kernel.

Si quiere más información sobre las configuraciones compatibles, consulte ["Herramienta de matriz de](https://mysupport.netapp.com/matrix/) [interoperabilidad de NetApp"](https://mysupport.netapp.com/matrix/).

# **Funciones**

• Oracle Linux 9,0 tiene habilitada la multivía NVMe en el núcleo para espacios de nombres NVMe de forma predeterminada, por lo tanto, no es necesario realizar configuraciones explícitas.

#### **Limitaciones conocidas**

Actualmente no se admite el arranque SAN mediante el protocolo NVMe-oF.

# **Validación de versiones de software**

Puede validar las versiones mínimas de software OL 9,0 admitidas mediante el siguiente procedimiento.

#### **Pasos**

1. Instale OL 9,0 GA en el servidor. Una vez finalizada la instalación, compruebe que está ejecutando el kernel OL 9,0 GA especificado.

# uname -r

#### **Ejemplo de salida:**

```
5.15.0-0.30.19.el9uek.x86_64
```
2. Instale el nvme-cli paquete:

# rpm -qa|grep nvme-cli

### **Ejemplo de salida:**

nvme-cli-1.16-3.el9.x86\_64

3. En el host Oracle Linux 9,0, compruebe el hostnqn cadena en /etc/nvme/hostnqn:

# cat /etc/nvme/hostnqn

**Ejemplo de salida:**

```
nqn.2014-08.org.nvmexpress:uuid:4c4c4544-0032-3310-8033-b8c04f4c5132
```
4. Compruebe que el hostnqn la cadena coincide con hostnqn Cadena para el subsistema correspondiente en la cabina de ONTAP:

::> vserver nvme subsystem host show -vserver vs\_ol\_nvme

# **Ejemplo de salida:**

```
Vserver Subsystem Host NQN
----------- ---------------
    ----------------------------------------------------------
vs ol nvme nvme ss ol 1 nqn.2014-08.org.nvmexpress:uuid:4c4c4544-
0032-3310-8033-b8c04f4c5132
```
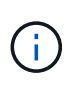

Si la hostnqn las cadenas no coinciden, puede utilizar el vserver modify comando para actualizar el hostnqn En el subsistema de cabina ONTAP correspondiente de que coincida con hostnqn cadena desde /etc/nvme/hostnqn en el host.

# **Configure NVMe/FC**

Puede configurar NVMe/FC para adaptadores Broadcom/Emulex o Marvell/Qlogic.

# **Broadcom/Emulex**

**Pasos**

1. Compruebe que está utilizando el modelo de adaptador admitido.

# cat /sys/class/scsi\_host/host\*/modelname

**Ejemplo de salida:**

LPe32002-M2 LPe32002-M2

# cat /sys/class/scsi\_host/host\*/modeldesc

**Ejemplo de salida:**

```
Emulex LightPulse LPe32002-M2 2-Port 32Gb Fibre Channel Adapter
Emulex LightPulse LPe32002-M2 2-Port 32Gb Fibre Channel Adapter
```
2. Compruebe que está utilizando la Broadcom recomendada lpfc firmware y controlador de bandeja de entrada:

```
# cat /sys/class/scsi_host/host*/fwrev
14.0.505.11, sli-4:2:c
14.0.505.11, sli-4:2:c
# cat /sys/module/lpfc/version
0:12.8.0.11
```
Para obtener la lista más actual de las versiones de firmware y controladores de adaptador compatibles, consulte ["Herramienta de matriz de interoperabilidad de NetApp".](https://mysupport.netapp.com/matrix/)

3. Compruebe que lpfc enable fc4 type se establece en 3:

```
# cat /sys/module/lpfc/parameters/lpfc_enable_fc4_type
3
```
4. Compruebe que los puertos iniciador están en funcionamiento y que puede ver las LIF de destino:

# cat /sys/class/fc\_host/host\*/port\_name 0x100000109b1c1204 0x100000109b1c1205 # cat /sys/class/fc\_host/host\*/port\_state Online Online # cat /sys/class/scsi\_host/host\*/nvme\_info NVME Initiator Enabled XRI Dist lpfc0 Total 6144 IO 5894 ELS 250 NVME LPORT lpfc0 WWPN x100000109b1c1204 WWNN x200000109b1c1204 DID x011d00 ONLINE NVME RPORT WWPN x203800a098dfdd91 WWNN x203700a098dfdd91 DID x010c07 TARGET DISCSRVC ONLINE NVME RPORT WWPN x203900a098dfdd91 WWNN x203700a098dfdd91 DID x011507 TARGET DISCSRVC ONLINE NVME Statistics LS: Xmt 0000000f78 Cmpl 0000000f78 Abort 00000000 LS XMIT: Err 00000000 CMPL: xb 00000000 Err 00000000 Total FCP Cmpl 000000002fe29bba Issue 000000002fe29bc4 OutIO 000000000000000a abort 00001bc7 noxri 00000000 nondlp 00000000 qdepth 00000000 wqerr 00000000 err 00000000 FCP CMPL: xb 00001e15 Err 0000d906 NVME Initiator Enabled XRI Dist lpfc1 Total 6144 IO 5894 ELS 250 NVME LPORT lpfc1 WWPN x100000109b1c1205 WWNN x200000109b1c1205 DID x011900 ONLINE NVME RPORT WWPN x203d00a098dfdd91 WWNN x203700a098dfdd91 DID x010007 TARGET DISCSRVC ONLINE NVME RPORT WWPN x203a00a098dfdd91 WWNN x203700a098dfdd91 DID x012a07 TARGET DISCSRVC ONLINE NVME Statistics LS: Xmt 0000000fa8 Cmpl 0000000fa8 Abort 00000000 LS XMIT: Err 00000000 CMPL: xb 00000000 Err 00000000 Total FCP Cmpl 000000002e14f170 Issue 000000002e14f17a OutIO 00000000000000a abort 000016bb noxri 00000000 nondlp 00000000 qdepth 00000000 wqerr 00000000 err 00000000 FCP CMPL: xb 00001f50 Err 0000d9f8

#### **Adaptador FC Marvell/QLogic para NVMe/FC**

#### **Pasos**

1. El controlador de la bandeja de entrada nativa qla2xxx que se incluye en el kernel OL 9,0 GA tiene las correcciones de subida más recientes esenciales para la compatibilidad con ONTAP. Compruebe que está ejecutando las versiones de firmware y controlador del adaptador compatibles:

```
# cat /sys/class/fc_host/host*/symbolic_name
QLE2742 FW:v9.08.02 DVR:v10.02.00.106-k
QLE2742 FW:v9.08.02 DVR:v10.02.00.106-k
```
2. Compruebe que ql2xnvmeenable Is set que permite que el adaptador Marvell funcione como iniciador NVMe/FC:

```
# cat /sys/module/qla2xxx/parameters/ql2xnvmeenable
1
```
#### **Habilitar tamaño de I/o de 1 MB (opcional)**

ONTAP informa de un MDT (tamaño de transferencia de MAX Data) de 8 en los datos Identify Controller. Esto significa que el tamaño máximo de solicitud de E/S puede ser de hasta 1MB TB. Para emitir solicitudes de I/O de tamaño 1 MB para un host Broadcom NVMe/FC, debe aumentar lpfc el valor lpfc\_sg\_seg\_cnt del parámetro a 256 con respecto al valor predeterminado de 64.

#### **Pasos**

1. Defina el 1pfc sg seg cnt parámetro en 256:

# cat /etc/modprobe.d/lpfc.conf options lpfc lpfc\_sg\_seg\_cnt=256

- 2. Ejecute dracut -f un comando y reinicie el host:
- 3. Compruebe que lpfc sg seg\_cnt es 256:

# cat /sys/module/lpfc/parameters/lpfc\_sg\_seg\_cnt 256

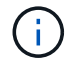

Esto no es aplicable a los hosts Qlogic NVMe/FC.

# **Configure NVMe/TCP**

NVMe/TCP no tiene la funcionalidad de conexión automática. Por lo tanto, si una ruta deja de funcionar y no se restablece en el tiempo de espera predeterminado de 10 minutos, no se puede volver a conectar automáticamente NVMe/TCP. Para evitar que se agote el tiempo de espera, debe definir el período de reintento para los eventos de conmutación por error en al menos 30 minutos.

# **Pasos**

1. Compruebe que el puerto del iniciador pueda recuperar los datos de la página de registro de detección en las LIF NVMe/TCP admitidas:

nvme discover -t tcp -w host-traddr -a traddr

#### **Ejemplo de salida:**

```
# nvme discover -t tcp -w 192.168.6.13 -a 192.168.6.15
Discovery Log Number of Records 6, Generation counter 8
=====Discovery Log Entry 0======
trtype: tcp
adrfam: ipv4
subtype: unrecognized
treq: not specified
portid: 0
trsvcid: 8009
subnqn: nqn.1992-
08.com.netapp:sn.1c6ac66338e711eda41dd039ea3ad566:discovery
traddr: 192.168.6.17
sectype: none
=====Discovery Log Entry 1======
trtype: tcp
adrfam: ipv4
subtype: unrecognized
treq: not specified
portid: 1
trsvcid: 8009
subnqn: nqn.1992-
08.com.netapp:sn.1c6ac66338e711eda41dd039ea3ad566:discovery
traddr: 192.168.5.17
sectype: none
=====Discovery Log Entry 2======
trtype: tcp
adrfam: ipv4
subtype: unrecognized
treq: not specified
portid: 2
trsvcid: 8009
subnqn: nqn.1992-
08.com.netapp:sn.1c6ac66338e711eda41dd039ea3ad566:discovery
traddr: 192.168.6.15
sectype: none
=====Discovery Log Entry 3======
trtype: tcp
adrfam: ipv4
subtype: nvme subsystem
treq: not specified
portid: 0
```

```
trsvcid: 4420
subnqn: nqn.1992-
08.com.netapp:sn.1c6ac66338e711eda41dd039ea3ad566:subsystem.host_95
traddr: 192.168.6.17
sectype: none
..........
```
2. Compruebe que las demás combinaciones de LIF iniciador-destino NVMe/TCP puedan recuperar correctamente los datos de la página de registro de detección.

nvme discover -t tcp -w host-traddr -a traddr

**Ejemplo de salida:**

```
# nvme discover -t tcp -w 192.168.5.13 -a 192.168.5.15
# nvme discover -t tcp -w 192.168.5.13 -a 192.168.5.17
# nvme discover -t tcp -w 192.168.6.13 -a 192.168.6.15
# nvme discover -t tcp -w 192.168.6.13 -a 192.168.6.17
```
3. Ejecute el nvme connect-all Comando en todos los LIF de destino iniciador NVMe/TCP admitidos en los nodos y establezca el período de tiempo de espera de pérdida de la controladora durante al menos 30 minutos o 1800 segundos:

nvme connect-all -t tcp -w host-traddr -a traddr -l 1800

**Ejemplo de salida:**

```
# nvme connect-all -t tcp -w 192.168.5.13 -a 192.168.5.15 -l 1800
# nvme connect-all -t tcp -w 192.168.5.13 -a 192.168.5.17 -l 1800
# nvme connect-all -t tcp -w 192.168.6.13 -a 192.168.6.15 -l 1800
# nvme connect-all -t tcp -w 192.168.6.13 -a 192.168.6.17 -l 1800
```
#### **Valide NVMe-of**

Puede usar el siguiente procedimiento para validar NVMe-oF.

#### **Pasos**

1. Compruebe la siguiente configuración de NVMe/FC en el host OL 9,0:

```
# cat /sys/module/nvme_core/parameters/multipath
Y
# cat /sys/class/nvme-subsystem/nvme-subsys*/model
NetApp ONTAP Controller
NetApp ONTAP Controller
# cat /sys/class/nvme-subsystem/nvme-subsys*/iopolicy
round-robin
round-robin
```
2. Verifique que los espacios de nombres se hayan creado y detectado correctamente en el host:

# nvme list

**Ejemplo de salida:**

```
Node SN SN Model
---------------------------------------------------------
/dev/nvme0n1 814vWBNRwf9HAAAAAAAB NetApp ONTAP Controller
/dev/nvme0n2 814vWBNRwf9HAAAAAAAB NetApp ONTAP Controller
/dev/nvme0n3 814vWBNRwf9HAAAAAAAB NetApp ONTAP Controller
Namespace Usage Format FW FW Rev
  -----------------------------------------------------------
1 85.90 GB / 85.90 GB 4 KiB + 0 B FFFFFFFF
2 85.90 GB / 85.90 GB 24 KiB + 0 B FFFFFFFF
3 85.90 GB / 85.90 GB 4 KiB + 0 B FFFFFFFF
```
3. Compruebe que el estado de la controladora de cada ruta sea activo y que tenga el estado de ANA correcto:

# nvme list-subsys /dev/nvme0n1

**Ejemplo de salida:**

```
nvme-subsys0 - NQN=nqn.1992-
08.com.netapp:sn.5f5f2c4aa73b11e9967e00a098df41bd:subsystem.nvme_ss_ol_1
\setminus+- nvme0 fc traddr=nn-0x203700a098dfdd91:pn-0x203800a098dfdd91
host_traddr=nn-0x200000109b1c1204:pn-0x100000109b1c1204 live
inaccessible
+- nvme1 fc traddr=nn-0x203700a098dfdd91:pn-0x203900a098dfdd91
host_traddr=nn-0x200000109b1c1204:pn-0x100000109b1c1204 live
inaccessible
+- nvme2 fc traddr=nn-0x203700a098dfdd91:pn-0x203a00a098dfdd91
host_traddr=nn-0x200000109b1c1205:pn-0x100000109b1c1205 live optimized
+- nvme3 fc traddr=nn-0x203700a098dfdd91:pn-0x203d00a098dfdd91
host traddr=nn-0x200000109b1c1205:pn-0x100000109b1c1205 live optimized
```
4. Confirmar que el complemento de NetApp muestra los valores correctos para cada dispositivo de espacio de nombres ONTAP:

# nvme netapp ontapdevices -o column

**Ejemplo de salida:**

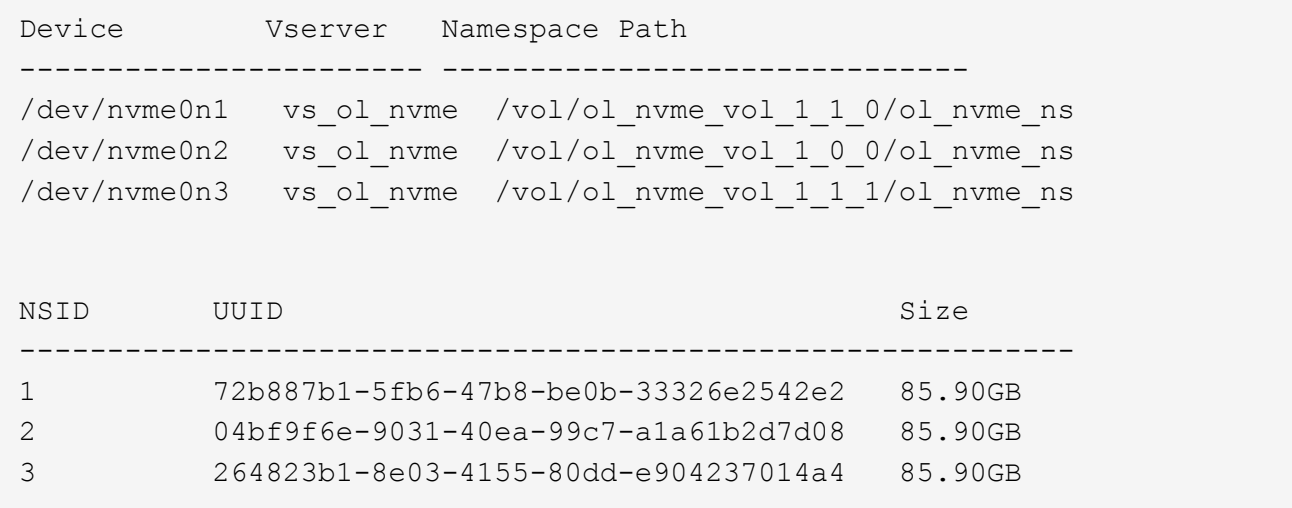

```
# nvme netapp ontapdevices -o json
{
"ONTAPdevices" : [
      {
          "Device" : "/dev/nvme0n1",
          "Vserver" : "vs_ol_nvme",
        "Namespace Path" : "/vol/ol nvme vol 1 1 0/ol nvme ns",
          "NSID" : 1,
          "UUID" : "72b887b1-5fb6-47b8-be0b-33326e2542e2",
          "Size" : "85.90GB",
        "LBA Data Size" : 4096,
          "Namespace_Size" : 20971520
      },
      {
          "Device" : "/dev/nvme0n2",
        "Vserver" : "vs ol nvme",
        "Namespace Path" : "/vol/ol nvme vol 1 0 0/ol nvme ns",
          "NSID" : 2,
          "UUID" : "04bf9f6e-9031-40ea-99c7-a1a61b2d7d08",
          "Size" : "85.90GB",
        "LBA Data Size" : 4096,
          "Namespace_Size" : 20971520
        },
        {
           "Device" : "/dev/nvme0n3",
           "Vserver" : "vs_ol_nvme",
         "Namespace Path" : "/vol/ol nvme vol 1 1 1/ol nvme ns",
           "NSID" : 3,
           "UUID" : "264823b1-8e03-4155-80dd-e904237014a4",
           "Size" : "85.90GB",
         "LBA Data Size" : 4096,
           "Namespace_Size" : 20971520
         },
    ]
}
```
# **Problemas conocidos**

La configuración de host de NVMe-oF para Oracle Linux 9,0 con ONTAP tiene los siguientes problemas conocidos:

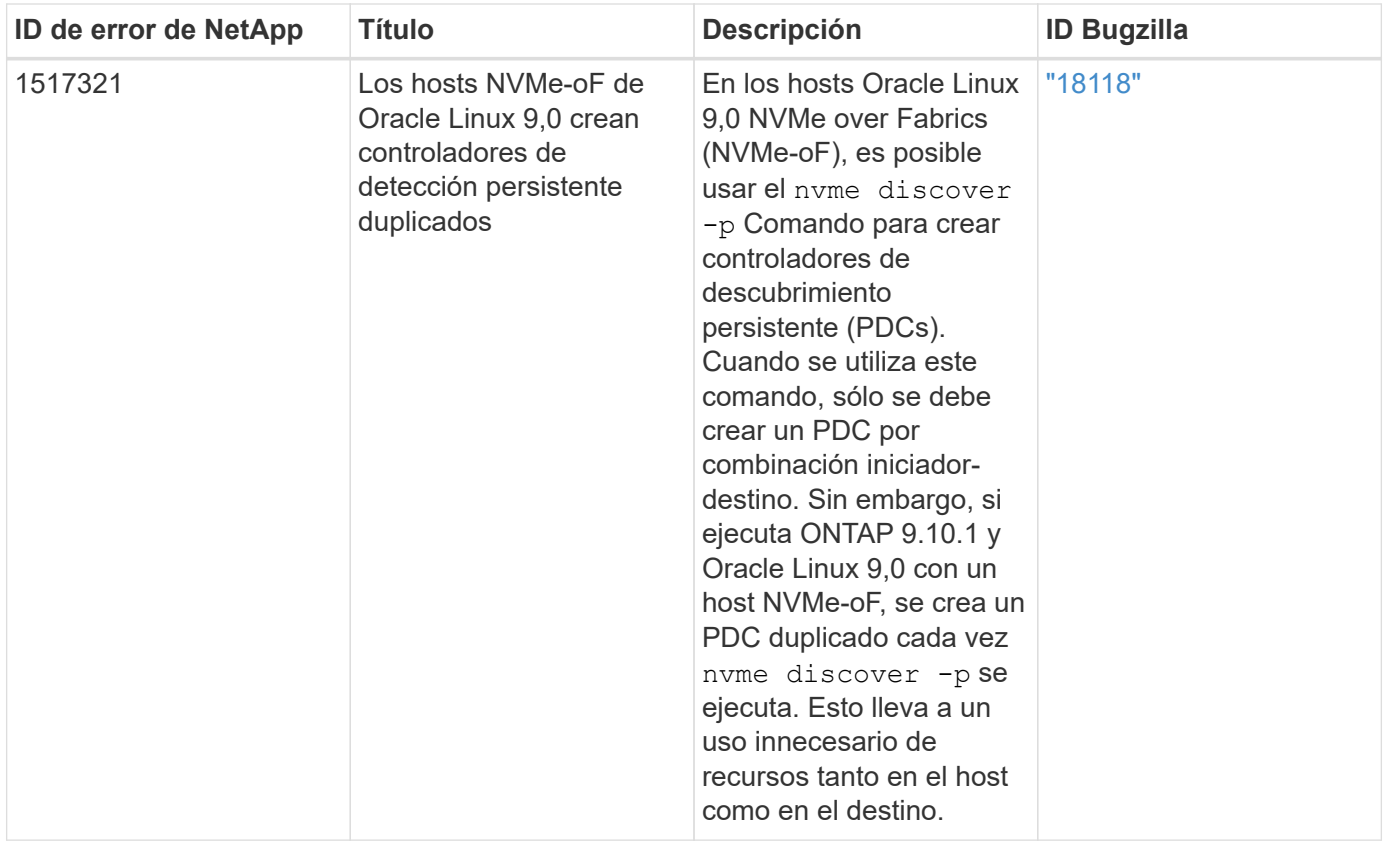

# **OL 8**

# **Configuración de host de NVMe-oF para Oracle Linux 8,9 con ONTAP**

NVMe over Fabrics (NVMe-oF), incluido NVMe over Fibre Channel (NVMe/FC) y otros transportes, es compatible con Oracle Linux 8,9 con acceso asimétrico a espacio de nombres (ANA). En entornos de NVMe-oF, ANA es el equivalente a la multivía ALUA en entornos iSCSI y FC y se implementa con NVMe multivía en kernel.

Se ofrece la siguiente compatibilidad para la configuración del host de NVMe-oF para Oracle Linux 8,9 con ONTAP:

- Compatibilidad para NVMe sobre TCP (NVMe/TCP) además de NVMe/FC. El plugin de NetApp del nvmecli paquete nativo muestra los detalles de ONTAP para espacios de nombres NVMe/FC y NVMe/TCP.
- Tanto el tráfico NVMe como SCSI pueden ejecutarse en el mismo host coexistente. Por lo tanto, es posible configurar dm-multipath para dispositivos SCSI mpath para LUN SCSI, mientras que se puede utilizar NVMe multivía para configurar dispositivos NVMe-oF espacio de nombres en el host.
- No existe compatibilidad alguna con NVMe-of. Por lo tanto, no hay compatibilidad de utilidades de host para NVMe-oF en un host Oracle Linux 8,9. Puede confiar en el plugin de NetApp incluido en el nvme-cli paquete nativo para todos los transportes NVMe-oF.

Si quiere más información sobre las configuraciones compatibles, consulte ["Herramienta de matriz de](https://mysupport.netapp.com/matrix/) [interoperabilidad de NetApp"](https://mysupport.netapp.com/matrix/).

# **Funciones**

Oracle Linux 8,9 tiene habilitada la multivía NVMe en el núcleo para espacios de nombres NVMe de forma predeterminada; por lo tanto, no es necesario realizar configuraciones explícitas.

### **Limitaciones conocidas**

Actualmente no se admite el arranque SAN mediante el protocolo NVMe-oF.

#### **Validación de versiones de software**

Validar las versiones mínimas de software Oracle Linux 8,9 admitidas.

#### **Pasos**

1. Instale Oracle Linux 8,9 GA en el servidor. Una vez finalizada la instalación, compruebe que está ejecutando el núcleo GA de Oracle Linux 8,9 especificado:

# uname -r

#### **Ejemplo de salida:**

5.15.0-200.131.27.el8uek.x86\_64

2. Instale el nvme-cli paquete:

# rpm -qa|grep nvme-cli

#### **Ejemplo de salida:**

```
nvme-cli-1.16-9.el8.x86_64
```
3. En el host Oracle Linux 8,9, compruebe hostnqn la cadena en /etc/nvme/hostnqn:

```
# cat /etc/nvme/hostnqn
```
#### **Ejemplo de salida:**

```
nqn.2014-08.org.nvmexpress:uuid:edd38060-00f7-47aa-a9dc-4d8ae0cd969a
```
4. Compruebe que el hostnqn la cadena coincide con hostnqn Cadena para el subsistema correspondiente en la cabina de ONTAP:

**Ejemplo de salida:**

```
Vserver Subsystem Host NQN
----------- ---------------
                                               ----------------------------------------------------------
vs_nvme177 nvme_ss_ol_1 nqn.2014-08.org.nvmexpress:uuid:edd38060-
00f7-47aa-a9dc-4d8ae0cd969a
```
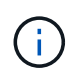

Si la hostnqn las cadenas no coinciden, puede utilizar el vserver modify comando para actualizar el hostnqn En el subsistema de cabina ONTAP correspondiente de que coincida con hostnqn cadena desde /etc/nvme/hostnqn en el host.

#### 5. Reinicie el host.

Si tiene intención de ejecutar tráfico existente tanto NVMe como SCSI en el mismo host, NetApp recomienda utilizar la ruta multivía in-kernel de NVMe para ONTAP espacios de nombres y. dm-multipath Para las LUN de ONTAP respectivamente. Esto significa que los espacios de nombres de ONTAP se deben excluir de dm-multipath para evitar dmmultipath de reclamar estos dispositivos de espacio de nombres. Puede agregar el enable foreign ajuste en la /etc/multipath.conf archivo:

# cat /etc/multipath.conf

```
defaults {
 enable foreign NONE
}
```
Reinicie el daemon multipathd ejecutando un systemctl restart multipathd comando. Esto permite que el nuevo ajuste surta efecto.

# **Configure NVMe/FC**

Configure NVMe/FC para adaptadores Broadcom/Emulex o adaptadores Marvell/Qlogic.

#### **Broadcom/Emulex**

**Pasos**

1. Compruebe que está utilizando el modelo de adaptador admitido:

# cat /sys/class/scsi\_host/host\*/modelname

```
Ejemplo de salida:
```
LPe32002-M2 LPe32002-M2

# cat /sys/class/scsi\_host/host\*/modeldesc

#### **Ejemplo de salida:**

```
Emulex LightPulse LPe32002-M2 2-Port 32Gb Fibre Channel Adapter
Emulex LightPulse LPe32002-M2 2-Port 32Gb Fibre Channel Adapter
```
2. Compruebe que está utilizando la Broadcom recomendada lpfc firmware y controlador de bandeja de entrada:

```
# cat /sys/class/scsi_host/host*/fwrev
14.2.539.16, sli-4:2:c
14.2.539.16, sli-4:2:c
```

```
# cat /sys/module/lpfc/version
0:14.2.0.5
```
Para obtener la lista más actual de las versiones de firmware y controladores de adaptador compatibles, consulte ["Herramienta de matriz de interoperabilidad de NetApp".](https://mysupport.netapp.com/matrix/)

3. Compruebe que lpfc enable fc4 type se establece en 3:

```
# cat /sys/module/lpfc/parameters/lpfc_enable_fc4_type
3
```
4. Compruebe que los puertos iniciador están en funcionamiento y que puede ver las LIF de destino:

# cat /sys/class/fc\_host/host\*/port\_name 0x100000109b3c081f 0x100000109b3c0820

# cat /sys/class/fc\_host/host\*/port\_state Online Online

```
# cat /sys/class/scsi_host/host*/nvme_info
NVME Initiator Enabled
XRI Dist lpfc0 Total 6144 IO 5894 ELS 250
NVME LPORT lpfc0 WWPN x100000109b1c1204 WWNN x200000109b1c1204
DID x011d00 ONLINE
NVME RPORT WWPN x203800a098dfdd91 WWNN x203700a098dfdd91 DID
x010c07 TARGET DISCSRVC ONLINE
NVME RPORT WWPN x203900a098dfdd91 WWNN x203700a098dfdd91 DID
x011507 TARGET DISCSRVC ONLINE
NVME Statistics
LS: Xmt 0000000f78 Cmpl 0000000f78 Abort 00000000
LS XMIT: Err 00000000 CMPL: xb 00000000 Err 00000000
Total FCP Cmpl 000000002fe29bba Issue 000000002fe29bc4 OutIO
000000000000000a
abort 00001bc7 noxri 00000000 nondlp 00000000 qdepth 00000000
wqerr 00000000 err 00000000
FCP CMPL: xb 00001e15 Err 0000d906
NVME Initiator Enabled
XRI Dist lpfc1 Total 6144 IO 5894 ELS 250
NVME LPORT lpfc1 WWPN x100000109b1c1205 WWNN x200000109b1c1205
DID x011900 ONLINE
NVME RPORT WWPN x203d00a098dfdd91 WWNN x203700a098dfdd91 DID
x010007 TARGET DISCSRVC ONLINE
NVME RPORT WWPN x203a00a098dfdd91 WWNN x203700a098dfdd91 DID
x012a07 TARGET DISCSRVC ONLINE
NVME Statistics
LS: Xmt 0000000fa8 Cmpl 0000000fa8 Abort 00000000
LS XMIT: Err 00000000 CMPL: xb 00000000 Err 00000000
Total FCP Cmpl 000000002e14f170 Issue 000000002e14f17a OutIO
000000000000000a
abort 000016bb noxri 00000000 nondlp 00000000 qdepth 00000000
wqerr 00000000 err 00000000
FCP CMPL: xb 00001f50 Err 0000d9f8
```
#### **Adaptador FC Marvell/QLogic para NVMe/FC**

#### **Pasos**

1. El controlador de bandeja de entrada nativa qla2xxx incluido en el kernel GA de Oracle Linux 8,9 tiene las últimas correcciones esenciales para la compatibilidad con ONTAP. Compruebe que está ejecutando las versiones de firmware y controlador del adaptador compatibles:

```
# cat /sys/class/fc_host/host*/symbolic_name
QLE2742 FW:v9.12.00 DVR:v10.02.08.100-k
QLE2742 FW:v9.12.00 DVR:v10.02.08.100-k
```
2. Compruebe que ql2xnvmeenable está configurado. Esto permite que el adaptador Marvell funcione como iniciador NVMe/FC:

# cat /sys/module/qla2xxx/parameters/ql2xnvmeenable 1

#### **Habilitar tamaño de I/o de 1 MB (opcional)**

ONTAP informa de un MDT (tamaño de transferencia de MAX Data) de 8 en los datos Identify Controller. Esto significa que el tamaño máximo de solicitud de E/S puede ser de hasta 1MB TB. Para emitir solicitudes de I/O de tamaño 1 MB para un host Broadcom NVMe/FC, debe aumentar lpfc el valor lpfc\_sg\_seg\_cnt del parámetro a 256 con respecto al valor predeterminado de 64.

#### **Pasos**

1. Defina el 1pfc sg seg cnt parámetro en 256:

# cat /etc/modprobe.d/lpfc.conf options lpfc lpfc\_sg\_seg\_cnt=256

- 2. Ejecute dracut -f un comando y reinicie el host:
- 3. Compruebe que lpfc sg seg\_cnt es 256:

# cat /sys/module/lpfc/parameters/lpfc\_sg\_seg\_cnt 256

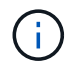

Esto no es aplicable a los hosts Qlogic NVMe/FC.

# **Configure NVMe/TCP**

NVMe/TCP no tiene la funcionalidad de conexión automática. Por lo tanto, si una ruta deja de funcionar y no se restablece en el tiempo de espera predeterminado de 10 minutos, no se puede volver a conectar automáticamente NVMe/TCP. Para evitar esta situación, debe establecer el período de reintento para los eventos de conmutación por error del almacenamiento mediante el siguiente procedimiento.

# **Pasos**

1. Compruebe que el puerto del iniciador pueda recuperar los datos de la página de registro de detección en las LIF NVMe/TCP admitidas:

nvme discover -t tcp -w host-traddr -a traddr

```
# nvme discover -t tcp -w 192.168.6.13 -a 192.168.6.15
Discovery Log Number of Records 6, Generation counter 8
=====Discovery Log Entry 0======
trtype: tcp
adrfam: ipv4
subtype: unrecognized
treq: not specified
portid: 0
trsvcid: 8009
subnqn: nqn.1992-
08.com.netapp:sn.1c6ac66338e711eda41dd039ea3ad566:discovery
traddr: 192.168.6.17
sectype: none
=====Discovery Log Entry 1======
trtype: tcp
adrfam: ipv4
subtype: unrecognized
treq: not specified
portid: 1
trsvcid: 8009
subnqn: nqn.1992-
08.com.netapp:sn.1c6ac66338e711eda41dd039ea3ad566:discovery
traddr: 192.168.5.17
sectype: none
=====Discovery Log Entry 2======
trtype: tcp
adrfam: ipv4
subtype: unrecognized
treq: not specified
portid: 2
trsvcid: 8009
subnqn: nqn.1992-
08.com.netapp:sn.1c6ac66338e711eda41dd039ea3ad566:discovery
traddr: 192.168.6.15
sectype: none
=====Discovery Log Entry 3======
trtype: tcp
adrfam: ipv4
subtype: nvme subsystem
treq: not specified
portid: 0
trsvcid: 4420
subnqn: nqn.1992-
08.com.netapp:sn.1c6ac66338e711eda41dd039ea3ad566:subsystem.host_95
```

```
traddr: 192.168.6.17
sectype: none
..........
```
2. Compruebe que las otras combinaciones de LIF iniciador-objetivo NVMe/TCP puedan recuperar correctamente los datos de la página del registro de detección:

nvme discover -t tcp -w host-traddr -a traddr

**Ejemplo de salida:**

```
# nvme discover -t tcp -w 192.168.6.1 -a 192.168.6.10
# nvme discover -t tcp -w 192.168.6.1 -a 192.168.6.11
# nvme discover -t tcp -w 192.168.5.1 -a 192.168.5.10
# nvme discover -t tcp -w 192.168.5.1 -a 192.168.5.11
```
3. Ejecute el nvme connect-all Comando en todos los LIF objetivo iniciador NVMe/TCP admitidos entre los nodos:

```
nvme connect-all -t tcp -w host-traddr -a traddr -l
<ctrl_loss_timeout_in_seconds>
```
**Ejemplo de salida:**

```
# nvme connect-all -t tcp -w 192.168.5.1 -a 192.168.5.10 -l
-1
# nvme connect-all -t tcp -w 192.168.5.1 -a 192.168.5.11 -l
-1
# nvme connect-all -t tcp -w 192.168.6.1 -a 192.168.6.10 -l
-1
# nvme connect-all -t tcp -w 192.168.6.1 -a 192.168.6.11 -l
-1
```
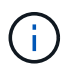

NetApp recomienda configurar el ctrl-loss-tmo opción a. -1 De este modo, el iniciador NVMe/TCP intenta volver a conectarse de forma indefinida en caso de pérdida de ruta.

### **Valide NVMe-of**

Puede usar el siguiente procedimiento para validar NVMe-oF.

#### **Pasos**

1. Compruebe que la multivía de NVMe en kernel está habilitada:

```
# cat /sys/module/nvme_core/parameters/multipath
Y
```
2. Compruebe que la configuración de NVMe-oF adecuada (como model establezca en NetApp ONTAP Controller y equilibrio de carga iopolicy establezca en round-robin) Para los respectivos espacios de nombres ONTAP se refleja correctamente en el host:

```
# cat /sys/class/nvme-subsystem/nvme-subsys*/model
NetApp ONTAP Controller
NetApp ONTAP Controller
```

```
# cat /sys/class/nvme-subsystem/nvme-subsys*/iopolicy
round-robin
round-robin
```
3. Verifique que los espacios de nombres se hayan creado y detectado correctamente en el host:

# nvme list

**Ejemplo de salida:**

```
Node SN SN Model
---------------------------------------------------------
/dev/nvme0n1 814vWBNRwf9HAAAAAAAB NetApp ONTAP Controller
/dev/nvme0n2 814vWBNRwf9HAAAAAAAB NetApp ONTAP Controller
/dev/nvme0n3 814vWBNRwf9HAAAAAAAB NetApp ONTAP Controller
Namespace Usage Format FW FW Rev
-----------------------------------------------------------
1 85.90 GB / 85.90 GB 4 KiB + 0 B FFFFFFFF
2 85.90 GB / 85.90 GB 24 KiB + 0 B FFFFFFFF
3 85.90 GB / 85.90 GB 4 KiB + 0 B FFFFFFFF
```
4. Compruebe que el estado de la controladora de cada ruta sea activo y que tenga el estado de ANA correcto:

#### **NVMe/FC**

# nvme list-subsys /dev/nvme0n1

#### **Ejemplo de salida:**

```
nvme-subsys0 - NQN=nqn.1992-
08.com.netapp:sn.5f5f2c4aa73b11e9967e00a098df41bd:subsystem.nvme_ss_
ol_1
\setminus+- nvme0 fc traddr=nn-0x203700a098dfdd91:pn-0x203800a098dfdd91
host_traddr=nn-0x200000109b1c1204:pn-0x100000109b1c1204 live non-
optimized
+- nvme1 fc traddr=nn-0x203700a098dfdd91:pn-0x203900a098dfdd91
host_traddr=nn-0x200000109b1c1204:pn-0x100000109b1c1204 live non-
optimized
+- nvme2 fc traddr=nn-0x203700a098dfdd91:pn-0x203a00a098dfdd91
host_traddr=nn-0x200000109b1c1205:pn-0x100000109b1c1205 live
optimized
+- nvme3 fc traddr=nn-0x203700a098dfdd91:pn-0x203d00a098dfdd91
host_traddr=nn-0x200000109b1c1205:pn-0x100000109b1c1205 live
optimized
```
#### **NVMe/TCP**

nvme list-subsys /dev/nvme1n22

# **Ejemplo de salida**

```
nvme-subsys0 - NQN=nqn.1992- 08.com.netapp:
sn.44986b09cadc11eeb309d039eab31e9d:subsystem.ol_nvme
\setminus+- nvme1 tcp traddr=192.168.5.11 trsvcid=4420
host traddr=192.168.5.1 src addr=192.168.5.1 live non-optimized
+- nvme2 tcp traddr=192.168.5.10 trsvcid=4420
host traddr=192.168.5.1 src addr=192.168.5.1 live optimized
+- nvme3 tcp traddr=192.168.6.11 trsvcid=4420
host traddr=192.168.6.1 src addr=192.168.6.1 live non-optimized
+- nvme4 tcp traddr=192.168.6.10 trsvcid=4420
host traddr=192.168.6.1 src addr=192.168.6.1 live optimized
```
5. Confirmar que el complemento de NetApp muestra los valores correctos para cada dispositivo de espacio

de nombres ONTAP:

# **Columna**

# nvme netapp ontapdevices -o column

# **Ejemplo de salida:**

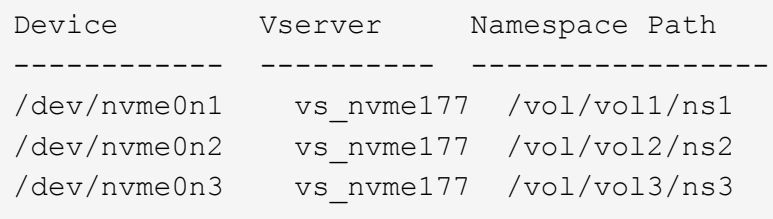

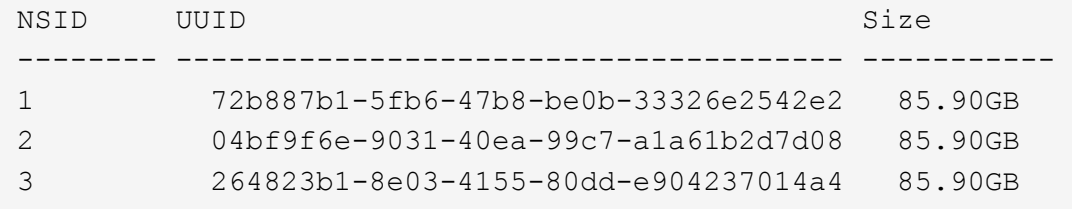

# **JSON**

# nvme netapp ontapdevices -o json

# **Ejemplo de salida**

```
{
"ONTAPdevices" : [
{
"Device" : "/dev/nvme0n1", "Vserver" : "vs_nvme177",
"Namespace_Path" : "/vol/vol1/ns1",
"NSID" : 1,"UUID" : "72b887b1-5fb6-47b8-be0b-33326e2542e2", "Size" : "85.90GB",
"LBA Data Size" : 4096,
"Namespace Size" : 5242880
},
{
"Device" : "/dev/nvme0n2", "Vserver" : "vs_nvme177",
"Namespace_Path" : "/vol/vol2/ns2",
 "NSID" : 2,
"UUID" : "04bf9f6e-9031-40ea-99c7-a1a61b2d7d08", "Size" : "85.90GB",
"LBA Data Size" : 4096,
"Namespace_Size" : 20971520
},
{
"Device" : "/dev/nvme0n3", "Vserver" : "vs_nvme177",
"Namespace_Path" : "/vol/vol3/ns3",
 "NSID" : 3,
"UUID" : "264823b1-8e03-4155-80dd-e904237014a4", "Size" : "85.90GB",
"LBA Data Size" : 4096,
"Namespace_Size" : 20971520
},
\lceil}
```
# **Problemas conocidos**

La configuración de host de NVMe-oF para Oracle Linux 8,9 con ONTAP tiene los siguientes problemas conocidos:

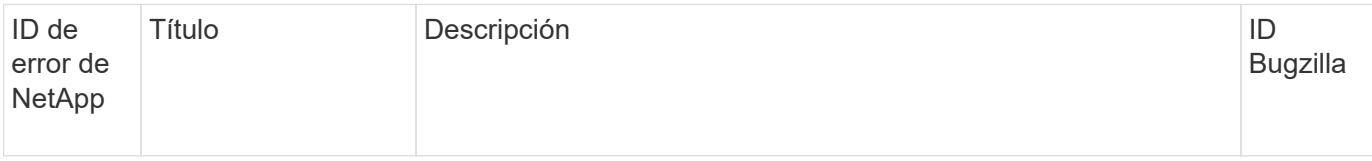

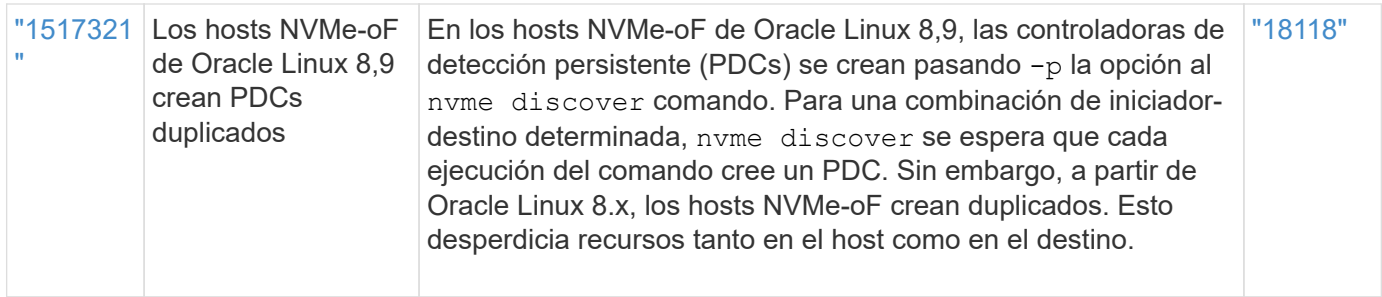

# **Configuración de host de NVMe-oF para Oracle Linux 8,8 con ONTAP**

NVMe over Fabrics (NVMe-oF), incluido NVMe over Fibre Channel (NVMe/FC) y otros transportes, es compatible con Oracle Linux (OL) 8,8 con acceso asimétrico a espacio de nombres (ANA). En entornos de NVMe-oF, ANA es el equivalente a la multivía ALUA en entornos iSCSI y FC y se implementa con NVMe multivía en kernel.

La siguiente compatibilidad está disponible para la configuración del host de NVMe-oF para OL 8,8 con ONTAP:

- Compatibilidad para NVMe sobre TCP (NVMe/TCP) además de NVMe/FC. El plugin de NetApp es en la versión nativa nvme-cli El paquete muestra detalles de ONTAP para espacios de nombres NVMe/FC y NVMe/TCP.
- Tanto el tráfico NVMe como SCSI pueden ejecutarse en el mismo host coexistente. Por lo tanto, para LUN SCSI, es posible configurar dm-multipath para dispositivos SCSI mpath, mientras que se puede utilizar NVMe multipath para configurar dispositivos de espacio de nombres NVMe-oF en el host.
- No existe compatibilidad alguna con NVMe-of. Por lo tanto, no existe compatibilidad con una utilidad de host para NVMe-oF en un host OL 8,8. Puede confiar en el complemento de NetApp que se incluye en la configuración nativa nvme-cli Paquete para todos los transportes NVMe-oF.

Si quiere más información sobre las configuraciones compatibles, consulte ["Herramienta de matriz de](https://mysupport.netapp.com/matrix/) [interoperabilidad de NetApp"](https://mysupport.netapp.com/matrix/).

# **Funciones**

Oracle Linux 8,8 tiene habilitada la multivía NVMe en el núcleo para espacios de nombres NVMe de forma predeterminada, por lo tanto, no es necesario realizar configuraciones explícitas.

# **Limitaciones conocidas**

Actualmente no se admite el arranque SAN mediante el protocolo NVMe-oF.

# **Validación de versiones de software**

Puede utilizar el siguiente procedimiento para validar las versiones mínimas de software OL 8,8 admitidas.

# **Pasos**

1. Instale OL 8,8 GA en el servidor. Una vez finalizada la instalación, compruebe que está ejecutando el kernel OL 8,8 GA especificado.

# uname -r

# **Ejemplo de salida:**

5.15.0-101.103.2.1.el8uek.x86\_64

2. Instale el nvme-cli paquete:

# rpm -qa|grep nvme-cli

#### **Ejemplo de salida:**

```
nvme-cli-1.16-7.el8.x86_64
```
3. En el host Oracle Linux 8,8, compruebe el hostnqn cadena en /etc/nvme/hostnqn:

```
# cat /etc/nvme/hostnqn
```
#### **Ejemplo de salida:**

```
nqn.2014-08.org.nvmexpress:uuid:bc59d14c-47f3-11eb-b93c-3a68dd48673f
```
4. Compruebe que el hostnqn la cadena coincide con hostnqn Cadena para el subsistema correspondiente en la cabina de ONTAP:

:: > vserver nvme subsystem host show -vserver vs ol nvme

**Ejemplo de salida:**

```
Vserver Subsystem Host NQN
----------- ---------------
----------------------------------------------------------
vs nvme207 nvme ss_ol_1 nqn.2014-08.org.nvmexpress:uuid:bc59d14c-
47f3-11eb-b93c-3a68dd48673f
```
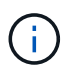

Si la hostnqn las cadenas no coinciden, puede utilizar el vserver modify comando para actualizar el hostnqn En el subsistema de cabina ONTAP correspondiente de que coincida con hostnqn cadena desde /etc/nvme/hostnqn en el host.

5. Reinicie el host.

Si tiene intención de ejecutar tráfico existente tanto NVMe como SCSI en el mismo host, NetApp recomienda utilizar la ruta multivía in-kernel de NVMe para ONTAP espacios de nombres y. dm-multipath Para las LUN de ONTAP respectivamente. Esto significa que los espacios de nombres de ONTAP se deben excluir de dm-multipath para evitar dmmultipath de reclamar estos dispositivos de espacio de nombres. Puede agregar el enable foreign ajuste en la /etc/multipath.conf archivo:

```
# cat /etc/multipath.conf
```

```
defaults {
   enable_foreign NONE
}
```
Reinicie el daemon multipathd ejecutando un systemctl restart multipathd comando. Esto permite que el nuevo ajuste surta efecto.

# **Configure NVMe/FC**

Puede configurar NVMe/FC para adaptadores Broadcom/Emulex o adaptadores Marvell/Qlogic.

### **Broadcom/Emulex**

**Pasos**

1. Compruebe que está utilizando el modelo de adaptador admitido:

# cat /sys/class/scsi\_host/host\*/modelname

```
Ejemplo de salida:
```
LPe32002-M2 LPe32002-M2

# cat /sys/class/scsi\_host/host\*/modeldesc

**Ejemplo de salida:**

```
Emulex LightPulse LPe32002-M2 2-Port 32Gb Fibre Channel Adapter
Emulex LightPulse LPe32002-M2 2-Port 32Gb Fibre Channel Adapter
```
2. Compruebe que está utilizando la Broadcom recomendada lpfc firmware y controlador de bandeja de entrada:

```
# cat /sys/class/scsi_host/host*/fwrev
14.2.539.16, sli-4:2:c
14.2.539.16, sli-4:2:c
```

```
# cat /sys/module/lpfc/version
0:14.2.0.5
```
Para obtener la lista más actual de las versiones de firmware y controladores de adaptador compatibles, consulte ["Herramienta de matriz de interoperabilidad de NetApp".](https://mysupport.netapp.com/matrix/)

3. Compruebe que lpfc enable fc4 type se establece en 3:

```
# cat /sys/module/lpfc/parameters/lpfc_enable_fc4_type
3
```
4. Compruebe que los puertos iniciador están en funcionamiento y que puede ver las LIF de destino:

```
# cat /sys/class/fc_host/host*/port_name
0x100000109b3c081f
0x100000109b3c0820
```

```
# cat /sys/class/fc_host/host*/port_state
Online
Online
```

```
# cat /sys/class/scsi_host/host*/nvme_info
NVME Initiator Enabled
XRI Dist lpfc0 Total 6144 IO 5894 ELS 250
NVME LPORT lpfc0 WWPN x100000109b1c1204 WWNN x200000109b1c1204 DID
x011d00 ONLINE
NVME RPORT WWPN x203800a098dfdd91 WWNN x203700a098dfdd91 DID x010c07
TARGET DISCSRVC ONLINE
NVME RPORT WWPN x203900a098dfdd91 WWNN x203700a098dfdd91 DID x011507
TARGET DISCSRVC ONLINE
NVME Statistics
LS: Xmt 0000000f78 Cmpl 0000000f78 Abort 00000000
LS XMIT: Err 00000000 CMPL: xb 00000000 Err 00000000
Total FCP Cmpl 000000002fe29bba Issue 000000002fe29bc4 OutIO
000000000000000a
abort 00001bc7 noxri 00000000 nondlp 00000000 qdepth 00000000 wqerr
00000000 err 00000000
FCP CMPL: xb 00001e15 Err 0000d906
NVME Initiator Enabled
XRI Dist lpfc1 Total 6144 IO 5894 ELS 250
NVME LPORT lpfc1 WWPN x100000109b1c1205 WWNN x200000109b1c1205 DID
x011900 ONLINE
NVME RPORT WWPN x203d00a098dfdd91 WWNN x203700a098dfdd91 DID x010007
TARGET DISCSRVC ONLINE
NVME RPORT WWPN x203a00a098dfdd91 WWNN x203700a098dfdd91 DID x012a07
TARGET DISCSRVC ONLINE
NVME Statistics
LS: Xmt 0000000fa8 Cmpl 0000000fa8 Abort 00000000
LS XMIT: Err 00000000 CMPL: xb 00000000 Err 00000000
Total FCP Cmpl 000000002e14f170 Issue 000000002e14f17a OutIO
000000000000000a
abort 000016bb noxri 00000000 nondlp 00000000 qdepth 00000000 wqerr
00000000 err 00000000
FCP CMPL: xb 00001f50 Err 0000d9f8
```
# **Adaptador FC Marvell/QLogic para NVMe/FC**

# **Pasos**

1. El controlador de la bandeja de entrada nativa qla2xxx que se incluye en el kernel OL 8,8 GA tiene las últimas correcciones esenciales para la compatibilidad con ONTAP. Compruebe que está ejecutando las versiones de firmware y controlador del adaptador compatibles:

```
# cat /sys/class/fc_host/host*/symbolic_name
QLE2742 FW:v9.12.00 DVR:v10.02.08.100-k
QLE2742 FW:v9.12.00 DVR:v10.02.08.100-k
```
2. Compruebe que ql2xnvmeenable está configurado. Esto permite que el adaptador Marvell funcione como iniciador NVMe/FC:

# cat /sys/module/qla2xxx/parameters/ql2xnvmeenable

#### **Habilitar tamaño de I/o de 1 MB (opcional)**

1

ONTAP informa de un MDT (tamaño de transferencia de MAX Data) de 8 en los datos Identify Controller. Esto significa que el tamaño máximo de solicitud de E/S puede ser de hasta 1MB TB. Para emitir solicitudes de I/O de tamaño 1 MB para un host Broadcom NVMe/FC, debe aumentar 1 pfc el valor 1 pfc sq seg cnt del parámetro a 256 con respecto al valor predeterminado de 64.

#### **Pasos**

1. Defina el lpfc\_sg\_seg\_cnt parámetro en 256:

```
# cat /etc/modprobe.d/lpfc.conf
options lpfc lpfc_sg_seg_cnt=256
```
- 2. Ejecute dracut  $-f$  un comando y reinicie el host:
- 3. Compruebe que lpfc sq seq cnt es 256:

```
# cat /sys/module/lpfc/parameters/lpfc_sg_seg_cnt
256
```
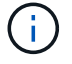

Esto no es aplicable a los hosts Qlogic NVMe/FC.

# **Configure NVMe/TCP**

NVMe/TCP no tiene la funcionalidad de conexión automática. Por lo tanto, si una ruta deja de funcionar y no se restablece en el tiempo de espera predeterminado de 10 minutos, no se puede volver a conectar automáticamente NVMe/TCP. Para evitar que se agote el tiempo de espera, debe definir el período de

reintento para los eventos de conmutación por error en al menos 30 minutos.

#### **Pasos**

1. Compruebe que el puerto del iniciador pueda recuperar los datos de la página de registro de detección en las LIF NVMe/TCP admitidas:

nvme discover -t tcp -w host-traddr -a traddr

#### **Ejemplo de salida:**

```
# nvme discover -t tcp -w 192.168.6.13 -a 192.168.6.15
Discovery Log Number of Records 6, Generation counter 8
=====Discovery Log Entry 0======
trtype: tcp
adrfam: ipv4
subtype: unrecognized
treq: not specified
portid: 0
trsvcid: 8009
subnqn: nqn.1992-
08.com.netapp:sn.1c6ac66338e711eda41dd039ea3ad566:discovery
traddr: 192.168.6.17
sectype: none
=====Discovery Log Entry 1======
trtype: tcp
adrfam: ipv4
subtype: unrecognized
treq: not specified
portid: 1
trsvcid: 8009
subnqn: nqn.1992-
08.com.netapp:sn.1c6ac66338e711eda41dd039ea3ad566:discovery
traddr: 192.168.5.17
sectype: none
=====Discovery Log Entry 2======
trtype: tcp
adrfam: ipv4
subtype: unrecognized
treq: not specified
portid: 2
trsvcid: 8009
subnqn: nqn.1992-
08.com.netapp:sn.1c6ac66338e711eda41dd039ea3ad566:discovery
traddr: 192.168.6.15
sectype: none
```

```
=====Discovery Log Entry 3======
trtype: tcp
adrfam: ipv4
subtype: nvme subsystem
treq: not specified
portid: 0
trsvcid: 4420
subnqn: nqn.1992-
08.com.netapp:sn.1c6ac66338e711eda41dd039ea3ad566:subsystem.host_95
traddr: 192.168.6.17
sectype: none
..........
```
2. Compruebe que las otras combinaciones de LIF iniciador-objetivo NVMe/TCP puedan recuperar correctamente los datos de la página del registro de detección:

nvme discover -t tcp -w host-traddr -a traddr

**Ejemplo de salida:**

- # nvme discover -t tcp -w 192.168.5.13 -a 192.168.5.15 # nvme discover -t tcp -w 192.168.5.13 -a 192.168.5.17 # nvme discover -t tcp -w 192.168.6.13 -a 192.168.6.15 # nvme discover -t tcp -w 192.168.6.13 -a 192.168.6.17
- 3. Ejecute el nvme connect-all Comando en todos los LIF de destino iniciador NVMe/TCP admitidos en los nodos y establezca el período de tiempo de espera de pérdida de la controladora durante al menos 30 minutos o 1800 segundos:

nvme connect-all -t tcp -w host-traddr -a traddr -l 1800

**Ejemplo de salida:**

# nvme connect-all -t tcp -w 192.168.5.13 -a 192.168.5.15 -l 1800 # nvme connect-all -t tcp -w 192.168.5.13 -a 192.168.5.17 -l 1800 # nvme connect-all -t tcp -w 192.168.6.13 -a 192.168.6.15 -l 1800 # nvme connect-all -t tcp -w 192.168.6.13 -a 192.168.6.17 -l 1800

# **Valide NVMe-of**

Puede usar el siguiente procedimiento para validar NVMe-oF.

#### **Pasos**

1. Compruebe que la multivía de NVMe en kernel está habilitada:

```
# cat /sys/module/nvme_core/parameters/multipath
Y
```
2. Compruebe que la configuración de NVMe-oF adecuada (como model establezca en NetApp ONTAP Controller y equilibrio de carga iopolicy establezca en round-robin) Para los respectivos espacios de nombres ONTAP se refleja correctamente en el host:

```
# cat /sys/class/nvme-subsystem/nvme-subsys*/model
NetApp ONTAP Controller
NetApp ONTAP Controller
```

```
# cat /sys/class/nvme-subsystem/nvme-subsys*/iopolicy
round-robin
round-robin
```
3. Verifique que los espacios de nombres se hayan creado y detectado correctamente en el host:

```
# nvme list
```
**Ejemplo de salida:**

```
Node SN Model
                ---------------------------------------------------------
/dev/nvme0n1 814vWBNRwf9HAAAAAAAB NetApp ONTAP Controller
/dev/nvme0n2 814vWBNRwf9HAAAAAAAB NetApp ONTAP Controller
/dev/nvme0n3 814vWBNRwf9HAAAAAAAB NetApp ONTAP Controller
Namespace Usage Format FW FW Rev
-----------------------------------------------------------
1 85.90 GB / 85.90 GB 4 KiB + 0 B FFFFFFFF
2 85.90 GB / 85.90 GB 24 KiB + 0 B FFFFFFFF
3 85.90 GB / 85.90 GB 4 KiB + 0 B FFFFFFFF
```
4. Compruebe que el estado de la controladora de cada ruta sea activo y que tenga el estado de ANA correcto:

### **NVMe/FC**

# nvme list-subsys /dev/nvme0n1

### **Ejemplo de salida:**

```
nvme-subsys0 - NQN=nqn.1992-
08.com.netapp:sn.5f5f2c4aa73b11e9967e00a098df41bd:subsystem.nvme_ss_
ol_1
\setminus+- nvme0 fc traddr=nn-0x203700a098dfdd91:pn-0x203800a098dfdd91
host_traddr=nn-0x200000109b1c1204:pn-0x100000109b1c1204 live non-
optimized
+- nvme1 fc traddr=nn-0x203700a098dfdd91:pn-0x203900a098dfdd91
host_traddr=nn-0x200000109b1c1204:pn-0x100000109b1c1204 live non-
optimized
+- nvme2 fc traddr=nn-0x203700a098dfdd91:pn-0x203a00a098dfdd91
host_traddr=nn-0x200000109b1c1205:pn-0x100000109b1c1205 live
optimized
+- nvme3 fc traddr=nn-0x203700a098dfdd91:pn-0x203d00a098dfdd91
host_traddr=nn-0x200000109b1c1205:pn-0x100000109b1c1205 live
optimized
```
#### **NVMe/TCP**

nvme list-subsys /dev/nvme1n22

#### **Ejemplo de salida**

```
nvme-subsys1 - NQN=nqn.1992-
08.com.netapp:sn.68c036aaa3cf11edbb95d039ea243511:subsystem.tcp
\setminus+- nvme2 tcp
traddr=192.168.8.49, trsvcid=4420, host traddr=192.168.8.1 live non-
optimized
+- nvme3 tcp
traddr=192.168.8.48,trsvcid=4420,host_traddr=192.168.8.1 live non-
optimized
+- nvme6 tcp
traddr=192.168.9.49,trsvcid=4420,host_traddr=192.168.9.1 live
optimized
+- nvme7 tcp
traddr=192.168.9.48,trsvcid=4420,host_traddr=192.168.9.1 live
optimized
```
5. Confirmar que el complemento de NetApp muestra los valores correctos para cada dispositivo de espacio de nombres ONTAP:

#### **Columna**

# nvme netapp ontapdevices -o column

#### **Ejemplo de salida:**

```
Device Vserver Namespace Path
----------------------- ------------------------------
/dev/nvme0n1 vs_ol_nvme /vol/ol_nvme_vol_1_1_0/ol_nvme_ns
/dev/nvme0n2 vs_ol_nvme /vol/ol_nvme_vol_1_0_0/ol_nvme_ns
/dev/nvme0n3 vs_ol_nvme /vol/ol_nvme_vol_1_1_1/ol_nvme_ns
NSID UUID Size
  ------------------------------------------------------------
1 72b887b1-5fb6-47b8-be0b-33326e2542e2 85.90GB
2 04bf9f6e-9031-40ea-99c7-a1a61b2d7d08 85.90GB
3 264823b1-8e03-4155-80dd-e904237014a4 85.90GB
```
#### **JSON**

# nvme netapp ontapdevices -o json

### **Ejemplo de salida**

```
{
"ONTAPdevices" : [
      {
          "Device" : "/dev/nvme0n1",
        "Vserver" : "vs ol nvme",
        "Namespace Path" : "/vol/ol nvme vol 1 1 0/ol nvme ns",
        "NSID" : 1,  "UUID" : "72b887b1-5fb6-47b8-be0b-33326e2542e2",
          "Size" : "85.90GB",
        "LBA Data Size" : 4096,
          "Namespace_Size" : 20971520
      },
      {
          "Device" : "/dev/nvme0n2",
          "Vserver" : "vs_ol_nvme",
        "Namespace Path" : "/vol/ol nvme vol 1 0 0/ol nvme ns",
        "NSID" : 2,  "UUID" : "04bf9f6e-9031-40ea-99c7-a1a61b2d7d08",
          "Size" : "85.90GB",
        "LBA Data Size" : 4096,
          "Namespace_Size" : 20971520
        },
        {
           "Device" : "/dev/nvme0n3",
         "Vserver" : "vs ol nvme",
         "Namespace Path" : "/vol/ol nvme vol 1 1 1/ol nvme ns",
           "NSID" : 3,
           "UUID" : "264823b1-8e03-4155-80dd-e904237014a4",
           "Size" : "85.90GB",
         "LBA Data Size" : 4096,
           "Namespace_Size" : 20971520
         },
   ]
}
```
# **Problemas conocidos**

La configuración de host de NVMe-oF para OL 8,8 con la versión ONTAP tiene los siguientes problemas conocidos:

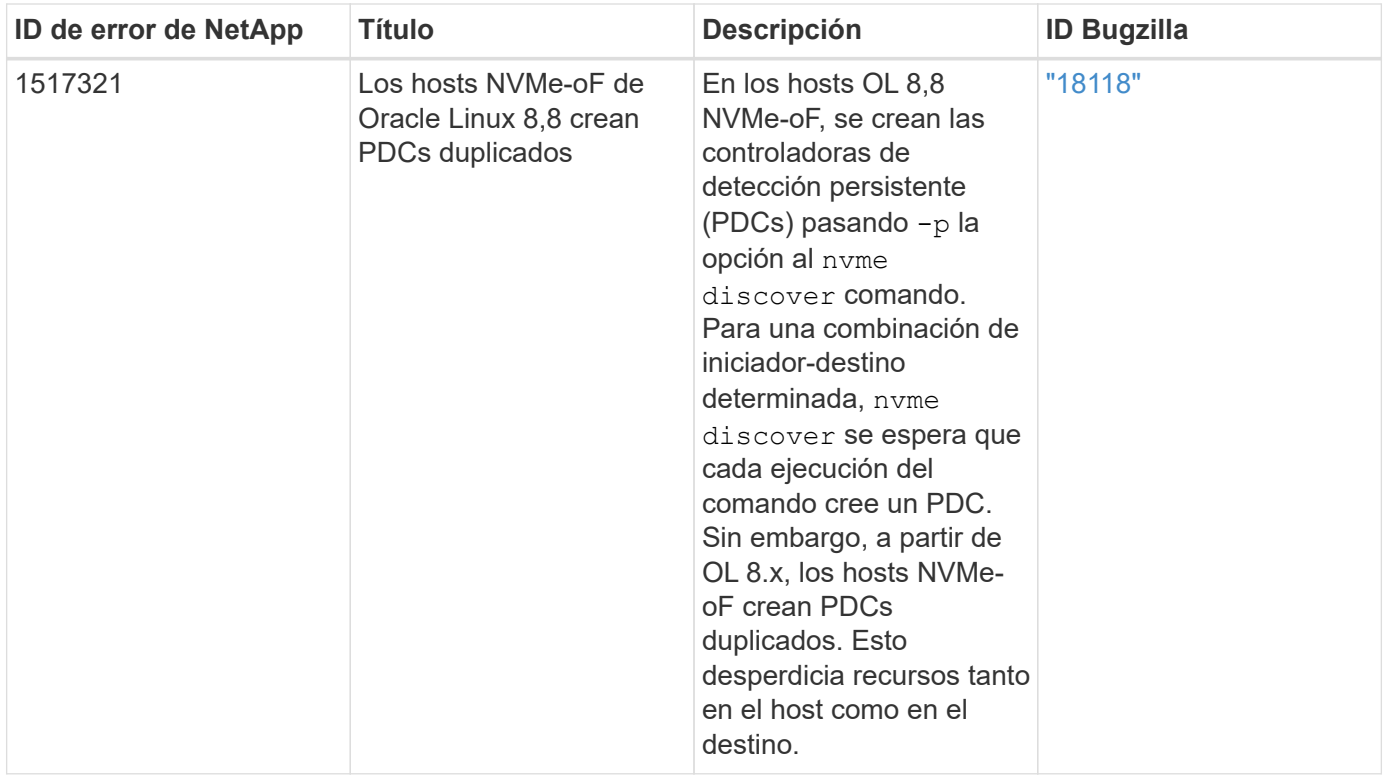

# **Configuración de host de NVMe-oF para Oracle Linux 8,7 con ONTAP**

NVMe over Fabrics (NVMe-oF), incluido NVMe over Fibre Channel (NVMe/FC) y otros transportes, es compatible con Oracle Linux (OL) 8,7 con acceso asimétrico a espacio de nombres (ANA). En entornos de NVMe-oF, ANA es el equivalente a la multivía ALUA en entornos iSCSI y FC y se implementa con NVMe multivía en kernel.

La siguiente compatibilidad está disponible para la configuración de host de NVMe/FC para OL 8,7 con ONTAP:

- Compatibilidad para NVMe sobre TCP (NVMe/TCP) además de NVMe/FC. El plugin de NetApp es en la versión nativa nvme-cli El paquete muestra detalles de ONTAP para espacios de nombres NVMe/FC y NVMe/TCP.
- Uso del tráfico coexistente de NVMe y SCSI en el mismo host en un adaptador de bus de host (HBA) determinado, sin la configuración multivía explícita de dm para evitar la reclamación de espacios de nombres de NVMe.

Si quiere más información sobre las configuraciones compatibles, consulte ["Herramienta de matriz de](https://mysupport.netapp.com/matrix/) [interoperabilidad de NetApp"](https://mysupport.netapp.com/matrix/).

# **Funciones**

• OL 8,7 tiene la multivía NVMe in-kernel habilitada para espacios de nombres NVMe de forma predeterminada, por lo tanto, no es necesario realizar configuraciones explícitas.

# **Limitaciones conocidas**

Actualmente no se admite el arranque SAN mediante el protocolo NVMe-oF.

#### **Validación de versiones de software**

Puede utilizar el siguiente procedimiento para validar las versiones mínimas de software OL 8,7 admitidas.

### **Pasos**

1. Instale OL 8,7 GA en el servidor. Una vez finalizada la instalación, compruebe que está ejecutando el kernel OL 8,7 GA especificado.

# uname -r

#### **Ejemplo de salida:**

5.15.0-3.60.5.1.el8uek.x86\_64

2. Instale el nvme-cli paquete:

# rpm -qa|grep nvme-cli

### **Ejemplo de salida:**

nvme-cli-1.16-5.el8.x86\_64

3. En el host Oracle Linux 8,7, compruebe el hostnqn cadena en /etc/nvme/hostnqn:

```
# cat /etc/nvme/hostnqn
```
#### **Ejemplo de salida:**

```
nqn.2014-08.org.nvmexpress:uuid:791c54eb-545d-4ed3-8d41-91a0a53d4b24
```
4. Compruebe que el hostnqn la cadena coincide con hostnqn Cadena para el subsistema correspondiente en la cabina de ONTAP:

:: > vserver nvme subsystem host show -vserver vs ol nvme

**Ejemplo de salida:**

```
Vserver Subsystem Host NQN
   ----------- ---------------
----------------------------------------------------------
vs ol nvme nvme ss ol 1 nqn.2014-08.org.nvmexpress:uuid:791c54eb-
545d-4ed3-8d41-91a0a53d4b24
```
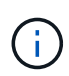

Si la hostnqn las cadenas no coinciden, puede utilizar el vserver modify comando para actualizar el hostnqn En el subsistema de cabina ONTAP correspondiente de que coincida con hostnqn cadena desde /etc/nvme/hostnqn en el host.

5. Reinicie el host.

Si tiene intención de ejecutar tanto tráfico NVMe como SCSI en el mismo host coexistente de Oracle Linux 8,7, NetApp recomienda utilizar la multivía NVMe dentro del kernel para espacios de nombres de ONTAP y dm-multipath para LUN de ONTAP respectivamente. Esto también significa que los espacios de nombres ONTAP deben estar en la lista negra en dm-multipath para evitar que dm-multipath reclamen estos dispositivos de espacio de nombres. Puede hacerlo añadiendo el enable\_foreign ajuste en la /etc/multipath.conf archivo:

```
#cat /etc/multipath.conf
defaults {
      enable_foreign NONE
}
```
Reinicie el daemon multipathd ejecutando systemctl restart multipathd comando para aplicar la nueva configuración.

# **Configure NVMe/FC**

Puede configurar NVMe/FC para adaptadores Broadcom/Emulex o Marvell/Qlogic.

#### **Broadcom/Emulex**

**Pasos**

1. Compruebe que está utilizando el modelo de adaptador admitido.

# cat /sys/class/scsi\_host/host\*/modelname

```
Ejemplo de salida:
```
LPe32002-M2 LPe32002-M2

# cat /sys/class/scsi\_host/host\*/modeldesc

#### **Ejemplo de salida:**

```
Emulex LightPulse LPe32002-M2 2-Port 32Gb Fibre Channel Adapter
Emulex LightPulse LPe32002-M2 2-Port 32Gb Fibre Channel Adapter
```
2. Compruebe que está utilizando la Broadcom recomendada lpfc firmware y controlador de bandeja de entrada:

```
# cat /sys/class/scsi_host/host*/fwrev
12.8.614.23, sli-4:2:c
12.8.614.23, sli-4:2:c
# cat /sys/module/lpfc/version
0:14.0.0.1
```
Para obtener la lista más actual de las versiones de firmware y controladores de adaptador compatibles, consulte ["Herramienta de matriz de interoperabilidad de NetApp".](https://mysupport.netapp.com/matrix/)

3. Compruebe que lpfc enable fc4 type se establece en 3:

```
# cat /sys/module/lpfc/parameters/lpfc_enable_fc4_type
3
```
4. Compruebe que los puertos iniciador están en funcionamiento y que puede ver las LIF de destino:

```
# cat /sys/class/fc_host/host*/port_name
0x100000109b3c081f
0x100000109b3c0820
```

```
# cat /sys/class/fc_host/host*/port_state
Online
Online
```

```
# cat /sys/class/scsi_host/host*/nvme_info
NVME Initiator Enabled
XRI Dist lpfc0 Total 6144 IO 5894 ELS 250
NVME LPORT lpfc0 WWPN x100000109b3c081f WWNN x200000109b3c081f DID
x060300 ONLINE
NVME RPORT WWPN x2010d039ea2c3e2d WWNN x200fd039ea2c3e2d DID x061f0e
TARGET DISCSRVC ONLINE
NVME RPORT WWPN x2011d039ea2c3e2d WWNN x200fd039ea2c3e2d DID x06270f
TARGET DISCSRVC ONLINE
NVME Statistics
LS: Xmt 0000000a71 Cmpl 0000000a71 Abort 00000000
LS XMIT: Err 00000000 CMPL: xb 00000000 Err 00000000
Total FCP Cmpl 00000000558611c6 Issue 000000005578bb69 OutIO
fffffffffff2a9a3
abort 0000007a noxri 00000000 nondlp 00000447 qdepth 00000000 wqerr
00000000 err 00000000
FCP CMPL: xb 00000a8e Err 0000e2a8
NVME Initiator Enabled
XRI Dist lpfc1 Total 6144 IO 5894 ELS 250
NVME LPORT lpfc1 WWPN x100000109b3c0820 WWNN x200000109b3c0820 DID
x060200 ONLINE
NVME RPORT WWPN x2015d039ea2c3e2d WWNN x200fd039ea2c3e2d DID x062e0c
TARGET DISCSRVC ONLINE
NVME RPORT WWPN x2014d039ea2c3e2d WWNN x200fd039ea2c3e2d DID x06290f
TARGET DISCSRVC ONLINE
NVME Statistics
LS: Xmt 0000000a69 Cmpl 0000000a69 Abort 00000000
LS XMIT: Err 00000000 CMPL: xb 00000000 Err 00000000
Total FCP Cmpl 0000000055814701 Issue 0000000055744b1c OutIO
fffffffffff3041b
abort 00000046 noxri 00000000 nondlp 0000043f qdepth 00000000 wqerr
00000000 err 00000000
FCP CMPL: xb 00000a89 Err 0000e2f3
```
### **Adaptador FC Marvell/Qlogic para NVMe/FC**

#### **Pasos**

1. El controlador de la bandeja de entrada nativa qla2xxx que se incluye en el kernel OL 8,7 GA tiene las correcciones de subida más recientes esenciales para la compatibilidad con ONTAP. Compruebe que está ejecutando las versiones de firmware y controlador del adaptador compatibles:

# cat /sys/class/fc\_host/host\*/symbolic\_name

### **Ejemplo de salida**

```
QLE2742 FW:v9.10.11 DVR:v10.02.06.200-k
QLE2742 FW:v9.10.11 DVR:v10.02.06.200-k
```
2. Compruebe que q12xnvmeenable está configurado. Esto permite que el adaptador Marvell funcione como iniciador NVMe/FC:

```
# cat /sys/module/qla2xxx/parameters/ql2xnvmeenable
1
```
#### **Habilitar 1MB I/O (opcional)**

ONTAP informa de un MDT (tamaño de transferencia de MAX Data) de 8 en los datos Identify Controller. Esto significa que el tamaño máximo de solicitud de E/S puede ser de hasta 1MB TB. Para emitir solicitudes de I/O de tamaño 1 MB para un host Broadcom NVMe/FC, debe aumentar 1pfc el valor 1pfc sg seg cnt del parámetro a 256 con respecto al valor predeterminado de 64.

# **Pasos**

1. Defina el lpfc\_sg\_seg\_cnt parámetro en 256:

```
# cat /etc/modprobe.d/lpfc.conf
options lpfc lpfc_sg_seg_cnt=256
```
- 2. Ejecute dracut  $-f$  un comando y reinicie el host:
- 3. Compruebe que lpfc sq seq cnt es 256:

```
# cat /sys/module/lpfc/parameters/lpfc_sg_seg_cnt
256
```
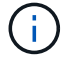

Esto no es aplicable a los hosts Qlogic NVMe/FC.

# **Configure NVMe/TCP**

NVMe/TCP no tiene la funcionalidad de conexión automática. Por lo tanto, si una ruta deja de funcionar y no se restablece en el tiempo de espera predeterminado de 10 minutos, no se puede volver a conectar automáticamente NVMe/TCP. Para evitar que se agote el tiempo de espera, debe definir el período de reintento para los eventos de conmutación por error en al menos 30 minutos.

#### **Pasos**

1. Compruebe que el puerto del iniciador pueda recuperar los datos de la página de registro de detección en las LIF NVMe/TCP admitidas:

nvme discover -t tcp -w host-traddr -a traddr

### **Ejemplo de salida:**

```
# nvme discover -t tcp -w 192.168.6.13 -a 192.168.6.15
Discovery Log Number of Records 6, Generation counter 8
=====Discovery Log Entry 0======
trtype: tcp
adrfam: ipv4
subtype: unrecognized
treq: not specified
portid: 0
trsvcid: 8009
subnqn: nqn.1992-
08.com.netapp:sn.1c6ac66338e711eda41dd039ea3ad566:discovery
traddr: 192.168.6.17
sectype: none
=====Discovery Log Entry 1======
trtype: tcp
adrfam: ipv4
subtype: unrecognized
treq: not specified
portid: 1
trsvcid: 8009
subnqn: nqn.1992-
08.com.netapp:sn.1c6ac66338e711eda41dd039ea3ad566:discovery
traddr: 192.168.5.17
sectype: none
=====Discovery Log Entry 2======
trtype: tcp
adrfam: ipv4
subtype: unrecognized
treq: not specified
portid: 2
trsvcid: 8009
```

```
subnqn: nqn.1992-
08.com.netapp:sn.1c6ac66338e711eda41dd039ea3ad566:discovery
traddr: 192.168.6.15
sectype: none
=====Discovery Log Entry 3======
trtype: tcp
adrfam: ipv4
subtype: nvme subsystem
treq: not specified
portid: 0
trsvcid: 4420
subnqn: nqn.1992-
08.com.netapp:sn.1c6ac66338e711eda41dd039ea3ad566:subsystem.host_95
traddr: 192.168.6.17
sectype: none
..........
```
2. Compruebe que las demás combinaciones de LIF iniciador-destino NVMe/TCP puedan recuperar correctamente los datos de la página de registro de detección.

nvme discover -t tcp -w host-traddr -a traddr

**Ejemplo de salida:**

```
# nvme discover -t tcp -w 192.168.5.13 -a 192.168.5.15
# nvme discover -t tcp -w 192.168.5.13 -a 192.168.5.17
# nvme discover -t tcp -w 192.168.6.13 -a 192.168.6.15
# nvme discover -t tcp -w 192.168.6.13 -a 192.168.6.17
```
3. Ejecute el nvme connect-all Comando en todos los LIF de destino iniciador NVMe/TCP admitidos en los nodos y establezca el período de tiempo de espera de pérdida de la controladora durante al menos 30 minutos o 1800 segundos:

nvme connect-all -t tcp -w host-traddr -a traddr -l 1800

**Ejemplo de salida:**

```
# nvme connect-all -t tcp -w 192.168.5.13 -a 192.168.5.15 -l 1800
# nvme connect-all -t tcp -w 192.168.5.13 -a 192.168.5.17 -l 1800
# nvme connect-all -t tcp -w 192.168.6.13 -a 192.168.6.15 -l 1800
# nvme connect-all -t tcp -w 192.168.6.13 -a 192.168.6.17 -l 1800
```
# **Valide NVMe-of**

Puede usar el siguiente procedimiento para validar NVMe-oF.

#### **Pasos**

1. Compruebe que la multivía de NVMe en kernel esté habilitada. Para ello, compruebe lo siguiente:

```
# cat /sys/module/nvme_core/parameters/multipath
Y
```
2. Compruebe que la configuración de NVMe-oF adecuada (como model establezca en NetApp ONTAP Controller y equilibrio de carga iopolicy establezca en round-robin) Para los respectivos espacios de nombres ONTAP se refleja correctamente en el host:

```
# cat /sys/class/nvme-subsystem/nvme-subsys*/model
NetApp ONTAP Controller
NetApp ONTAP Controller
```

```
# cat /sys/class/nvme-subsystem/nvme-subsys*/iopolicy
round-robin
round-robin
```
3. Verifique que los espacios de nombres se hayan creado y detectado correctamente en el host:

```
# nvme list
```
# **Ejemplo de salida:**

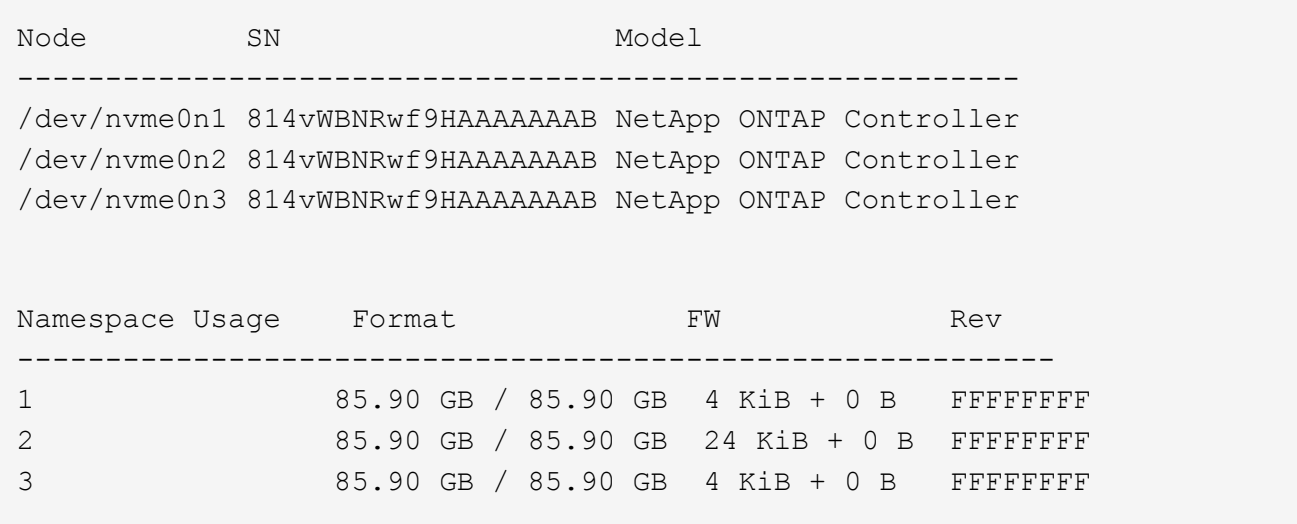

4. Compruebe que el estado de la controladora de cada ruta sea activo y que tenga el estado de ANA correcto:

### **NVMe/FC**

# nvme list-subsys /dev/nvme0n1

### **Ejemplo de salida:**

```
nvme-subsys0 - NQN=nqn.1992-
08.com.netapp:sn.5f5f2c4aa73b11e9967e00a098df41bd:subsystem.nvme_ss_
ol_1
\setminus+- nvme0 fc traddr=nn-0x203700a098dfdd91:pn-0x203800a098dfdd91
host_traddr=nn-0x200000109b1c1204:pn-0x100000109b1c1204 live non-
optimized
+- nvme1 fc traddr=nn-0x203700a098dfdd91:pn-0x203900a098dfdd91
host_traddr=nn-0x200000109b1c1204:pn-0x100000109b1c1204 live non-
optimized
+- nvme2 fc traddr=nn-0x203700a098dfdd91:pn-0x203a00a098dfdd91
host_traddr=nn-0x200000109b1c1205:pn-0x100000109b1c1205 live
optimized
+- nvme3 fc traddr=nn-0x203700a098dfdd91:pn-0x203d00a098dfdd91
host_traddr=nn-0x200000109b1c1205:pn-0x100000109b1c1205 live
optimized
```
#### **NVMe/TCP**

```
# nvme list-subsys /dev/nvme1n40
```
# **Ejemplo de salida:**

```
nvme-subsys1 - NQN=nqn.1992-
08.com.netapp:sn.68c036aaa3cf11edbb95d039ea243511:subsystem.tcp
\setminus+- nvme2 tcp
traddr=192.168.8.49, trsvcid=4420, host traddr=192.168.8.1 live non-
optimized
+- nvme3 tcp
traddr=192.168.8.48,trsvcid=4420,host_traddr=192.168.8.1 live non-
optimized
+- nvme6 tcp
traddr=192.168.9.49,trsvcid=4420,host_traddr=192.168.9.1 live
optimized
+- nvme7 tcp
traddr=192.168.9.48,trsvcid=4420,host_traddr=192.168.9.1 live
optimized
```
5. Confirmar que el complemento de NetApp muestra los valores correctos para cada dispositivo de espacio de nombres ONTAP:

#### **Columna**

# nvme netapp ontapdevices -o column

### **Ejemplo de salida:**

```
Device Vserver Namespace Path
----------------------- ------------------------------
/dev/nvme0n1 vs_ol_nvme /vol/ol_nvme_vol_1_1_0/ol_nvme_ns
/dev/nvme0n2 vs_ol_nvme /vol/ol_nvme_vol_1_0_0/ol_nvme_ns
/dev/nvme0n3 vs_ol_nvme /vol/ol_nvme_vol_1_1_1/ol_nvme_ns
NSID UUID Size
------------------------------------------------------------
1 72b887b1-5fb6-47b8-be0b-33326e2542e2 85.90GB
2 04bf9f6e-9031-40ea-99c7-a1a61b2d7d08 85.90GB
3 264823b1-8e03-4155-80dd-e904237014a4 85.90GB
```
#### **JSON**

# nvme netapp ontapdevices -o json

#### **Ejemplo de salida**

```
{
"ONTAPdevices" : [
      {
          "Device" : "/dev/nvme0n1",
        "Vserver" : "vs ol nvme",
        "Namespace Path" : "/vol/ol nvme vol 1 1 0/ol nvme ns",
        "NSID" : 1,  "UUID" : "72b887b1-5fb6-47b8-be0b-33326e2542e2",
          "Size" : "85.90GB",
        "LBA Data Size" : 4096,
          "Namespace_Size" : 20971520
      },
      {
          "Device" : "/dev/nvme0n2",
          "Vserver" : "vs_ol_nvme",
        "Namespace Path" : "/vol/ol nvme vol 1 0 0/ol nvme ns",
          "NSID" : 2,
          "UUID" : "04bf9f6e-9031-40ea-99c7-a1a61b2d7d08",
          "Size" : "85.90GB",
        "LBA Data Size" : 4096,
          "Namespace_Size" : 20971520
        },
        {
           "Device" : "/dev/nvme0n3",
         "Vserver" : "vs ol nvme",
         "Namespace Path" : "/vol/ol nvme vol 1 1 1/ol nvme ns",
           "NSID" : 3,
           "UUID" : "264823b1-8e03-4155-80dd-e904237014a4",
           "Size" : "85.90GB",
         "LBA Data Size" : 4096,
         "Namespace Size" : 20971520
         },
   ]
}
```
# **Problemas conocidos**

La configuración de host de NVMe-oF para OL 8,7 con la versión ONTAP tiene los siguientes problemas conocidos:

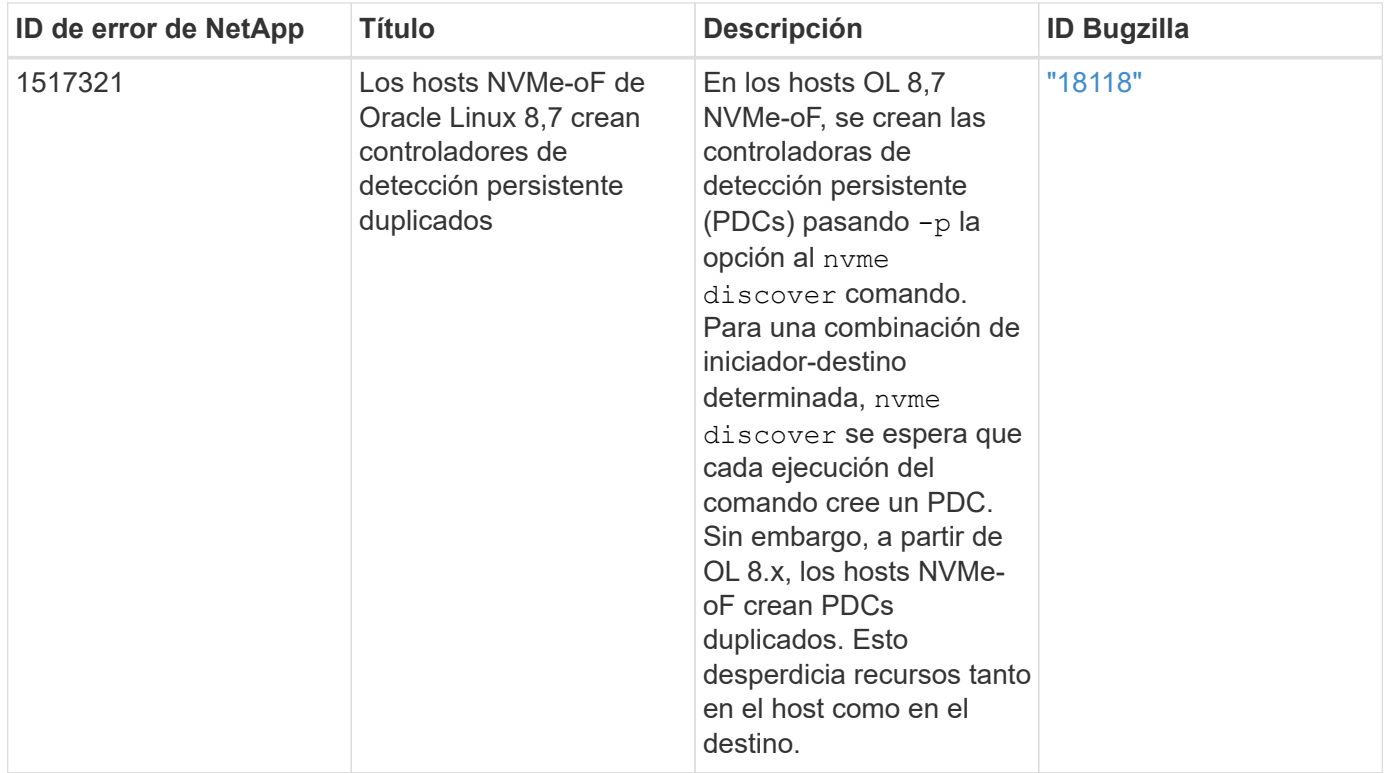

# **Configuración de host de NVMe/FC para Oracle Linux 8.6 con ONTAP**

Es posible configurar NVMe over Fibre Channel (NVMe/FC) en hosts de iniciador que ejecutan Oracle Linux 8,6 y ONTAP como destino.

# **Compatibilidad**

NVMe over Fabrics o NVMe-of (incluidos NVMe/FC y NVMe/TCP) es compatible con Oracle Linux 8.6 con acceso asimétrico de espacio de nombres (ANA) necesario para resistir fallos de almacenamiento (SFO) en la cabina ONTAP. ANA es el equivalente de acceso asimétrico de unidad lógica (ALUA) en el entorno NVMe-of y, actualmente, se implementa con NVMe Multipath en el kernel. Este documento contiene detalles para habilitar NVMe-of con NVMe multivía en el kernel mediante ANA en Oracle Linux 8.6 y ONTAP como destino.

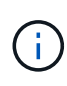

Puede utilizar los ajustes de configuración que se proporcionan en este documento para configurar los clientes de cloud conectados a. ["Cloud Volumes ONTAP"](https://docs.netapp.com/us-en/cloud-manager-cloud-volumes-ontap/index.html) y.. ["Amazon FSX para](https://docs.netapp.com/us-en/cloud-manager-fsx-ontap/index.html) [ONTAP"](https://docs.netapp.com/us-en/cloud-manager-fsx-ontap/index.html).

# **Funciones**

- Oracle Linux 8.6 tiene NVMe multivía en el kernel habilitado de forma predeterminada para nombres NVMe.
- Con Oracle Linux 8.6, nvme-fc auto-connect los scripts se incluyen en el nativo nvme-cli paquete. Puede confiar en estas secuencias de comandos de conexión automática nativas en lugar de instalar secuencias de comandos de conexión automática proporcionadas por el proveedor externo.
- Con Oracle Linux 8.6, un nativo udev la regla se proporciona como parte de la nvme-cli Paquete que permite el equilibrio de carga por turnos para NVMe multivía. Por lo tanto, ya no es necesario crear manualmente esta regla.
- Con Oracle Linux 8.6, tanto el tráfico NVMe como SCSI pueden ejecutarse en el mismo host coexistente.

De hecho, se espera que sea la configuración de host instalada habitualmente. Por lo tanto, puede configurar dm-multipath como suele suceder en los LUN de SCSI, lo que provoca en dispositivos mpath mientras que el multivía de NVMe se puede utilizar para configurar dispositivos multivía de NVMe-of (por ejemplo, /dev/nvmeXnY) en el host.

• Con Oracle Linux 8.6, el complemento de NetApp en el sistema nativo nvme-cli El paquete puede mostrar detalles de ONTAP, así como espacios de nombres ONTAP.

# **Limitaciones conocidas**

Actualmente no se admite el arranque SAN mediante el protocolo NVMe-oF.

# **Requisitos de configuración**

Consulte la ["Matriz de interoperabilidad de NetApp"](https://mysupport.netapp.com/matrix/) para obtener información exacta sobre las configuraciones admitidas.

# **Habilite NVMe/FC con Oracle Linux 8.6**

#### **Pasos**

1. Instale Oracle Linux 8.6 GA en el servidor. Una vez finalizada la instalación, compruebe que está ejecutando el kernel de Oracle Linux 8.6 GA especificado. Consulte ["Matriz de interoperabilidad de](https://mysupport.netapp.com/matrix/) [NetApp"](https://mysupport.netapp.com/matrix/) para obtener la lista más actual de versiones compatibles.

# uname -r 5.4.17-2136.307.3.1.el8uek.x86\_64

2. Instale el nvme-cli paquete:

```
# rpm -qa|grep nvme-cli
nvme-cli-1.14-3.el8.x86_64
```
3. En el host Oracle Linux 8.6, compruebe el hostnqn cadena en /etc/nvme/hostnqn Y verifique que coincida con la cadena hostnqn para el subsistema correspondiente en la matriz ONTAP.

```
# cat /etc/nvme/hostnqn
nqn.2014-08.org.nvmexpress:uuid:4c4c4544-0032-3310-8033-b8c04f4c5132
::> vserver nvme subsystem host show -vserver vs_ol_nvme
Vserver Subsystem Host NQN
----------- ---------------
----------------------------------------------------------
vs_ol_nvme_nvme_ss_ol_1 nqn.2014-08.org.nvmexpress:uuid:9ed5b327-
b9fc-4cf5-97b3-1b5d986345d1
```
Si la hostnqn las cadenas no coinciden, debe utilizar vserver modify comando para actualizar el hostnqn Cadena en el subsistema de matriz ONTAP correspondiente para que coincida con hostnqn cadena desde /etc/nvme/hostnqn en el host:

### 4. Reinicie el host.

Si planea ejecutar el tráfico NVMe y SCSI en el mismo host coexistente de Oracle Linux 8.6, NetApp recomienda usar la multivía NVMe en el kernel para espacios de nombres de ONTAP y dm-multipath para LUN de ONTAP respectivamente. Esto también significa que los espacios de nombres ONTAP deben estar en la lista negra en dm-multipath para evitar que dm-multipath reclamen estos dispositivos de espacio de nombres. Esto se puede hacer agregando la enable foreign ajuste en la /etc/multipath.conf archivo:

```
#cat /etc/multipath.conf
defaults {
      enable_foreign NONE
}
```
Reinicie el daemon multipathd ejecutando systemctl restart multipathd comando para permitir que la nueva configuración tenga efecto.

# **Configure el adaptador de FC de Broadcom para NVMe/FC**

### **Pasos**

1. Compruebe que está utilizando el adaptador compatible. Para obtener la lista más actual de adaptadores compatibles, consulte ["Matriz de interoperabilidad de NetApp":](https://mysupport.netapp.com/matrix/)

```
# cat /sys/class/scsi_host/host*/modelname
LPe32002-M2
LPe32002-M2
# cat /sys/class/scsi_host/host*/modeldesc
Emulex LightPulse LPe32002-M2 2-Port 32Gb Fibre Channel Adapter
Emulex LightPulse LPe32002-M2 2-Port 32Gb Fibre Channel Adapter
```
2. Compruebe que está utilizando la Broadcom recomendada lpfc controlador de firmware y bandeja de entrada. Para obtener la lista más actual de las versiones de firmware y controladores de adaptador compatibles, consulte ["Matriz de interoperabilidad de NetApp":](https://mysupport.netapp.com/matrix/)

```
# cat /sys/class/scsi_host/host*/fwrev
14.0.505.11, sli-4:2:c
14.0.505.11, sli-4:2:c
# cat /sys/module/lpfc/version
0:12.8.0.11
```
3. Compruebe que lpfc enable fc4 type se establece en 3:

```
# cat /sys/module/lpfc/parameters/lpfc_enable_fc4_type
3
```
4. Compruebe que los puertos iniciador están en funcionamiento y que puede ver las LIF de destino:

```
# cat /sys/class/fc_host/host*/port_name
0x100000109b1c1204
0x100000109b1c1205
# cat /sys/class/fc_host/host*/port_state
Online
Online
# cat /sys/class/scsi_host/host*/nvme_info
NVME Initiator Enabled
XRI Dist lpfc0 Total 6144 IO 5894 ELS 250
NVME LPORT lpfc0 WWPN x100000109b1c1204 WWNN x200000109b1c1204 DID
x011d00 ONLINE
NVME RPORT WWPN x203800a098dfdd91 WWNN x203700a098dfdd91 DID x010c07
TARGET DISCSRVC ONLINE
NVME RPORT WWPN x203900a098dfdd91 WWNN x203700a098dfdd91 DID x011507
TARGET DISCSRVC ONLINE
NVME Statistics
LS: Xmt 0000000f78 Cmpl 0000000f78 Abort 00000000
LS XMIT: Err 00000000 CMPL: xb 00000000 Err 00000000
Total FCP Cmpl 000000002fe29bba Issue 000000002fe29bc4 OutIO
000000000000000a
abort 00001bc7 noxri 00000000 nondlp 00000000 qdepth 00000000 wqerr
00000000 err 00000000
FCP CMPL: xb 00001e15 Err 0000d906
NVME Initiator Enabled
XRI Dist lpfc1 Total 6144 IO 5894 ELS 250
NVME LPORT lpfc1 WWPN x100000109b1c1205 WWNN x200000109b1c1205 DID
x011900 ONLINE
NVME RPORT WWPN x203d00a098dfdd91 WWNN x203700a098dfdd91 DID x010007
TARGET DISCSRVC ONLINE
NVME RPORT WWPN x203a00a098dfdd91 WWNN x203700a098dfdd91 DID x012a07
TARGET DISCSRVC ONLINE
NVME Statistics
LS: Xmt 0000000fa8 Cmpl 0000000fa8 Abort 00000000
LS XMIT: Err 00000000 CMPL: xb 00000000 Err 00000000
Total FCP Cmpl 000000002e14f170 Issue 000000002e14f17a OutIO
000000000000000a
abort 000016bb noxri 00000000 nondlp 00000000 qdepth 00000000 wqerr
00000000 err 00000000
FCP CMPL: xb 00001f50 Err 0000d9f8
```
#### **Habilite un tamaño de I/o de 1 MB**

ONTAP informa de un MDT (tamaño de transferencia de MAX Data) de 8 en los datos Identify Controller. Esto significa que el tamaño máximo de solicitud de E/S puede ser de hasta 1MB TB. Para emitir solicitudes de I/O de tamaño 1 MB para un host Broadcom NVMe/FC, debe aumentar 1pfc el valor 1pfc sg seg cnt del parámetro a 256 con respecto al valor predeterminado de 64.

# **Pasos**

1. Defina el lpfc\_sg\_seg\_cnt parámetro en 256:

```
# cat /etc/modprobe.d/lpfc.conf
options lpfc lpfc_sg_seg_cnt=256
```
- 2. Ejecute dracut f un comando y reinicie el host:
- 3. Compruebe que lpfc sg seg cnt es 256:

```
# cat /sys/module/lpfc/parameters/lpfc_sg_seg_cnt
256
```
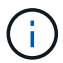

Esto no es aplicable a los hosts Qlogic NVMe/FC.

# **Configure el adaptador FC Marvell/QLogic para NVMe/FC**

#### **Pasos**

1. Compruebe que está ejecutando las versiones de firmware y controlador del adaptador compatibles. El controlador ql2xxx de bandeja de entrada nativa incluido en el kernel OL 8.6 GA tiene las últimas correcciones previas esenciales para la compatibilidad con ONTAP:

```
# cat /sys/class/fc_host/host*/symbolic_name
QLE2742 FW:v9.08.02 DVR:v10.02.00.106-k
QLE2742 FW:v9.08.02 DVR:v10.02.00.106-k
```
2. Compruebe que ql2xnvmeenable Is set que permite que el adaptador Marvell funcione como iniciador NVMe/FC:

```
# cat /sys/module/qla2xxx/parameters/ql2xnvmeenable
1
```
# **Configure NVMe/TCP**

NVMe/TCP no tiene la funcionalidad de conexión automática. Por lo tanto, si una ruta deja de funcionar y no se restablece en el tiempo de espera predeterminado de 10 minutos, no se puede volver a conectar automáticamente NVMe/TCP. Para evitar que se agote el tiempo de espera, debe definir el período de reintento para los eventos de conmutación por error en al menos 30 minutos.

### **Pasos**

1. Compruebe que el puerto del iniciador pueda recuperar los datos de la página de registro de detección en las LIF NVMe/TCP admitidas:

```
# nvme discover -t tcp -w 192.168.1.8 -a 192.168.1.51
Discovery Log Number of Records 10, Generation counter 119
=====Discovery Log Entry 0======
trtype: tcp
adrfam: ipv4
subtype: nvme subsystem
treq: not specified
portid: 0
trsvcid: 4420
subnqn: nqn.1992-
08.com.netapp:sn.56e362e9bb4f11ebbaded039ea165abc:subsystem.nvme_118_tcp
_1
traddr: 192.168.2.56
sectype: none
=====Discovery Log Entry 1======
trtype: tcp
adrfam: ipv4
subtype: nvme subsystem
treq: not specified
portid: 1
trsvcid: 4420
subnqn: nqn.1992-
08.com.netapp:sn.56e362e9bb4f11ebbaded039ea165abc:subsystem.nvme_118_tcp
\overline{1}traddr: 192.168.1.51
sectype: none
=====Discovery Log Entry 2======
trtype: tcp
adrfam: ipv4
subtype: nvme subsystem
treq: not specified
portid: 0
trsvcid: 4420
subnqn: nqn.1992-
08.com.netapp:sn.56e362e9bb4f11ebbaded039ea165abc:subsystem.nvme_118_tcp
_2
traddr: 192.168.2.56
sectype: none
...
```
2. De igual modo, compruebe que las otras combinaciones de LIF iniciador-destino NVMe/TCP puedan recuperar correctamente los datos de la página del registro de detección. Ejemplo:

```
#nvme discover -t tcp -w 192.168.1.8 -a 192.168.1.51
# nvme discover -t tcp -w 192.168.1.8 -a 192.168.1.52
# nvme discover -t tcp -w 192.168.2.9 -a 192.168.2.56
# nvme discover -t tcp -w 192.168.2.9 -a 192.168.2.57
```
3. Ahora ejecute el nvme connect-all Command entre todas las LIF de iniciador NVMe/TCP admitidas en los nodos. Asegúrese de pasar más tiempo ctrl loss tmo período (como, por ejemplo, 30 minutos, que se puede establecer -l 1800) durante el connect-all de modo que se reintente durante un período más largo en caso de una pérdida de ruta. Por ejemplo:

```
# nvme connect-all -t tcp -w 192.168.1.8 -a 192.168.1.51 -l 1800
# nvme connect-all -t tcp -w 192.168.1.8 -a 192.168.1.52 -l 1800
# nvme connect-all -t tcp -w 192.168.2.9 -a 192.168.2.56 -l 1800
# nvme connect-all -t tcp -w 192.168.2.9 -a 192.168.2.57 -l 1800
```
# **Valide NVMe/FC**

#### **Pasos**

1. Verifique la siguiente configuración de NVMe/FC en el host de Oracle Linux 8.6:

```
# cat /sys/module/nvme_core/parameters/multipath
Y
# cat /sys/class/nvme-subsystem/nvme-subsys*/model
NetApp ONTAP Controller
NetApp ONTAP Controller
# cat /sys/class/nvme-subsystem/nvme-subsys*/iopolicy
round-robin
round-robin
```
2. Verifique que los espacios de nombres se hayan creado y detectado correctamente en el host:

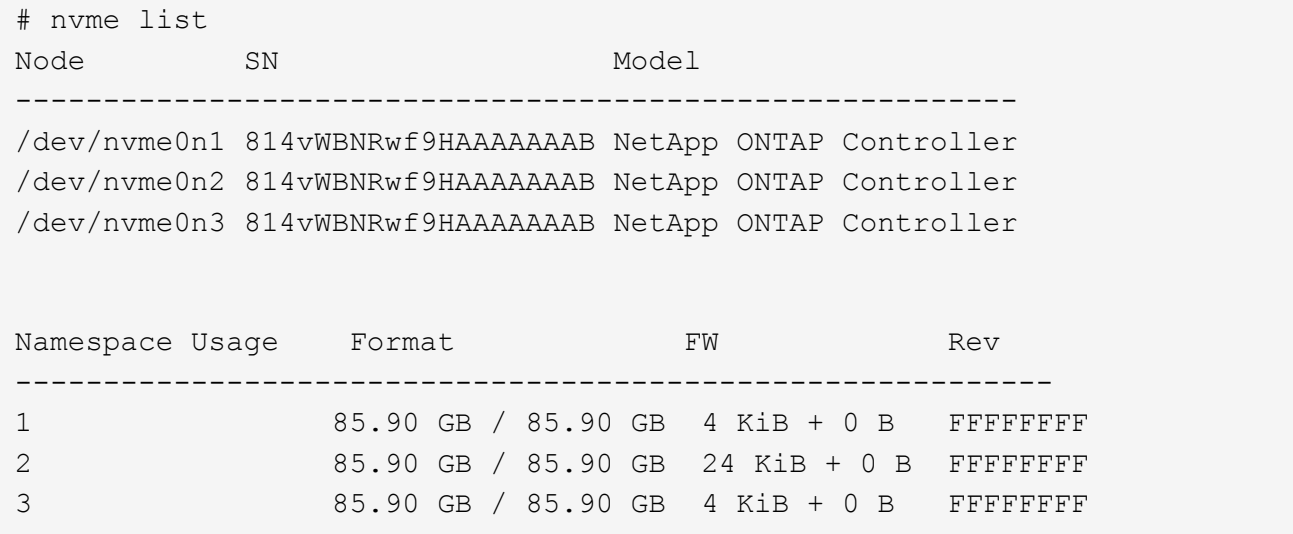

3. Compruebe que el estado de la controladora de cada ruta sea activo y que tenga el estado de ANA correcto:

```
# nvme list-subsys /dev/nvme0n1
nvme-subsys0 - NQN=nqn.1992-
08.com.netapp:sn.5f5f2c4aa73b11e9967e00a098df41bd:subsystem.nvme_ss_ol_1
\setminus+- nvme0 fc traddr=nn-0x203700a098dfdd91:pn-0x203800a098dfdd91
host_traddr=nn-0x200000109b1c1204:pn-0x100000109b1c1204 live
inaccessible
+- nvme1 fc traddr=nn-0x203700a098dfdd91:pn-0x203900a098dfdd91
host_traddr=nn-0x200000109b1c1204:pn-0x100000109b1c1204 live
inaccessible
+- nvme2 fc traddr=nn-0x203700a098dfdd91:pn-0x203a00a098dfdd91
host_traddr=nn-0x200000109b1c1205:pn-0x100000109b1c1205 live optimized
+- nvme3 fc traddr=nn-0x203700a098dfdd91:pn-0x203d00a098dfdd91
host_traddr=nn-0x200000109b1c1205:pn-0x100000109b1c1205 live optimized
```
4. Confirmar que el complemento de NetApp muestra los valores correctos para cada dispositivo de espacio de nombres ONTAP:

# nvme netapp ontapdevices -o column Device Vserver Namespace Path ----------------------- ------------------------------ /dev/nvme0n1 vs\_ol\_nvme /vol/ol\_nvme\_vol\_1\_1\_0/ol\_nvme\_ns /dev/nvme0n2 vs\_ol\_nvme /vol/ol\_nvme\_vol\_1\_0\_0/ol\_nvme\_ns /dev/nvme0n3 vs\_ol\_nvme /vol/ol\_nvme\_vol\_1\_1\_1/ol\_nvme\_ns NSID UUID Size ------------------------------------------------------------ 1 72b887b1-5fb6-47b8-be0b-33326e2542e2 85.90GB 2 04bf9f6e-9031-40ea-99c7-a1a61b2d7d08 85.90GB 3 264823b1-8e03-4155-80dd-e904237014a4 85.90GB

```
# nvme netapp ontapdevices -o json
{
"ONTAPdevices" : [
      {
          "Device" : "/dev/nvme0n1",
          "Vserver" : "vs_ol_nvme",
        "Namespace_Path" : "/vol/ol_nvme_vol_1_1_0/ol_nvme_ns",
          "NSID" : 1,
          "UUID" : "72b887b1-5fb6-47b8-be0b-33326e2542e2",
          "Size" : "85.90GB",
        "LBA Data Size" : 4096,
          "Namespace_Size" : 20971520
      },
      {
          "Device" : "/dev/nvme0n2",
        "Vserver" : "vs ol nvme",
        "Namespace Path" : "/vol/ol nvme vol 1 0 0/ol nvme ns",
        "NSID" : 2,  "UUID" : "04bf9f6e-9031-40ea-99c7-a1a61b2d7d08",
          "Size" : "85.90GB",
        "LBA Data Size" : 4096,
        "Namespace Size" : 20971520
        },
        {
           "Device" : "/dev/nvme0n3",
         "Vserver" : "vs ol nvme",
         "Namespace Path" : "/vol/ol nvme vol 1 1 1/ol nvme ns",
           "NSID" : 3,
           "UUID" : "264823b1-8e03-4155-80dd-e904237014a4",
           "Size" : "85.90GB",
         "LBA Data Size" : 4096,
           "Namespace_Size" : 20971520
         },
 \lceil}
```
# **Problemas conocidos**

La configuración de host de NVMe-oF para OL 8,6 con ONTAP tiene los siguientes problemas conocidos:

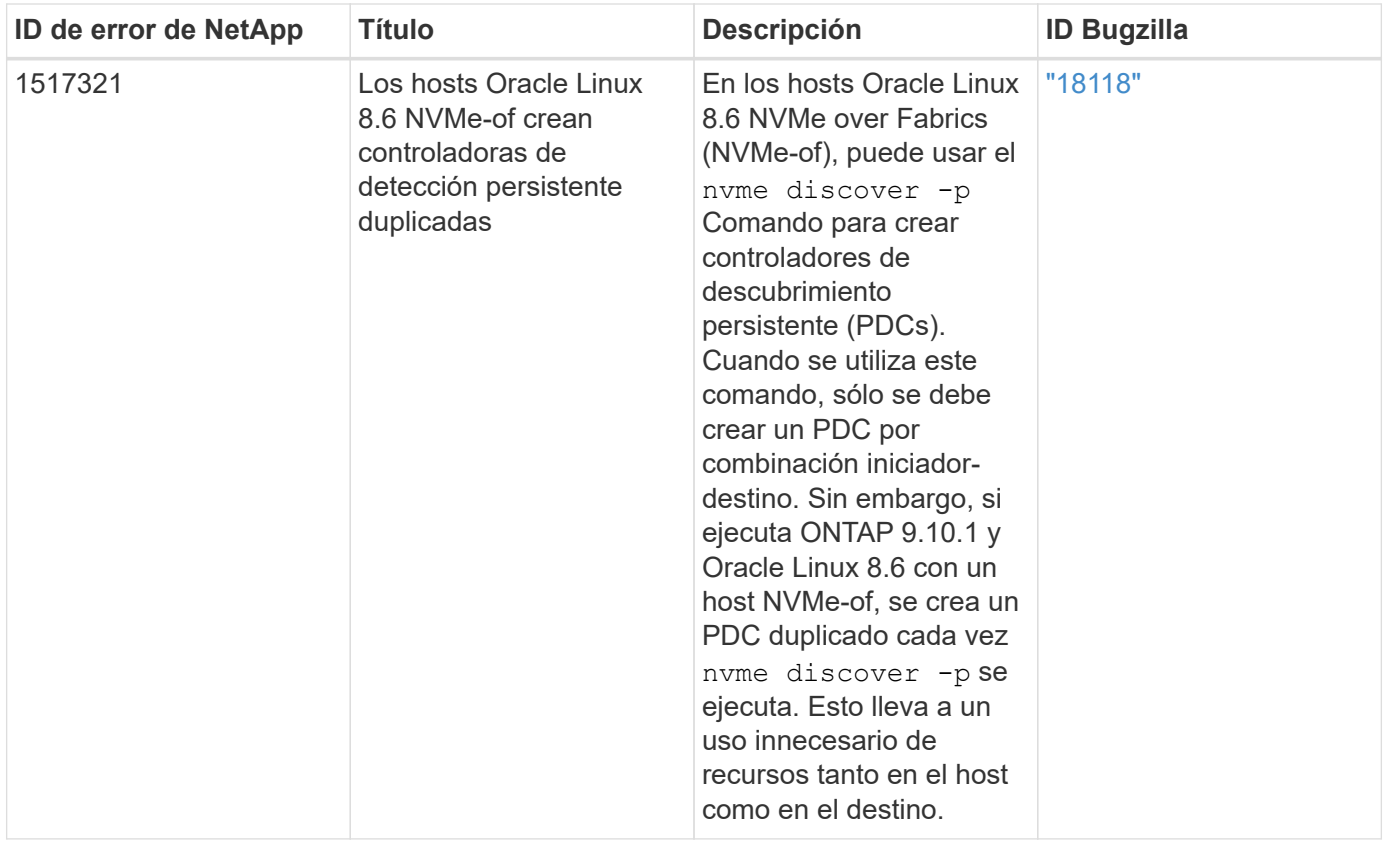

# **Configuración de host de NVMe/FC para Oracle Linux 8.5 con ONTAP**

Es posible configurar NVMe over Fibre Channel (NVMe/FC) en hosts de iniciador que ejecutan Oracle Linux 8,5 y ONTAP como destino.

# **Compatibilidad**

NVMe over Fabrics o NVMe-of (incluidos NVMe/FC y NVMe/TCP) es compatible con Oracle Linux 8.5 con acceso asimétrico de espacio de nombres (ANA) necesario para resistir fallos de almacenamiento (SFO) en la cabina ONTAP. ANA es el equivalente de acceso asimétrico de unidad lógica (ALUA) en el entorno NVMe-of y, actualmente, se implementa con NVMe Multipath en el kernel. Este documento contiene detalles para habilitar NVMe-of con NVMe multivía en el kernel mediante ANA en Oracle Linux 8.5 y ONTAP como destino.

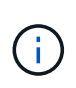

Puede utilizar los ajustes de configuración que se proporcionan en este documento para configurar los clientes de cloud conectados a. ["Cloud Volumes ONTAP"](https://docs.netapp.com/us-en/cloud-manager-cloud-volumes-ontap/index.html) y.. ["Amazon FSX para](https://docs.netapp.com/us-en/cloud-manager-fsx-ontap/index.html) [ONTAP"](https://docs.netapp.com/us-en/cloud-manager-fsx-ontap/index.html).

# **Funciones**

- Oracle Linux 8.5 tiene NVMe multivía en el kernel habilitado de forma predeterminada para nombres NVMe.
- Con Oracle Linux 8.5, nvme-fc auto-connect los scripts se incluyen en el nativo nvme-cli paquete. Puede confiar en estas secuencias de comandos de conexión automática nativas en lugar de instalar secuencias de comandos de conexión automática proporcionadas por el proveedor externo.
- Con Oracle Linux 8.5, un nativo udev la regla se proporciona como parte de la nvme-cli Paquete que permite el equilibrio de carga por turnos para NVMe multivía. Por lo tanto, ya no es necesario crear manualmente esta regla.
- Con Oracle Linux 8.5, tanto el tráfico NVMe como SCSI pueden ejecutarse en el mismo host coexistente. De hecho, se espera que sea la configuración de host instalada habitualmente. Por lo tanto, puede configurar dm-multipath como suele suceder en los LUN de SCSI, lo que provoca en dispositivos mpath mientras que el multivía de NVMe se puede utilizar para configurar dispositivos multivía de NVMe-of (por ejemplo, /dev/nvmeXnY) en el host.
- Con Oracle Linux 8.5, el complemento de NetApp en el nativo nvme-cli El paquete puede mostrar detalles de ONTAP, así como espacios de nombres ONTAP.

# **Limitaciones conocidas**

Actualmente no se admite el arranque SAN mediante el protocolo NVMe-oF.

# **Requisitos de configuración**

Consulte la ["Matriz de interoperabilidad de NetApp"](https://mysupport.netapp.com/matrix/) para obtener información exacta sobre las configuraciones admitidas.

# **Habilite NVMe/FC con Oracle Linux 8.5**

# **Pasos**

1. Instale Oracle Linux 8.5 General Availability (GA) en el servidor. Una vez finalizada la instalación, compruebe que está ejecutando el kernel de Oracle Linux 8.5 GA especificado. Consulte ["Matriz de](https://mysupport.netapp.com/matrix/) [interoperabilidad de NetApp"](https://mysupport.netapp.com/matrix/) para obtener la lista más actual de versiones compatibles.

```
# uname -r
5.4.17-2136.309.4.el8uek.x86_64
```
2. Instale el nvme-cli paquete.

```
# rpm -qa|grep nvme-cli
nvme-cli-1.14-3.el8.x86_64
```
3. En el host Oracle Linux 8.5, compruebe el hostnqn cadena en /etc/nvme/hostnqn y compruebe que coincide con hostnqn Cadena para el subsistema correspondiente en la matriz ONTAP.

```
# cat /etc/nvme/hostnqn
nqn.2014-08.org.nvmexpress:uuid:9ed5b327-b9fc-4cf5-97b3-1b5d986345d1
:: > vserver nvme subsystem host show -vserver vs ol nvme
Vserver Subsystem Host NQN
---------------------------------------------
vs_ol_nvme_nvme_ss_ol_1 nqn.2014-08.org.nvmexpress:uuid:9ed5b327-b9fc-
4cf5-97b3-1b5d986345d1
```
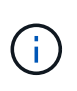

Si la hostnqn las cadenas no coinciden, debe utilizar vserver modify comando para actualizar el hostnqn Cadena en el subsistema de matriz ONTAP correspondiente para que coincida con hostnqn cadena desde /etc/nvme/hostnqn en el host.

4. Reinicie el host.

Si planea ejecutar el tráfico NVMe y SCSI en el mismo host coexistente de Oracle Linux 8.5, NetApp recomienda usar la multivía NVMe en el kernel para espacios de nombres de ONTAP y dm-multipath para LUN de ONTAP respectivamente. Esto también significa que los espacios de nombres ONTAP deben estar en la lista negra en dm-multipath para evitar que dm-multipath reclamen estos dispositivos de espacio de nombres. Esto se puede hacer agregando la enable foreign ajuste en la /etc/multipath.conf archivo:

```
#cat /etc/multipath.conf
defaults {
      enable_foreign NONE
}
```
Reinicie el multipathd daemon ejecutando el systemctl restart multipathd comando para permitir que la nueva configuración tenga efecto.

# **Configure el adaptador de FC de Broadcom para NVMe/FC**

### **Pasos**

1. Compruebe que está utilizando el adaptador compatible. Para obtener la lista más actual de adaptadores compatibles, consulte ["Herramienta de matriz de interoperabilidad de NetApp".](https://mysupport.netapp.com/matrix/)

```
# cat /sys/class/scsi_host/host*/modelname
LPe32002-M2
LPe32002-M2
# cat /sys/class/scsi_host/host*/modeldesc
Emulex LightPulse LPe32002-M2 2-Port 32Gb Fibre Channel Adapter
Emulex LightPulse LPe32002-M2 2-Port 32Gb Fibre Channel Adapter
```
2. Compruebe que está utilizando el firmware de Broadcom lpfc y el controlador de bandeja de entrada recomendados. Para obtener la lista más actual de las versiones de firmware y controladores de adaptador compatibles, consulte ["Herramienta de matriz de interoperabilidad de NetApp"](https://mysupport.netapp.com/matrix/).

```
# cat /sys/class/scsi_host/host*/fwrev
14.0.505.11, sli-4:2:c
14.0.505.11, sli-4:2:c
# cat /sys/module/lpfc/version
0:12.8.0.5
```
3. Compruebe que lpfc\_enable\_fc4\_type se establece en 3.

```
# cat /sys/module/lpfc/parameters/lpfc_enable_fc4_type
3
```
4. Compruebe que los puertos iniciador están en funcionamiento y que puede ver las LIF de destino.

```
# cat /sys/class/fc_host/host*/port_name
0x100000109b213a00
0x100000109b2139ff
# cat /sys/class/fc_host/host*/port_state
Online
Online
# cat /sys/class/scsi_host/host*/nvme_info
NVME Initiator Enabled
XRI Dist lpfc1 Total 6144 IO 5894 ELS 250
NVME LPORT lpfc1 WWPN x100000109b213a00 WWNN x200000109b213a00 DID
x031700 ONLINE
NVME RPORT WWPN x208cd039ea243510 WWNN x208bd039ea243510 DID x03180a
TARGET DISCSRVC ONLINE
NVME RPORT WWPN x2090d039ea243510 WWNN x208bd039ea243510 DID x03140a
TARGET DISCSRVC ONLINE
NVME Statistics
LS: Xmt 000000000e Cmpl 000000000e Abort 00000000
LS XMIT: Err 00000000 CMPL: xb 00000000 Err 00000000
Total FCP Cmpl 0000000000079efc Issue 0000000000079eeb OutIO
ffffffffffffffef
abort 00000002 noxri 00000000 nondlp 00000000 qdepth 00000000 wqerr
00000000 err 00000000
FCP CMPL: xb 00000002 Err 00000004
NVME Initiator Enabled
XRI Dist lpfc0 Total 6144 IO 5894 ELS 250
NVME LPORT lpfc0 WWPN x100000109b2139ff WWNN x200000109b2139ff DID
x031300 ONLINE
NVME RPORT WWPN x208ed039ea243510 WWNN x208bd039ea243510 DID x03230c
TARGET DISCSRVC ONLINE
NVME RPORT WWPN x2092d039ea243510 WWNN x208bd039ea243510 DID x03120c
TARGET DISCSRVC ONLINE
NVME Statistics
LS: Xmt 000000000e Cmpl 000000000e Abort 00000000
LS XMIT: Err 00000000 CMPL: xb 00000000 Err 00000000
Total FCP Cmpl 0000000000029ba0 Issue 0000000000029ba2 OutIO
0000000000000002
abort 00000002 noxri 00000000 nondlp 00000000 qdepth 00000000 wqerr
00000000 err 00000000
FCP CMPL: xb 00000002 Err 00000004
```
#### **Habilite un tamaño de I/o de 1 MB**

ONTAP informa de un MDT (tamaño de transferencia de MAX Data) de 8 en los datos Identify Controller. Esto significa que el tamaño máximo de solicitud de E/S puede ser de hasta 1MB TB. Para emitir solicitudes de I/O de tamaño 1 MB para un host Broadcom NVMe/FC, debe aumentar lpfc el valor lpfc\_sg\_seg\_cnt del parámetro a 256 con respecto al valor predeterminado de 64.

### **Pasos**

1. Defina el 1 pfc sq seg cnt parámetro en 256:

```
# cat /etc/modprobe.d/lpfc.conf
options lpfc lpfc_sg_seg_cnt=256
```
- 2. Ejecute dracut f un comando y reinicie el host:
- 3. Compruebe que lpfc sg seg cnt es 256:

```
# cat /sys/module/lpfc/parameters/lpfc_sg_seg_cnt
256
```
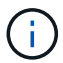

Esto no es aplicable a los hosts Qlogic NVMe/FC.

#### **Configure el adaptador Marvell/QLogic FC para NVMe/FC**

#### **Pasos**

1. Compruebe que está ejecutando las versiones de firmware y controlador del adaptador compatibles. El controlador ql2xxx de bandeja de entrada nativa incluido en el kernel OL 8.5 GA tiene las últimas correcciones previas esenciales para la compatibilidad con ONTAP:

```
# cat /sys/class/fc_host/host*/symbolic_name
QLE2742 FW:v9.06.02 DVR:v10.02.00.106-k
QLE2742 FW:v9.06.02 DVR:v10.02.00.106-k
```
2. Verificación q12xnvmeenable Is set que permite que el adaptador Marvell funcione como iniciador NVMe/FC.

```
# cat /sys/module/qla2xxx/parameters/ql2xnvmeenable
1
```
### **Configure NVMe/TCP**

NVMe/TCP no tiene la funcionalidad de conexión automática. Por lo tanto, si una ruta deja de funcionar y no se restablece en el tiempo de espera predeterminado de 10 minutos, no se puede volver a conectar automáticamente NVMe/TCP. Para evitar que se agote el tiempo de espera, debe definir el período de reintento para los eventos de conmutación por error en al menos 30 minutos.

### **Pasos**

1. Compruebe si el puerto del iniciador puede recuperar datos de la página de registro de detección en las LIF NVMe/TCP admitidas.

```
# nvme discover -t tcp -w 192.168.1.8 -a 192.168.1.51
Discovery Log Number of Records 10, Generation counter 119
=====Discovery Log Entry 0======
trtype: tcp
adrfam: ipv4
subtype: nvme subsystem
treq: not specified
portid: 0
trsvcid: 4420
subnqn: nqn.1992-
08.com.netapp:sn.56e362e9bb4f11ebbaded039ea165abc:subsystem.nvme_118_tcp
_1
traddr: 192.168.2.56
sectype: none
=====Discovery Log Entry 1======
trtype: tcp
adrfam: ipv4
subtype: nvme subsystem
treq: not specified
portid: 1
trsvcid: 4420
subnqn: nqn.1992-
08.com.netapp:sn.56e362e9bb4f11ebbaded039ea165abc:subsystem.nvme_118_tcp
\overline{1}traddr: 192.168.1.51
sectype: none
=====Discovery Log Entry 2======
trtype: tcp
adrfam: ipv4
subtype: nvme subsystem
treq: not specified
portid: 0
trsvcid: 4420
subnqn: nqn.1992-
08.com.netapp:sn.56e362e9bb4f11ebbaded039ea165abc:subsystem.nvme_118_tcp
_2
traddr: 192.168.2.56
sectype: none
...
```
2. De igual modo, compruebe que las otras combinaciones de LIF iniciador-destino NVMe/TCP puedan recuperar correctamente los datos de la página del registro de detección. Ejemplo:

```
# nvme discover -t tcp -w 192.168.1.8 -a 192.168.1.51
# nvme discover -t tcp -w 192.168.1.8 -a 192.168.1.52
# nvme discover -t tcp -w 192.168.2.9 -a 192.168.2.56
# nvme discover -t tcp -w 192.168.2.9 -a 192.168.2.57
```
3. Ahora ejecute el nvme connect-all Command entre todas las LIF de iniciador NVMe/TCP admitidas en los nodos. Asegúrese de proporcionar un tiempo más ctrl loss tmo período del temporizador (por ejemplo, 30 minutos, que se puede ajustar para agregar -l 1800) durante connect-all de modo que se reintente durante un período más largo en caso de una pérdida de ruta. Ejemplo:

```
# nvme connect-all -t tcp -w 192.168.1.8 -a 192.168.1.51 -l 1800
# nvme connect-all -t tcp -w 192.168.1.8 -a 192.168.1.52 -l 1800
# nvme connect-all -t tcp -w 192.168.2.9 -a 192.168.2.56 -l 1800
# nvme connect-all -t tcp -w 192.168.2.9 -a 192.168.2.57 -l 1800
```
#### **Valide NVMe/FC**

#### **Pasos**

1. Compruebe la siguiente configuración de NVMe/FC en el host de Oracle Linux 8.5.

```
# cat /sys/module/nvme_core/parameters/multipath
Y
```

```
# cat /sys/class/nvme-subsystem/nvme-subsys*/model
NetApp ONTAP Controller
NetApp ONTAP Controller
```

```
# cat /sys/class/nvme-subsystem/nvme-subsys*/iopolicy
round-robin
round-robin
```
2. Verifique que los espacios de nombres se hayan creado y se detecten correctamente en el host.

```
# nvme list
Node SN Model
---------------------------------------------------------------
/dev/nvme0n1 814vWBNRwf9HAAAAAAAB NetApp ONTAP Controller
/dev/nvme0n2 814vWBNRwf9HAAAAAAAB NetApp ONTAP Controller
/dev/nvme0n3 814vWBNRwf9HAAAAAAAB NetApp ONTAP Controller
Namespace Usage Format FW FW Rev
                   --------------------------------------------------------------
1 85.90 GB / 85.90 GB 4 KiB + 0 B FFFFFFFF
2 85.90 GB / 85.90 GB 4 KiB + 0 B FFFFFFFF
3 85.90 GB / 85.90 GB 4 KiB + 0 B FFFFFFFF
```
3. Compruebe que el estado de la controladora de cada ruta sea activo y que tenga el estado de ANA correcto.

```
# nvme list-subsys /dev/nvme0n1
nvme-subsys0 - NQN=nqn.1992-
08.com.netapp:sn.5f5f2c4aa73b11e9967e00a098df41bd:subsystem.nvme_ss_ol_1
\setminus+- nvme0 fc traddr=nn-0x203700a098dfdd91:pn-0x203800a098dfdd91
host_traddr=nn-0x200000109b1c1204:pn-0x100000109b1c1204 live non-
optimized
+- nvme1 fc traddr=nn-0x203700a098dfdd91:pn-0x203900a098dfdd91
host_traddr=nn-0x200000109b1c1204:pn-0x100000109b1c1204 live non-
optimized
+- nvme2 fc traddr=nn-0x203700a098dfdd91:pn-0x203a00a098dfdd91
host_traddr=nn-0x200000109b1c1205:pn-0x100000109b1c1205 live optimized
+- nvme3 fc traddr=nn-0x203700a098dfdd91:pn-0x203d00a098dfdd91
host traddr=nn-0x200000109b1c1205:pn-0x100000109b1c1205 live optimized
```
4. Compruebe que el plugin de NetApp muestra los valores correctos para cada dispositivo de espacio de nombres ONTAP.

```
# nvme netapp ontapdevices -o column
Device Vserver Namespace Path
-----------------------------------
/dev/nvme0n1 vs_ol_nvme /vol/ol_nvme_vol_1_1_0/ol_nvme_ns
/dev/nvme0n2 vs_ol_nvme /vol/ol_nvme_vol_1_0_0/ol_nvme_ns
/dev/nvme0n3 vs_ol_nvme /vol/ol_nvme_vol_1_1_1/ol_nvme_ns
NSID UUID Size
-----------------------------------------------------
1 72b887b1-5fb6-47b8-be0b-33326e2542e2 85.90GB
```

```
2 04bf9f6e-9031-40ea-99c7-a1a61b2d7d08 85.90GB
3 264823b1-8e03-4155-80dd-e904237014a4 85.90GB
# nvme netapp ontapdevices -o json
{
"ONTAPdevices" : [
      {
          "Device" : "/dev/nvme0n1",
        "Vserver" : "vs ol nvme",
        "Namespace Path" : "/vol/ol nvme vol 1 1 0/ol nvme ns",
        "NSID" : 1,  "UUID" : "72b887b1-5fb6-47b8-be0b-33326e2542e2",
          "Size" : "85.90GB",
        "LBA Data Size" : 4096,
          "Namespace_Size" : 20971520
      },
      {
          "Device" : "/dev/nvme0n2",
        "Vserver" : "vs ol nvme",
        "Namespace Path" : "/vol/ol nvme vol 1 0 0/ol nvme ns",
          "NSID" : 2,
          "UUID" : "04bf9f6e-9031-40ea-99c7-a1a61b2d7d08",
          "Size" : "85.90GB",
        "LBA Data Size" : 4096,
          "Namespace_Size" : 20971520
        },
        {
           "Device" : "/dev/nvme0n3",
           "Vserver" : "vs_ol_nvme",
         "Namespace Path" : "/vol/ol nvme vol 1 1 1/ol nvme ns",
           "NSID" : 3,
           "UUID" : "264823b1-8e03-4155-80dd-e904237014a4",
           "Size" : "85.90GB",
         "LBA Data Size" : 4096,
           "Namespace_Size" : 20971520
         },
   ]
}
```
### **Problemas conocidos**

La configuración de host de NVMe-oF para OL 8,5 con ONTAP tiene los siguientes problemas conocidos:

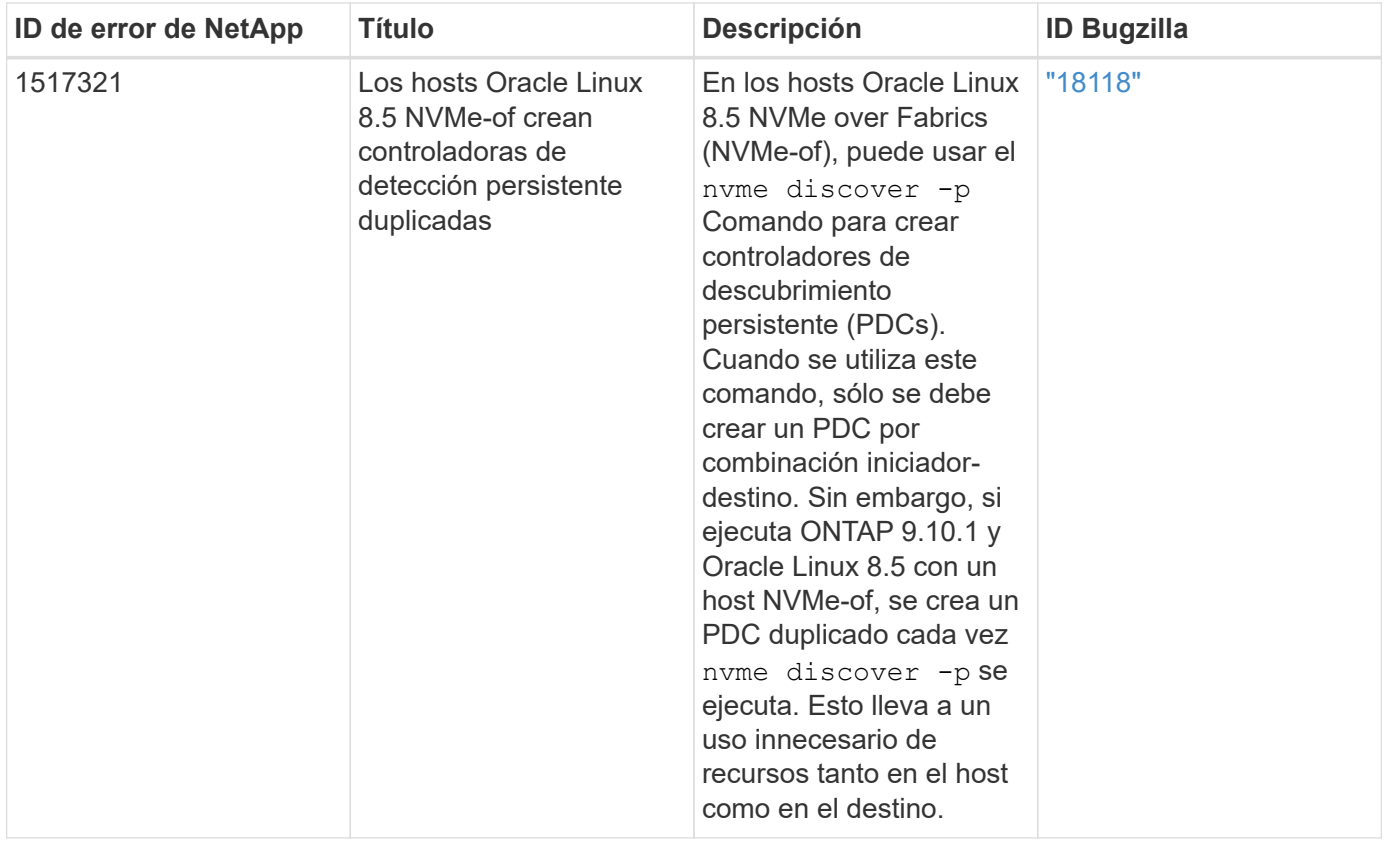

# **Configuración de host de NVMe/FC para Oracle Linux 8.4 con ONTAP**

Es posible configurar NVMe over Fibre Channel (NVMe/FC) en hosts de iniciador que ejecutan Oracle Linux 8,4 y ONTAP como destino.

# **Compatibilidad**

NVMe over Fabrics o NVMe-of (incluidos NVMe/FC y NVMe/TCP) es compatible con Oracle Linux 8.4 con acceso asimétrico de espacio de nombres (ANA), lo cual se requiere para sobrevivir a las recuperaciones tras fallos de almacenamiento (SFO) en la cabina ONTAP. ANA es el equivalente de acceso asimétrico de unidad lógica (ALUA) en el entorno NVMe-of y, actualmente, se implementa con NVMe Multipath en el kernel. En este tema, se describe cómo habilitar NVMe-of con NVMe multivía en el kernel mediante ANA en Oracle Linux 8.4 con ONTAP como destino.

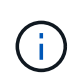

Puede utilizar los ajustes de configuración que se proporcionan en este documento para configurar los clientes de cloud conectados a. ["Cloud Volumes ONTAP"](https://docs.netapp.com/us-en/cloud-manager-cloud-volumes-ontap/index.html) y.. ["Amazon FSX para](https://docs.netapp.com/us-en/cloud-manager-fsx-ontap/index.html) [ONTAP"](https://docs.netapp.com/us-en/cloud-manager-fsx-ontap/index.html).

### **Funciones**

- Oracle Linux 8.4 tiene NVMe multivía en el kernel habilitado de forma predeterminada para nombres NVMe.
- Con Oracle Linux 8.4, nvme-fc auto-connect los scripts se incluyen en el nativo nvme-cli paquete. Puede confiar en estas secuencias de comandos de conexión automática nativas en lugar de instalar secuencias de comandos de conexión automática proporcionadas por el proveedor externo.
- Con Oracle Linux 8.4, un nativo udev la regla se proporciona como parte de la nvme-cli Paquete que permite el equilibrio de carga por turnos para NVMe multivía. Por lo tanto, ya no es necesario crear

manualmente esta regla.

- Con Oracle Linux 8.4, tanto el tráfico NVMe como SCSI pueden ejecutarse en el mismo host coexistente. De hecho, se espera que sea la configuración de host instalada habitualmente. Por lo tanto, puede configurar dm-multipath como suele suceder en los LUN de SCSI, lo que provoca en dispositivos mpath mientras que el multivía de NVMe se puede utilizar para configurar dispositivos multivía de NVMe-of (por ejemplo, /dev/nvmeXnY) en el host.
- Con Oracle Linux 8.4, el complemento de NetApp en el nativo nvme-cli El paquete puede mostrar detalles de ONTAP, así como espacios de nombres ONTAP.

### **Limitaciones conocidas**

Actualmente no se admite el arranque SAN mediante el protocolo NVMe-oF.

### **Requisitos de configuración**

Consulte la ["Matriz de interoperabilidad de NetApp \(IMT\)"](https://mysupport.netapp.com/matrix/) para obtener información exacta sobre las configuraciones compatibles.

### **Habilite NVMe/FC**

### **Pasos**

1. Instale Oracle Linux 8.4 GA en el servidor. Una vez finalizada la instalación, compruebe que está ejecutando el kernel de Oracle Linux 8.4 GA especificado. Consulte ["Matriz de interoperabilidad de](https://mysupport.netapp.com/matrix/) [NetApp"](https://mysupport.netapp.com/matrix/) para obtener la lista más actual de versiones compatibles.

```
# uname -r
5.4.17-2102.206.1.el8uek.x86_64
```
2. Instale el nvme-cli paquete.

```
# rpm -qa|grep nvme-cli
nvme-cli-1.12-3.el8.x86_64
```
3. En el host Oracle Linux 8.4, compruebe la cadena hostnqn en /etc/nvme/hostnqn Y verifique que coincida con la cadena hostnqn para el subsistema correspondiente en la matriz ONTAP.

```
# cat /etc/nvme/hostnqn
nqn.2014-08.org.nvmexpress:uuid:8b43c7c6-e98d-4cc7-a699-d66a69aa714e
:: > vserver nvme subsystem host show -vserver vs coexistance 2
Vserver Subsystem Host NQN
-------
                        --------------------------------------------------------------------
vs_coexistance_2 nvme_1 nqn.2014-08.org.nvmexpress:uuid:753881b6-3163-
46f9-8145-0d1653d99389
```
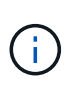

Si las cadenas hostnqn no coinciden, debe utilizar vserver modify Comando para actualizar la cadena hostnqn en el subsistema de cabina de ONTAP correspondiente para que coincida con la cadena hostnqn de /etc/nvme/hostnqn en el host.

4. Reinicie el host.

Si planea ejecutar el tráfico NVMe y SCSI en el mismo host coexistente de Oracle Linux 8.4, NetApp recomienda usar la multivía NVMe en el kernel para espacios de nombres de ONTAP y dm-multipath para LUN de ONTAP respectivamente. Esto también significa que los espacios de nombres ONTAP deben estar en la lista negra en dm-multipath para evitar que dm-multipath reclamen estos dispositivos de espacio de nombres. Esto se puede hacer agregando la enable foreign ajuste en la /etc/multipath.conf archivo:

```
#cat /etc/multipath.conf
defaults {
      enable_foreign NONE
}
```
Reinicie el daemon multipathd ejecutando systemctl restart multipathd comando para permitir que la nueva configuración tenga efecto.

## **Configurar el adaptador de FC de Broadcom para NVMe/FC**

#### **Pasos**

1. Compruebe que está utilizando el adaptador compatible. Para obtener la lista más actual de adaptadores compatibles, consulte ["Herramienta de matriz de interoperabilidad de NetApp".](https://mysupport.netapp.com/matrix/)

```
# cat /sys/class/scsi_host/host*/modelname
LPe32002-M2
LPe32002-M2
```

```
# cat /sys/class/scsi_host/host*/modeldesc
Emulex LightPulse LPe32002-M2 2-Port 32Gb Fibre Channel Adapter
Emulex LightPulse LPe32002-M2 2-Port 32Gb Fibre Channel Adapter
```
2. Compruebe que está utilizando el firmware de Broadcom lpfc y el controlador de bandeja de entrada recomendados. Para obtener la lista más actual de las versiones de firmware y controladores de adaptador compatibles, consulte ["Herramienta de matriz de interoperabilidad de NetApp"](https://mysupport.netapp.com/matrix/).

```
# cat /sys/class/scsi_host/host*/fwrev
14.0.505.11, sli-4:2:c
14.0.505.11, sli-4:2:c
```

```
# cat /sys/module/lpfc/version
0:12.8.0.5
```
3. Compruebe que lpfc\_enable\_fc4\_type se establece en 3.

```
# cat /sys/module/lpfc/parameters/lpfc_enable_fc4_type
3
```
4. Compruebe que los puertos iniciador están en funcionamiento y que puede ver las LIF de destino.

```
# cat /sys/class/fc_host/host*/port_name
0x100000109b213a00
0x100000109b2139ff
# cat /sys/class/fc_host/host*/port_state
Online
Online
# cat /sys/class/scsi_host/host*/nvme_info
NVME Initiator Enabled
XRI Dist lpfc1 Total 6144 IO 5894 ELS 250
NVME LPORT lpfc1 WWPN x100000109b213a00 WWNN x200000109b213a00 DID
x031700 ONLINE
NVME RPORT WWPN x208cd039ea243510 WWNN x208bd039ea243510 DID x03180a
TARGET DISCSRVC ONLINE
NVME RPORT WWPN x2090d039ea243510 WWNN x208bd039ea243510 DID x03140a
TARGET DISCSRVC ONLINE
NVME Statistics
LS: Xmt 000000000e Cmpl 000000000e Abort 00000000
LS XMIT: Err 00000000 CMPL: xb 00000000 Err 00000000
Total FCP Cmpl 0000000000079efc Issue 0000000000079eeb OutIO
ffffffffffffffef
abort 00000002 noxri 00000000 nondlp 00000000 qdepth 00000000 wqerr
00000000 err 00000000
FCP CMPL: xb 00000002 Err 00000004
NVME Initiator Enabled
XRI Dist lpfc0 Total 6144 IO 5894 ELS 250
NVME LPORT lpfc0 WWPN x100000109b2139ff WWNN x200000109b2139ff DID
x031300 ONLINE
NVME RPORT WWPN x208ed039ea243510 WWNN x208bd039ea243510 DID x03230c
TARGET DISCSRVC ONLINE
NVME RPORT WWPN x2092d039ea243510 WWNN x208bd039ea243510 DID x03120c
TARGET DISCSRVC ONLINE
NVME Statistics
LS: Xmt 000000000e Cmpl 000000000e Abort 00000000
LS XMIT: Err 00000000 CMPL: xb 00000000 Err 00000000
Total FCP Cmpl 0000000000029ba0 Issue 0000000000029ba2 OutIO
0000000000000002
abort 00000002 noxri 00000000 nondlp 00000000 qdepth 00000000 wqerr
00000000 err 00000000
FCP CMPL: xb 00000002 Err 00000004
```
#### **Activando un tamaño de I/o de 1 MB**

ONTAP informa de un MDT (tamaño de transferencia de MAX Data) de 8 en los datos Identify Controller. Esto significa que el tamaño máximo de solicitud de E/S puede ser de hasta 1MB TB. Para emitir solicitudes de I/O de tamaño 1 MB para un host Broadcom NVMe/FC, debe aumentar lpfc el valor lpfc\_sg\_seg\_cnt del parámetro a 256 con respecto al valor predeterminado de 64.

#### **Pasos**

1. Defina el 1 pfc sq seg cnt parámetro en 256:

```
# cat /etc/modprobe.d/lpfc.conf
options lpfc lpfc_sg_seg_cnt=256
```
- 2. Ejecute dracut f un comando y reinicie el host:
- 3. Compruebe que lpfc sg seg cnt es 256:

```
# cat /sys/module/lpfc/parameters/lpfc_sg_seg_cnt
256
```
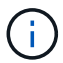

Esto no es aplicable a los hosts Qlogic NVMe/FC.

#### **Configure el adaptador Marvell/QLogic FC para NVMe/FC**

#### **Pasos**

1. Compruebe que está ejecutando las versiones de firmware y controlador del adaptador compatibles. El controlador ql2xxx de bandeja de entrada nativo incluido en el kernel OL 8.4 GA tiene las últimas correcciones previas esenciales para la compatibilidad con ONTAP.

```
# cat /sys/class/fc_host/host*/symbolic_name
QLE2742 FW:v9.08.02 DVR:v10.02.00.103-k
QLE2742 FW:v9.08.02 DVR:v10.02.00.103-k
```
2. Compruebe que el q12xnvmeenable Se configura el parámetro que permite que el adaptador Marvell funcione como iniciador NVMe/FC.

```
# cat /sys/module/qla2xxx/parameters/ql2xnvmeenable
1
```
### **Configure NVMe/TCP**

NVMe/TCP no tiene la funcionalidad de conexión automática. Por lo tanto, si una ruta deja de funcionar y no se restablece en el tiempo de espera predeterminado de 10 minutos, no se puede volver a conectar automáticamente NVMe/TCP. Para evitar que se agote el tiempo de espera, debe definir el período de reintento para los eventos de conmutación por error en al menos 30 minutos.

#### **Pasos**

1. Compruebe que el puerto del iniciador pueda recuperar datos de la página de registro de detección en las LIF NVMe/TCP admitidas:

```
# nvme discover -t tcp -w 192.168.1.8 -a 192.168.1.51
Discovery Log Number of Records 10, Generation counter 119
=====Discovery Log Entry 0======
trtype: tcp
adrfam: ipv4
subtype: nvme subsystem
treq: not specified
portid: 0
trsvcid: 4420
subnqn: nqn.1992-
08.com.netapp:sn.56e362e9bb4f11ebbaded039ea165abc:subsystem.nvme_118_tcp
_1
traddr: 192.168.2.56
sectype: none
=====Discovery Log Entry 1======
trtype: tcp
adrfam: ipv4
subtype: nvme subsystem
treq: not specified
portid: 1
trsvcid: 4420
subnqn: nqn.1992-
08.com.netapp:sn.56e362e9bb4f11ebbaded039ea165abc:subsystem.nvme_118_tcp
\overline{1}traddr: 192.168.1.51
sectype: none
=====Discovery Log Entry 2======
trtype: tcp
adrfam: ipv4
subtype: nvme subsystem
treq: not specified
portid: 0
trsvcid: 4420
subnqn: nqn.1992-
08.com.netapp:sn.56e362e9bb4f11ebbaded039ea165abc:subsystem.nvme_118_tcp
_2
traddr: 192.168.2.56
sectype: none
...
```
2. De igual modo, compruebe que otras combinaciones de LIF iniciador-destino NVMe/TCP puedan recuperar correctamente los datos de la página del registro de detección. Ejemplo:

```
# nvme discover -t tcp -w 192.168.1.8 -a 192.168.1.51
#nvme discover -t tcp -w 192.168.1.8 -a 192.168.1.52
# nvme discover -t tcp -w 192.168.2.9 -a 192.168.2.56
# nvme discover -t tcp -w 192.168.2.9 -a 192.168.2.57
```
3. Ahora ejecute el nvme connect-all Command entre todas las LIF de iniciador NVMe/TCP admitidas en los nodos. Asegúrese de proporcionar un tiempo más ctrl loss tmo período del temporizador (30 minutos o más, que se puede ajustar la adición  $-1$  1800) durante connect-all de modo que se reintente durante un período más largo en caso de una pérdida de ruta. Ejemplo:

```
# nvme connect-all -t tcp -w 192.168.1.8 -a 192.168.1.51 -l 1800
# nvme connect-all -t tcp -w 192.168.1.8 -a 192.168.1.52 -l 1800
# nvme connect-all -t tcp -w 192.168.2.9 -a 192.168.2.56 -l 1800
# nvme connect-all -t tcp -w 192.168.2.9 -a 192.168.2.57 -l 1800
```
## **Valide NVMe/FC**

### **Pasos**

1. Verifique la siguiente configuración de NVMe/FC en el host de Oracle Linux 8.4:

```
# cat /sys/module/nvme_core/parameters/multipath
Y
```

```
# cat /sys/class/nvme-subsystem/nvme-subsys*/model
NetApp ONTAP Controller
NetApp ONTAP Controller
```

```
# cat /sys/class/nvme-subsystem/nvme-subsys*/iopolicy
round-robin
round-robin
```
2. Compruebe que los espacios de nombres se crean y se detectarán correctamente en el host:

# nvme list Node SN SN Model Namespace ------------------------------------------------------------------------ ----------------- /dev/nvme0n1 814vWBNRwf9HAAAAAAAB NetApp ONTAP Controller 1 /dev/nvme0n2 814vWBNRwf9HAAAAAAAB NetApp ONTAP Controller  $\mathcal{P}$ /dev/nvme0n3 814vWBNRwf9HAAAAAAAB NetApp ONTAP Controller 3 Usage Format FW Rev ------------------------------------------------------ 85.90 GB / 85.90 GB 4 KiB + 0 B FFFFFFFF 85.90 GB / 85.90 GB 4 KiB + 0 B FFFFFFFF 85.90 GB / 85.90 GB 4 KiB + 0 B FFFFFFFF

3. Compruebe que el estado de la controladora de cada ruta sea activo y que tenga el estado de ANA correcto.

```
# nvme list-subsys /dev/nvme0n1
nvme-subsys0 - NQN=nqn.1992-
08.com.netapp:sn.5f5f2c4aa73b11e9967e00a098df41bd:subsystem.nvme_ss_ol_1
\setminus+- nvme0 fc traddr=nn-0x203700a098dfdd91:pn-0x203800a098dfdd91
host_traddr=nn-0x200000109b1c1204:pn-0x100000109b1c1204 live non-
optimized
+- nvme1 fc traddr=nn-0x203700a098dfdd91:pn-0x203900a098dfdd91
host_traddr=nn-0x200000109b1c1204:pn-0x100000109b1c1204 live non-
optimized
+- nvme2 fc traddr=nn-0x203700a098dfdd91:pn-0x203a00a098dfdd91
host_traddr=nn-0x200000109b1c1205:pn-0x100000109b1c1205 live optimized
+- nvme3 fc traddr=nn-0x203700a098dfdd91:pn-0x203d00a098dfdd91
host_traddr=nn-0x200000109b1c1205:pn-0x100000109b1c1205 live optimized
```
4. Confirmar que el plugin de NetApp muestra los valores correctos para cada dispositivo de espacio de nombres ONTAP.

# nvme netapp ontapdevices -o column Device Vserver Namespace Path ----------------------- ------------------------------ ----------------------------------------------------------------------- --------- -- /dev/nvme0n1 vs\_ol\_nvme /vol/ol\_nvme\_vol\_1\_1\_0/ol\_nvme\_ns /dev/nvme0n2 vs\_ol\_nvme /vol/ol\_nvme\_vol\_1\_0\_0/ol\_nvme\_ns /dev/nvme0n3 vs\_ol\_nvme /vol/ol\_nvme\_vol\_1\_1\_1/ol\_nvme\_ns NSID UUID Size -------------------------------------------------------------- 1 72b887b1-5fb6-47b8-be0b-33326e2542e2 85.90GB 2 04bf9f6e-9031-40ea-99c7-a1a61b2d7d08 85.90GB 3 264823b1-8e03-4155-80dd-e904237014a4 85.90GB

```
# nvme netapp ontapdevices -o json
{
"ONTAPdevices" : [
      {
          "Device" : "/dev/nvme0n1",
          "Vserver" : "vs_ol_nvme",
        "Namespace Path" : "/vol/ol nvme vol 1 1 0/ol nvme ns",
          "NSID" : 1,
          "UUID" : "72b887b1-5fb6-47b8-be0b-33326e2542e2",
          "Size" : "85.90GB",
        "LBA Data Size" : 4096,
          "Namespace_Size" : 20971520
      },
      {
          "Device" : "/dev/nvme0n2",
        "Vserver" : "vs ol nvme",
        "Namespace Path" : "/vol/ol nvme vol 1 0 0/ol nvme ns",
        "NSID" : 2,  "UUID" : "04bf9f6e-9031-40ea-99c7-a1a61b2d7d08",
          "Size" : "85.90GB",
        "LBA Data Size" : 4096,
          "Namespace_Size" : 20971520
        },
        {
           "Device" : "/dev/nvme0n3",
           "Vserver" : "vs_ol_nvme",
         "Namespace Path" : "/vol/ol nvme vol 1 1 1/ol nvme ns",
           "NSID" : 3,
           "UUID" : "264823b1-8e03-4155-80dd-e904237014a4",
           "Size" : "85.90GB",
         "LBA Data Size" : 4096,
           "Namespace_Size" : 20971520
         },
    ]
}
```
## **Problemas conocidos**

La configuración de host de NVMe-oF para OL 8,4 con ONTAP tiene los siguientes problemas conocidos:

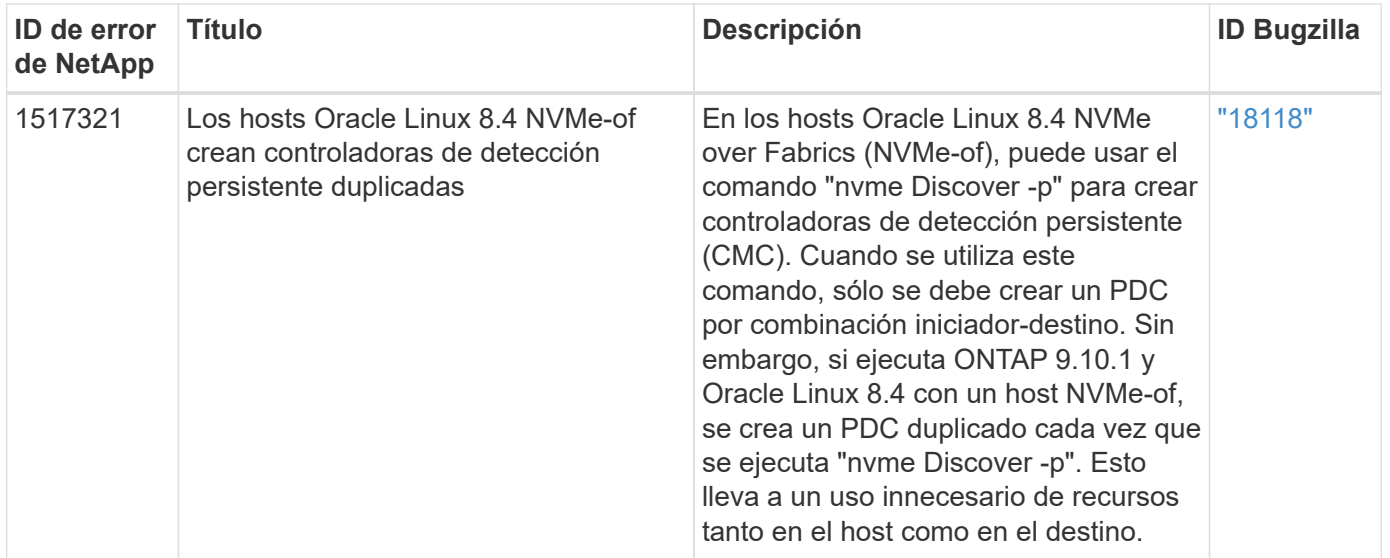

# **Configuración de host de NVMe/FC para Oracle Linux 8.3 con ONTAP**

Es posible configurar NVMe over Fibre Channel (NVMe/FC) en hosts de iniciador que ejecutan Oracle Linux 8,3 y ONTAP como destino.

# **Compatibilidad**

Se admite NVMe over Fabrics o NVMe-of (incluidos NVMe/FC) con Oracle Linux 8.3 con acceso asimétrico de espacio de nombres (ANA) requerido para recuperaciones tras fallos de almacenamiento (SFO) en la cabina ONTAP. ANA es el equivalente ALUA en el entorno NVMe-of y actualmente se implementa con NVMe multivía en el kernel. Este documento contiene detalles para habilitar NVMe-of con NVMe multivía en el kernel mediante ANA en OL 8.3 y ONTAP como destino.

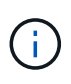

Puede utilizar los ajustes de configuración que se proporcionan en este documento para configurar los clientes de cloud conectados a. ["Cloud Volumes ONTAP"](https://docs.netapp.com/us-en/cloud-manager-cloud-volumes-ontap/index.html) y.. ["Amazon FSX para](https://docs.netapp.com/us-en/cloud-manager-fsx-ontap/index.html) [ONTAP"](https://docs.netapp.com/us-en/cloud-manager-fsx-ontap/index.html).

## **Funciones**

- Oracle Linux 8.3 tiene NVMe multivía en el kernel habilitada de forma predeterminada para espacios de nombres NVMe.
- Con Oracle Linux 8.3, nvme-fc auto-connect los scripts se incluyen en el paquete nvme-cli nativo. Puede confiar en estas secuencias de comandos de conexión automática nativas en lugar de instalar secuencias de comandos de conexión automática proporcionadas por el proveedor externo.
- Con Oracle Linux 8.3, un nativo udev la regla se proporciona como parte de la nvme-cli Paquete que permite el equilibrio de carga por turnos para NVMe multivía. Por lo tanto, ya no es necesario crear manualmente esta regla.
- Con Oracle Linux 8.3, tanto el tráfico NVMe como SCSI pueden ejecutarse en el mismo host coexistente. De hecho, se espera que sea la configuración de host instalada habitualmente. Así pues, en el caso de SCSI, puede configurar dm-multipath como suele suceder en los LUN de SCSI, lo que provoca en los dispositivos mpath, mientras que se puede utilizar el multivía de NVMe para configurar dispositivos multivía (por ejemplo, /dev/nvmeXnY) en el host.
- Con Oracle Linux 8.3, el complemento de NetApp en el nativo nvme-cli El paquete puede mostrar detalles de ONTAP, así como espacios de nombres ONTAP.

### **Limitaciones conocidas**

Actualmente no se admite el arranque SAN mediante el protocolo NVMe-oF.

### **Requisitos de configuración**

Consulte la ["Herramienta de matriz de interoperabilidad de NetApp \(IMT\)"](http://mysupport.netapp.com/matrix3) para obtener la lista actual de configuraciones compatibles.

### **Habilite NVMe/FC con Oracle Linux 8.3**

### **Pasos**

1. Instale Oracle Linux 8.3 GA en el servidor. Una vez finalizada la instalación, compruebe que está ejecutando el kernel de Oracle Linux 8.3 GA especificado. Consulte ["Herramienta de matriz de](https://mysupport.netapp.com/matrix/) [interoperabilidad de NetApp"](https://mysupport.netapp.com/matrix/) para obtener la lista más actual de versiones compatibles.

```
# uname -r
5.4.17-2011.7.4.el8uek.x86_64
```
2. Instale el nvme-cli paquete.

```
# rpm -qa|grep nvme-cli
nvme-cli-1.12-2.el8.x86_64_
```
3. En el host Oracle Linux 8.3, compruebe la cadena hostnqn en /etc/nvme/hostnqn y compruebe que coincide con hostnqn Cadena para el subsistema correspondiente en la matriz ONTAP.

```
#cat /etc/nvme/hostnqn
nqn.2014-08.org.nvmexpress:uuid:446c21ab-f4c1-47ed-9a8f-1def96f3fed2
:: > vserver nvme subsystem host show -vserver vs coexistance 2
Vserver Subsystem Host NQN
------- ---------
----------------------------------------------------------
vs coexistance 2 nvme 1 nqn.2014-08.org.nvmexpress:uuid:446c21ab-f4c1-
47ed-9a8f-1def96f3fed2
```
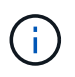

Si las cadenas hostnqn no coinciden, debe utilizar vserver modify Comando para actualizar la cadena hostnqn en el subsistema de cabina de ONTAP correspondiente para que coincida con la cadena hostnqn de /etc/nvme/hostnqn en el host.

4. Reinicie el host.

Si planea ejecutar tráfico NVMe y SCSI en el mismo host coexistente de Oracle Linux 8.3, NetApp recomienda usar la multivía NVMe en el kernel para espacios de nombres ONTAP y. dm-multipath Para las LUN de ONTAP respectivamente. Esto también significa que los espacios de nombres ONTAP deben estar incluidos en la lista negra dm-multipath para evitar dm-multipath de reclamar estos dispositivos de espacio de nombres. Esto se puede hacer agregando la configuración *enable\_Foreign* a /etc/multipath.conf archivo:

```
#cat /etc/multipath.conf
defaults {
     enable_foreign NONE
}
```
Reinicie el daemon multipathd ejecutando el comando *systemctl restart multipathd* para que la nueva configuración surta efecto.

## **Configure el adaptador de FC de Broadcom para NVMe/FC**

### **Pasos**

1. Compruebe que está utilizando el adaptador compatible. Para obtener la lista más actual de adaptadores compatibles, consulte ["Herramienta de matriz de interoperabilidad de NetApp".](https://mysupport.netapp.com/matrix/)

```
#cat /sys/class/scsi_host/host*/modelname
LPe36002-M2
LPe36002-M2
```

```
#cat /sys/class/scsi_host/host*/modeldesc
Emulex LPe36002-M64 2-Port 64Gb Fibre Channel Adapter
Emulex LPe36002-M64 2-Port 64Gb Fibre Channel Adapter
```
2. Compruebe que está utilizando el firmware de Broadcom lpfc y el controlador de bandeja de entrada recomendados. Para obtener la lista más actual de las versiones de firmware y controladores de adaptador compatibles, consulte ["Herramienta de matriz de interoperabilidad de NetApp"](https://mysupport.netapp.com/matrix/).

```
#cat /sys/class/scsi_host/host*/fwrev
12.8.351.49, sli-4:6:d
12.8.351.49, sli-4:6:d
```

```
#cat /sys/module/lpfc/version
0:12.6.0.3
```
3. Compruebe que el 1pfc enable fc4 type el parámetro se establece en 3.

```
#cat /sys/module/lpfc/parameters/lpfc_enable_fc4_type
3
```
4. Compruebe que los puertos iniciador están en funcionamiento y que puede ver las LIF de destino.

```
#cat /sys/class/fc_host/host*/port_name
0x100000109bf0447b
0x100000109bf0447c
```
#cat /sys/class/fc\_host/host\*/port\_state Online Online

#cat /sys/class/scsi\_host/host\*/nvme\_info NVME Initiator Enabled XRI Dist lpfc0 Total 6144 IO 5894 ELS 250 NVME LPORT lpfc0 WWPN x100000109bf0447b WWNN x200000109bf0447b DID x022400 ONLINE NVME RPORT WWPN x20e1d039ea243510 WWNN x20e0d039ea243510 DID x0a0314 TARGET DISCSRVC ONLINE NVME RPORT WWPN x20e4d039ea243510 WWNN x20e0d039ea243510 DID x0a0713 TARGET DISCSRVC ONLINE NVME Statistics LS: Xmt 00000003b6 Cmpl 00000003b6 Abort 00000000 LS XMIT: Err 00000000 CMPL: xb 00000000 Err 00000000 Total FCP Cmpl 00000000be1425e8 Issue 00000000be1425f2 OutIO 000000000000000a abort 00000251 noxri 00000000 nondlp 00000000 qdepth 00000000 wqerr 00000000 err 00000000 FCP CMPL: xb 00000c5b Err 0000d176 NVME Initiator Enabled XRI Dist lpfc1 Total 6144 IO 5894 ELS 250 NVME LPORT lpfc1 WWPN x100000109bf0447c WWNN x200000109bf0447c DID x021600 ONLINE NVME RPORT WWPN x20e2d039ea243510 WWNN x20e0d039ea243510 DID x0a0213 TARGET DISCSRVC ONLINE NVME RPORT WWPN x20e3d039ea243510 WWNN x20e0d039ea243510 DID x0a0614 TARGET DISCSRVC ONLINE NVME Statistics LS: Xmt 0000000419 Cmpl 0000000419 Abort 00000000 LS XMIT: Err 00000000 CMPL: xb 00000000 Err 00000000 Total FCP Cmpl 00000000be37ff65 Issue 00000000be37ff84 OutIO 0000000000001f abort 0000025a noxri 00000000 nondlp 00000000 qdepth 00000000 wqerr 00000000 err 00000000 FCP CMPL: xb 00000c89 Err 0000cd87

#### **Habilite un tamaño de I/o de 1 MB**

ONTAP informa de un MDT (tamaño de transferencia de MAX Data) de 8 en los datos Identify Controller. Esto significa que el tamaño máximo de solicitud de E/S puede ser de hasta 1MB TB. Para emitir solicitudes de I/O de tamaño 1 MB para un host Broadcom NVMe/FC, debe aumentar lpfc el valor lpfc sq seg cnt del parámetro a 256 con respecto al valor predeterminado de 64.

**Pasos**

1. Defina el 1pfc sg seg cnt parámetro en 256:

```
# cat /etc/modprobe.d/lpfc.conf
options lpfc lpfc_sg_seg_cnt=256
```
- 2. Ejecute dracut  $-f$  un comando y reinicie el host:
- 3. Compruebe que lpfc sq seq cnt es 256:

```
# cat /sys/module/lpfc/parameters/lpfc_sg_seg_cnt
256
```
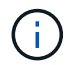

Esto no es aplicable a los hosts Qlogic NVMe/FC.

### **Configure el adaptador Marvell/QLogic FC para NVMe/FC**

#### **Pasos**

1. Compruebe que está ejecutando las versiones de firmware y controlador del adaptador compatibles. El controlador ql2xxx de bandeja de entrada nativo incluido en el kernel OL 8.3 GA tiene las últimas correcciones previas esenciales para la compatibilidad con ONTAP.

```
#cat /sys/class/fc_host/host*/symbolic_name
QLE2742 FW:v9.10.11 DVR:v10.01.00.25-k
QLE2742 FW:v9.10.11 DVR:v10.01.00.25-k
```
2. Compruebe que el q12xnvmeenable Se configura el parámetro que permite que el adaptador Marvell funcione como iniciador NVMe/FC.

#cat /sys/module/qla2xxx/parameters/ql2xnvmeenable 1

## **Valide NVMe/FC**

**Pasos**

1. Compruebe la siguiente configuración de NVMe/FC en el host de Oracle Linux 8.3.

```
#cat /sys/module/nvme_core/parameters/multipath
Y
#cat /sys/class/nvme-subsystem/nvme-subsys*/model
NetApp ONTAP Controller
NetApp ONTAP Controller
#cat /sys/class/nvme-subsystem/nvme-subsys*/iopolicy
round-robin
round-robin
```
2. Compruebe que los espacios de nombres se crean y se detectarán correctamente en el host.

# nvme list Node SN SN Model Model Namespace Usage Format FW Rev ---------------- -------------------- ---------------------------------------- --------- ------------------ /dev/nvme0n1 81Ec-JRMlkL9AAAAAAAB NetApp ONTAP Controller 1 37.58 GB / 37.58 GB 4 KiB + 0 B FFFFFFFF /dev/nvme0n10 81Ec-JRMlkL9AAAAAAAB NetApp ONTAP Controller 10 37.58 GB / 37.58 GB 4 KiB + 0 B FFFFFFFF /dev/nvme0n11 81Ec-JRMlkL9AAAAAAAB NetApp ONTAP Controller 11 37.58 GB / 37.58 GB 4 KiB + 0 B FFFFFFFF /dev/nvme0n12 81Ec-JRMlkL9AAAAAAAB NetApp ONTAP Controller 12 37.58 GB / 37.58 GB 4 KiB + 0 B FFFFFFFF /dev/nvme0n13 81Ec-JRMlkL9AAAAAAAB NetApp ONTAP Controller 13 37.58 GB / 37.58 GB 4 KiB + 0 B FFFFFFFF /dev/nvme0n14 81Ec-JRMlkL9AAAAAAAB NetApp ONTAP Controller 14 37.58 GB / 37.58 GB 4 KiB + 0 B FFFFFFFF /dev/nvme0n15 81Ec-JRMlkL9AAAAAAAB NetApp ONTAP Controller 15 37.58 GB / 37.58 GB 4 KiB + 0 B FFFFFFFF /dev/nvme0n16 81Ec-JRMlkL9AAAAAAAB NetApp ONTAP Controller 16 37.58 GB / 37.58 GB 4 KiB + 0 B FFFFFFFF /dev/nvme0n17 81Ec-JRMlkL9AAAAAAAB NetApp ONTAP Controller 17 37.58 GB / 37.58 GB 4 KiB + 0 B FFFFFFFF /dev/nvme0n18 81Ec-JRMlkL9AAAAAAAB NetApp ONTAP Controller 18 37.58 GB / 37.58 GB 4 KiB + 0 B FFFFFFFF /dev/nvme0n19 81Ec-JRMlkL9AAAAAAAB NetApp ONTAP Controller 19 37.58 GB / 37.58 GB 4 KiB + 0 B FFFFFFFF /dev/nvme0n2 81Ec-JRMlkL9AAAAAAAB NetApp ONTAP Controller 2 37.58 GB / 37.58 GB 4 KiB + 0 B FFFFFFFF /dev/nvme0n20 81Ec-JRMlkL9AAAAAAAB NetApp ONTAP Controller 20 37.58 GB / 37.58 GB 4 KiB + 0 B FFFFFFFF /dev/nvme0n3 81Ec-JRMlkL9AAAAAAAB NetApp ONTAP Controller 3 37.58 GB / 37.58 GB 4 KiB + 0 B FFFFFFFF /dev/nvme0n4 81Ec-JRMlkL9AAAAAAAB NetApp ONTAP Controller 4 37.58 GB / 37.58 GB 4 KiB + 0 B FFFFFFFF /dev/nvme0n5 81Ec-JRMlkL9AAAAAAAB NetApp ONTAP Controller 5 37.58 GB / 37.58 GB 4 KiB + 0 B FFFFFFFF /dev/nvme0n6 81Ec-JRMlkL9AAAAAAAB NetApp ONTAP Controller 6 37.58 GB / 37.58 GB 4 KiB + 0 B FFFFFFFF /dev/nvme0n7 81Ec-JRMlkL9AAAAAAAB NetApp ONTAP Controller 7 37.58 GB / 37.58 GB 4 KiB + 0 B FFFFFFFF /dev/nvme0n8 81Ec-JRMlkL9AAAAAAAB NetApp ONTAP Controller 8 37.58 GB / 37.58 GB 4 KiB + 0 B FFFFFFFF /dev/nvme0n9 81Ec-JRMlkL9AAAAAAAB NetApp ONTAP Controller 9 37.58 GB / 37.58 GB 4 KiB + 0 B FFFFFFFF

3. Compruebe que el estado de la controladora de cada ruta es activo y que tiene el estado de ANA correcto.

```
# nvme list-subsys /dev/nvme0n1
nvme-subsys0 - NQN=nqn.1992-
08.com.netapp:sn.b79f5c6e4d0911edb3a0d039ea243511:subsystem.nvme_1
\left( +\right)+- nvme214 fc traddr=nn-0x20e0d039ea243510:pn-0x20e4d039ea243510
host_traddr=nn-0x200000109bf0447b:pn-0x100000109bf0447b live non-
optimized
+- nvme219 fc traddr=nn-0x20e0d039ea243510:pn-0x20e2d039ea243510
host traddr=nn-0x200000109bf0447c:pn-0x100000109bf0447c live optimized
+- nvme223 fc traddr=nn-0x20e0d039ea243510:pn-0x20e1d039ea243510
host traddr=nn-0x200000109bf0447b:pn-0x100000109bf0447b live optimized
+- nvme228 fc traddr=nn-0x20e0d039ea243510:pn-0x20e3d039ea243510
host_traddr=nn-0x200000109bf0447c:pn-0x100000109bf0447c live non-
optimized
```
4. Compruebe que el plugin de NetApp muestra los valores correctos para cada dispositivo de espacio de nombres ONTAP.

#nvme netapp ontapdevices -o column Device Vserver Namespace Path NSID UUID Size ---------------- ------------------------- -------------------------------------------------- ---- --------- /dev/nvme0n1 LPE36002\_ASA\_BL /vol/fcnvme\_1\_0\_0/fcnvme\_ns 1 ae10e16d-1fa4-49c2-8594-02bf6f3b1af1 37.58GB /dev/nvme0n10 LPE36002\_ASA\_BL /vol/fcnvme\_1\_0\_9/fcnvme\_ns 10 2cf00782 e2bf-40fe-8495-63e4501727cd 37.58GB /dev/nvme0n11 LPE36002\_ASA\_BL /vol/fcnvme\_1\_1\_9/fcnvme\_ns 11 fbefbe6c-90fe-46a2-8a51-47bad9e2eb95 37.58GB /dev/nvme0n12 LPE36002\_ASA\_BL /vol/fcnvme\_1\_1\_0/fcnvme\_ns 12 0e9cc8fad821-4f1c-8944-3003dcded864 37.58GB /dev/nvme0n13 LPE36002\_ASA\_BL /vol/fcnvme\_1\_1\_1/fcnvme\_ns 13 31f03b13 aaf9-4a3f-826b-d126ef007991 37.58GB /dev/nvme0n14 LPE36002\_ASA\_BL /vol/fcnvme\_1\_1\_8/fcnvme\_ns 14 bcf4627c-5bf9-4a51-a920-5da174ec9876 37.58GB /dev/nvme0n15 LPE36002\_ASA\_BL /vol/fcnvme\_1\_1\_7/fcnvme\_ns 15 239fd09d-11db-46a3-8e94-b5ebe6eb2421 37.58GB /dev/nvme0n16 LPE36002\_ASA\_BL /vol/fcnvme\_1\_1\_2/fcnvme\_ns 16 1d8004dff2e8-48c8-8ccb-ce45f18a15ae 37.58GB /dev/nvme0n17 LPE36002\_ASA\_BL /vol/fcnvme\_1\_1\_3/fcnvme\_ns 17 4f7afbcf-3ace-4e6c-9245-cbf5bd155ef4 37.58GB /dev/nvme0n18 LPE36002\_ASA\_BL /vol/fcnvme\_1\_1\_4/fcnvme\_ns 18 b022c944- 6ebf-4986-a28c-8d9e8ec130c9 37.58GB /dev/nvme0n19 LPE36002\_ASA\_BL /vol/fcnvme\_1\_1\_5/fcnvme\_ns 19 c457d0c7 bfea-43aa-97ef-c749d8612a72 37.58GB /dev/nvme0n2 LPE36002\_ASA\_BL /vol/fcnvme\_1\_0\_1/fcnvme\_ns 2 d2413d8be82e-4412-89d3-c9a751ed7716 37.58GB /dev/nvme0n20 LPE36002\_ASA\_BL /vol/fcnvme\_1\_1\_6/fcnvme\_ns 20 650e0d93- 967d-4415-874a-36bf9c93c952 37.58GB /dev/nvme0n3 LPE36002\_ASA\_BL /vol/fcnvme\_1\_0\_2/fcnvme\_ns 3 09d89d9a-7835-423f-93e7-f6f3ece1dcbc 37.58GB /dev/nvme0n4 LPE36002\_ASA\_BL /vol/fcnvme\_1\_0\_3/fcnvme\_ns 4 d8e99326 a67c-469f-b3e9-e0e4a38c8a76 37.58GB /dev/nvme0n5 LPE36002\_ASA\_BL /vol/fcnvme\_1\_0\_4/fcnvme\_ns 5 c91c71f9- 3e04-4844-b376-30acab6311f1 37.58GB /dev/nvme0n6 LPE36002\_ASA\_BL /vol/fcnvme\_1\_0\_5/fcnvme\_ns 6 4e8b4345 e5b1-4aa4-ae1a-adf0de2879ea 37.58GB /dev/nvme0n7 LPE36002\_ASA\_BL /vol/fcnvme\_1\_0\_6/fcnvme\_ns 7 ef715a16 a946-4bb8-8735-74f214785874 37.58GB /dev/nvme0n8 LPE36002\_ASA\_BL /vol/fcnvme\_1\_0\_7/fcnvme\_ns 8 4b038502- 966c-49fd-9631-a17f23478ae0 37.58GB /dev/nvme0n9 LPE36002\_ASA\_BL /vol/fcnvme\_1\_0\_8/fcnvme\_ns 9 f565724c-992f-41f6-83b5-da1fe741c09b 37.58GB

```
#nvme netapp ontapdevices -o json
{
"ONTAPdevices" : [
{
"Device" : "/dev/nvme0n1",
"Vserver" : "LPE36002_ASA_BL",
"Namespace Path" : "/vol/fcnvme 1 0 0/fcnvme ns",
"NSID" : 1,
"UUID" : "ae10e16d-1fa4-49c2-8594-02bf6f3b1af1",
"Size" : "37.58GB",
"LBA Data Size" : 4096,
"Namespace_Size" : 9175040
},
{
"Device" : "/dev/nvme0n10",
"Vserver" : "LPE36002_ASA_BL",
"Namespace Path" : "/vol/fcnvme 1 0 9/fcnvme ns",
"NSID" : 10,
"UUID" : "2cf00782-e2bf-40fe-8495-63e4501727cd",
"Size" : "37.58GB",
"LBA Data Size" : 4096,
"Namespace Size" : 9175040
},
{
"Device" : "/dev/nvme0n11",
"Vserver" : "LPE36002_ASA_BL",
"Namespace Path" : "/vol/fcnvme 1 1 9/fcnvme ns",
"NSID" : 11,
"UUID" : "fbefbe6c-90fe-46a2-8a51-47bad9e2eb95",
"Size" : "37.58GB",
"LBA Data Size" : 4096,
"Namespace_Size" : 9175040
},
{
"Device" : "/dev/nvme0n12",
"Vserver" : "LPE36002_ASA_BL",
"Namespace_Path" : "/vol/fcnvme_1_1_0/fcnvme_ns",
"NSID" : 12,
"UUID" : "0e9cc8fa-d821-4f1c-8944-3003dcded864",
"Size" : "37.58GB",
"LBA Data Size" : 4096,
"Namespace_Size" : 9175040
},
{
"Device" : "/dev/nvme0n13",
```

```
"Vserver" : "LPE36002_ASA_BL",
"Namespace_Path" : "/vol/fcnvme 1 1 1/fcnvme ns",
"NSID" : 13,
"UUID" : "31f03b13-aaf9-4a3f-826b-d126ef007991",
"Size" : "37.58GB",
"LBA Data Size" : 4096,
"Namespace_Size" : 9175040
},
```
## **Problemas conocidos**

La configuración de host de NVMe-oF para OL 8,3 con ONTAP tiene los siguientes problemas conocidos:

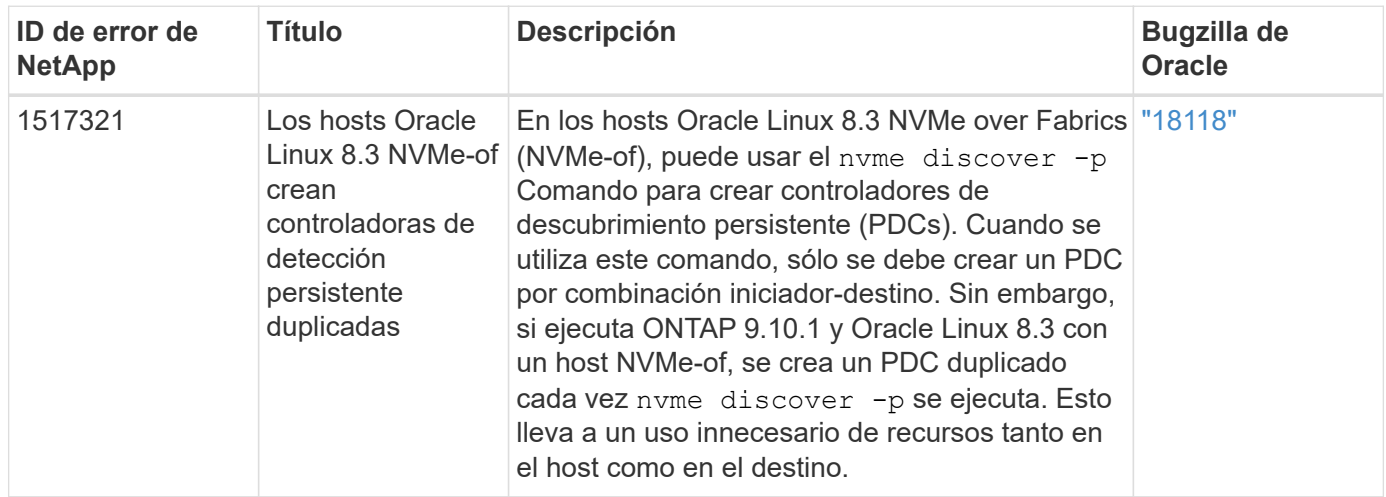

# **Configuración de host de NVMe/FC para Oracle Linux 8.2 con ONTAP**

Es posible configurar NVMe over Fibre Channel (NVMe/FC) en hosts de iniciador que ejecutan Oracle Linux 8,2 y ONTAP como destino.

# **Compatibilidad**

NVMe/FC es compatible con ONTAP 9.6 o versiones posteriores para Oracle Linux 8.2. El host Oracle Linux 8,2 puede ejecutar tráfico NVMe/FC y FCP a través de los mismos puertos de adaptador de iniciador de Fibre Channel (FC). Consulte la ["Hardware Universe"](https://hwu.netapp.com/Home/Index) para obtener una lista de los adaptadores y controladoras de FC compatibles. Para obtener la lista más actual de configuraciones compatibles, consulte la ["Matriz de](https://mysupport.netapp.com/matrix/) [interoperabilidad de NetApp"](https://mysupport.netapp.com/matrix/).

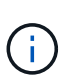

Puede utilizar los ajustes de configuración que se proporcionan en este documento para configurar los clientes de cloud conectados a. ["Cloud Volumes ONTAP"](https://docs.netapp.com/us-en/cloud-manager-cloud-volumes-ontap/index.html) y.. ["Amazon FSX para](https://docs.netapp.com/us-en/cloud-manager-fsx-ontap/index.html) [ONTAP"](https://docs.netapp.com/us-en/cloud-manager-fsx-ontap/index.html).

## **Limitaciones conocidas**

Actualmente no se admite el arranque SAN mediante el protocolo NVMe-oF.

#### **Habilite NVMe/FC**

- 1. Instale Oracle Linux 8.2 en el servidor.
- 2. Una vez finalizada la instalación, compruebe que está ejecutando el kernel Unbreakable Enterprise compatible. Consulte ["Matriz de interoperabilidad de NetApp".](https://mysupport.netapp.com/matrix/)

```
# uname -r
5.4.17-2011.1.2.el8uek.x86_64
```
3. Actualice el paquete nvme-cli. El paquete nvme-cli nativo contiene los scripts de conexión automática NVMe/FC, la regla udev de ONTAP. Esto permite el equilibrio de carga round-robin para NVMe multivía, así como el plugin de NetApp para espacios de nombres ONTAP.

```
# rpm -qa|grep nvme-cli
nvme-cli-1.9-5.el8.x86_64
```
4. En el host Oracle Linux 8.2, compruebe la cadena del NQN del host en /etc/nvme/hostnqn y verifique que coincide con la cadena de NQN del host para el subsistema correspondiente en la cabina de ONTAP.

```
# cat /etc/nvme/hostnqn
nqn.2014-08.org.nvmexpress:uuid:9ed5b327-b9fc-4cf5-97b3-1b5d986345d1
```

```
::> vserver nvme subsystem host show -vserver vs_ol_nvme
Vserver Subsystem Host NQN
----------- ---------------
----------------------------------------------------------
vs_ol_nvme
                nvme_ss_ol_1
                                    nqn.2014-
08.org.nvmexpress:uuid:9ed5b327-b9fc-4cf5-97b3-1b5d986345d1
```
Si las cadenas hostnqn no coinciden, debe utilizar el comando vserver modify para actualizar la cadena NQN del host en el subsistema de cabina de ONTAP correspondiente para que coincidan con la cadena NQN del host de etc/nvme/hostnqn en el host.

#### **Configure el adaptador de FC de Broadcom para NVMe/FC**

1. Compruebe que está utilizando el adaptador compatible. Para obtener la lista más actual de adaptadores compatibles, consulte ["Matriz de interoperabilidad de NetApp".](https://mysupport.netapp.com/matrix/)

```
# cat /sys/class/scsi_host/host*/modelname
LPe32002-M2
LPe32002-M2
```

```
# cat /sys/class/scsi_host/host*/modeldesc
Emulex LightPulse LPe32002-M2 2-Port 32Gb Fibre Channel Adapter
Emulex LightPulse LPe32002-M2 2-Port 32Gb Fibre Channel Adapter
```
2. La compatibilidad con NVMe en lpfc ya está habilitada de forma predeterminada:

```
# cat /sys/module/lpfc/parameters/lpfc_enable_fc4_type
3
```
Los controladores lpfc más recientes (tanto la bandeja de entrada como la bandeja de salida) tienen el valor predeterminado lpfc\_enable\_fc4\_TYPE establecido en 3. Por lo tanto, no es necesario establecer esto explícitamente en /etc/modprobe.d/lpfc.conf.

3. Compruebe que los puertos iniciadores NVMe/FC están habilitados y pueden ver los puertos objetivo y que todos están en funcionamiento.

En el ejemplo siguiente, solo se ha habilitado un único puerto de iniciador y se ha conectado con dos LIF de destino, como se ve en la salida siguiente:

# cat /sys/class/scsi\_host/host\*/nvme\_info NVME Initiator Enabled XRI Dist lpfc0 Total 6144 IO 5894 ELS 250 NVME LPORT lpfc0 WWPN x100000109b1c1204 WWNN x200000109b1c1204 DID x011d00 ONLINE NVME RPORT WWPN x203800a098dfdd91 WWNN x203700a098dfdd91 DID x010c07 TARGET DISCSRVC ONLINE NVME RPORT WWPN x203900a098dfdd91 WWNN x203700a098dfdd91 DID x011507 TARGET DISCSRVC ONLINE NVME Statistics LS: Xmt 0000000f78 Cmpl 0000000f78 Abort 00000000 LS XMIT: Err 00000000 CMPL: xb 00000000 Err 00000000 Total FCP Cmpl 000000002fe29bba Issue 000000002fe29bc4 OutIO 000000000000000a abort 00001bc7 noxri 00000000 nondlp 00000000 qdepth 00000000 wqerr 00000000 err 00000000 FCP CMPL: xb 00001e15 Err 0000d906 NVME Initiator Enabled XRI Dist lpfc1 Total 6144 IO 5894 ELS 250 NVME LPORT lpfc1 WWPN x100000109b1c1205 WWNN x200000109b1c1205 DID x011900 ONLINE NVME RPORT WWPN x203d00a098dfdd91 WWNN x203700a098dfdd91 DID x010007 TARGET DISCSRVC ONLINE NVME RPORT WWPN x203a00a098dfdd91 WWNN x203700a098dfdd91 DID x012a07 TARGET DISCSRVC ONLINE NVME Statistics LS: Xmt 0000000fa8 Cmpl 0000000fa8 Abort 00000000 LS XMIT: Err 00000000 CMPL: xb 00000000 Err 00000000 Total FCP Cmpl 000000002e14f170 Issue 000000002e14f17a OutIO 000000000000000a abort 000016bb noxri 00000000 nondlp 00000000 qdepth 00000000 wqerr 00000000 err 00000000 FCP CMPL: xb 00001f50 Err 0000d9f8

#### **Valide NVMe/FC**

1. Verifique la siguiente configuración de NVMe/FC.

# cat /sys/module/nvme\_core/parameters/multipath Y

```
# cat /sys/class/nvme-subsystem/nvme-subsys*/model
NetApp ONTAP Controller
NetApp ONTAP Controller
```

```
# cat /sys/class/nvme-subsystem/nvme-subsys*/iopolicy
round-robin
round-robin
```
En el ejemplo anterior, se asignan dos espacios de nombres al host de Oracle Linux 8.2 ANA. Estos son visibles mediante cuatro LIF de destino: Dos LIF de nodo local y otros dos LIF de nodo remoto/partner. Esta configuración muestra dos rutas ANA optimizadas y dos ANA inaccesibles para cada espacio de nombres en el host.

2. Compruebe que se han creado espacios de nombres.

```
# nvme list
Node SN
Model Model Namespace Usage Namespace Usage Namespace Usage Namespace Usage Namespace Usage Namespace Usage Namespace Usage Namespace Usage Namespace Usage Namespace Usage Namespace Usage Namespace Usage Namespace Usage 
Format FW Rev
-------------------- ---------------------------------------
      ----------------------------------------------- -----------------
------------------------------- ---------------- ---------------
/dev/nvme0n1 814vWBNRwf9HAAAAAAAB NetApp ONTAP Controller
1 85.90 GB / 85.90 GB 4 KiB + 0 B FFFFFFFF
/dev/nvme0n2 814vWBNRwf9HAAAAAAAB NetApp ONTAP Controller
2 85.90 GB / 85.90 GB 4 KiB + 0 B FFFFFFFF
/dev/nvme0n3 814vWBNRwf9HAAAAAAAB NetApp ONTAP Controller
3 85.90 GB / 85.90 GB 4 KiB + 0 B FFFFFFFF
```
3. Compruebe el estado de las rutas de ANA.

```
# nvme list-subsys /dev/nvme0n1
nvme-subsys0 - NQN=nqn.1992-
08.com.netapp:sn.5f5f2c4aa73b11e9967e00a098df41bd:subsystem.nvme_ss_ol_1
\setminus+- nvme0 fc traddr=nn-0x203700a098dfdd91:pn-0x203800a098dfdd91
host_traddr=nn-0x200000109b1c1204:pn-0x100000109b1c1204 live
inaccessible
+- nvme1 fc traddr=nn-0x203700a098dfdd91:pn-0x203900a098dfdd91
host_traddr=nn-0x200000109b1c1204:pn-0x100000109b1c1204 live
inaccessible
+- nvme2 fc traddr=nn-0x203700a098dfdd91:pn-0x203a00a098dfdd91
host traddr=nn-0x200000109b1c1205:pn-0x100000109b1c1205 live optimized
+- nvme3 fc traddr=nn-0x203700a098dfdd91:pn-0x203d00a098dfdd91
host_traddr=nn-0x200000109b1c1205:pn-0x100000109b1c1205 live optimized
```
4. Compruebe el complemento de NetApp para dispositivos ONTAP.

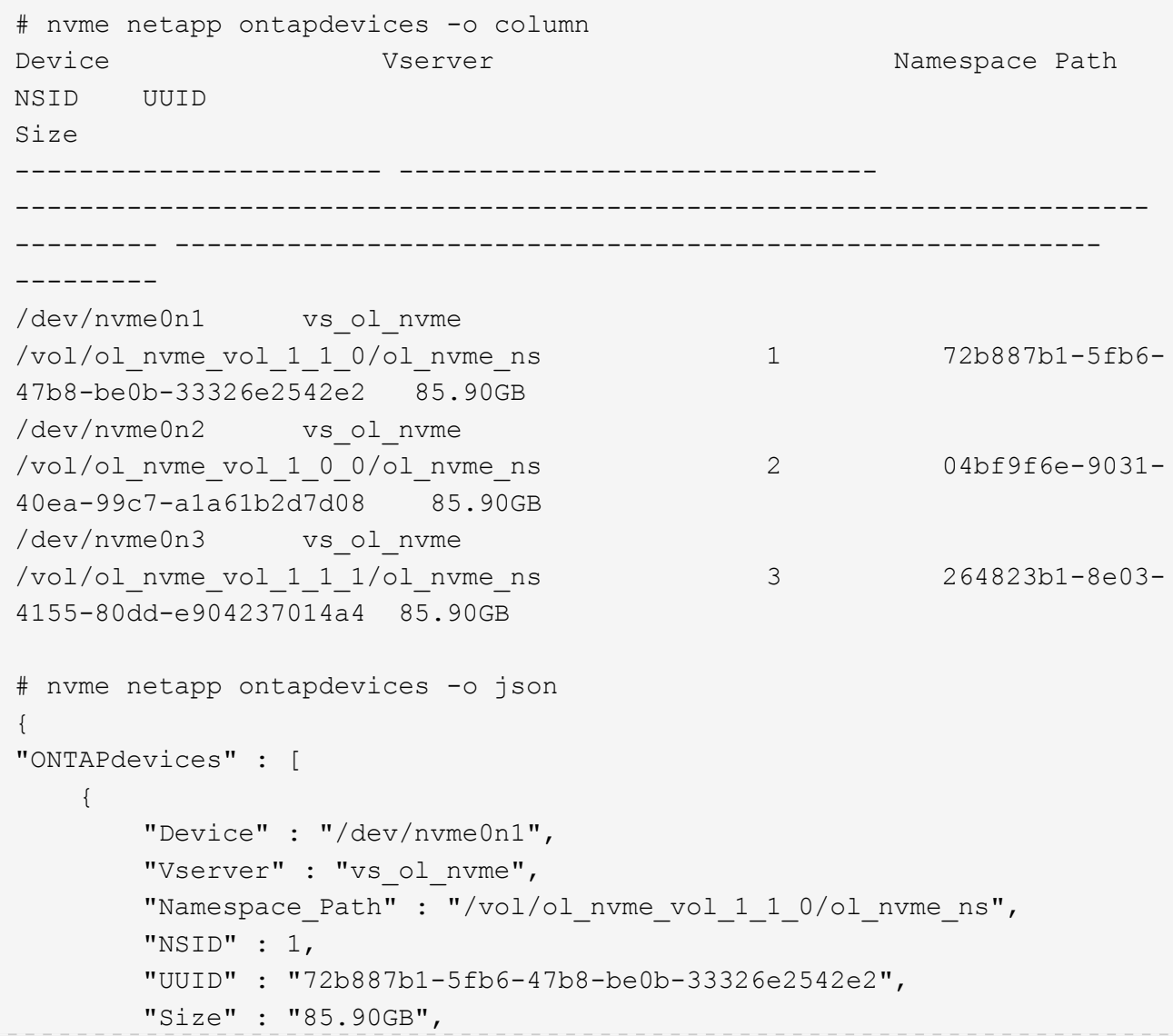

```
"LBA Data Size" : 4096,
        "Namespace Size" : 20971520
      },
      {
          "Device" : "/dev/nvme0n2",
          "Vserver" : "vs_ol_nvme",
        "Namespace Path" : "/vol/ol nvme vol 1 0 0/ol nvme ns",
          "NSID" : 2,
          "UUID" : "04bf9f6e-9031-40ea-99c7-a1a61b2d7d08",
          "Size" : "85.90GB",
        "LBA Data Size" : 4096,
          "Namespace_Size" : 20971520
        },
        {
           "Device" : "/dev/nvme0n3",
         "Vserver" : "vs ol nvme",
         "Namespace Path" : "/vol/ol nvme vol 1 1 1/ol nvme ns",
           "NSID" : 3,
           "UUID" : "264823b1-8e03-4155-80dd-e904237014a4",
           "Size" : "85.90GB",
         "LBA Data Size" : 4096,
           "Namespace_Size" : 20971520
         },
   ]
}
```
### **Habilite un tamaño de I/O de 1MB KB para NVMe/FC de Broadcom**

ONTAP informa de un MDT (tamaño de transferencia de MAX Data) de 8 en los datos Identify Controller. Esto significa que el tamaño máximo de solicitud de E/S puede ser de hasta 1MB TB. Para emitir solicitudes de I/O de tamaño 1 MB para un host Broadcom NVMe/FC, debe aumentar lpfc el valor lpfc sq seg cnt del parámetro a 256 con respecto al valor predeterminado de 64.

### **Pasos**

1. Defina el lpfc\_sg\_seg\_cnt parámetro en 256:

```
# cat /etc/modprobe.d/lpfc.conf
options lpfc lpfc_sg_seg_cnt=256
```
- 2. Ejecute dracut  $-f$  un comando y reinicie el host:
- 3. Compruebe que lpfc sg seg cnt es 256:

```
# cat /sys/module/lpfc/parameters/lpfc_sg_seg_cnt
256
```
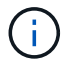

Esto no es aplicable a los hosts Qlogic NVMe/FC.

# **Configuración de host de NVMe/FC para Oracle Linux 8.1 con ONTAP**

Es posible configurar NVMe over Fibre Channel (NVMe/FC) en hosts de iniciador que ejecutan Oracle Linux 8,1 y ONTAP como destino.

# **Compatibilidad**

NVMe/FC es compatible con ONTAP 9.6 o versiones posteriores para Oracle Linux 8.1. El host Oracle Linux 8,1 puede ejecutar tráfico NVMe y SCSI a través de los mismos puertos de adaptador de iniciador de Fibre Channel (FC). Tenga en cuenta que el iniciador de Broadcom puede servir tráfico NVMe/FC y FCP a través de los mismos puertos de adaptador de FC. Consulte la ["Hardware Universe"](https://hwu.netapp.com/Home/Index) para obtener una lista de los adaptadores y controladoras de FC compatibles. Para obtener la lista más actual de configuraciones compatibles, consulte la ["Matriz de interoperabilidad de NetApp".](https://mysupport.netapp.com/matrix/)

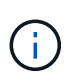

Puede utilizar los ajustes de configuración que se proporcionan en este documento para configurar los clientes de cloud conectados a. ["Cloud Volumes ONTAP"](https://docs.netapp.com/us-en/cloud-manager-cloud-volumes-ontap/index.html) y.. ["Amazon FSX para](https://docs.netapp.com/us-en/cloud-manager-fsx-ontap/index.html) [ONTAP"](https://docs.netapp.com/us-en/cloud-manager-fsx-ontap/index.html).

## **Limitaciones conocidas**

- Las secuencias de comandos de conexión automática NVMe/FC nativas no están disponibles en el paquete nvme-cli. Use las secuencias de comandos de conexión automática externas proporcionadas por el proveedor HBA.
- De forma predeterminada, el equilibrio de carga por turnos no está habilitado en NVMe multivía. Debe escribir una regla udev para habilitar esta funcionalidad. Los pasos se proporcionan en la sección sobre la habilitación de NVMe/FC en Oracle Linux 8.1.
- No existe compatibilidad alguna con NVMe/FC y, como consecuencia, no hay compatibilidad con Unified Host Utilities (LUHU) de Linux para NVMe/FC en Oracle Linux 8.1. Utilice la salida del comando ONTAP que está disponible como parte del plugin de NetApp que se incluye en la interfaz de línea de comandos nvme nativa.
- Actualmente no se admite el arranque SAN mediante el protocolo NVMe-oF.

## **Habilite NVMe/FC**

- 1. Instale Oracle Linux 8.1 en el servidor.
- 2. Una vez finalizada la instalación, compruebe que está ejecutando el kernel Unbreakable Enterprise compatible. Consulte ["Matriz de interoperabilidad de NetApp".](https://mysupport.netapp.com/matrix/)

```
# uname -r
5.4.17-2011.0.7.el8uek.x86_64
```
3. Actualice el paquete nvme-cli.

```
# rpm -qa | grep nvmefc
nvmefc-connect-12.6.61.0-1.noarch
```
4. Agregue la cadena siguiente como regla udev separada en /lib/udev/rules.d/71-nvme-iopolicy-netapp-ONTAP.rules. Esto permite el equilibrio de carga por turnos para NVMe multivía.

```
# cat /lib/udev/rules.d/71-nvme-iopolicy-netapp-ONTAP.rules
# Enable round-robin for NetApp ONTAP
ACTION=="add", SUBSYSTEM=="nvme-subsystem", ATTR{model}=="NetApp ONTAP
Controller", ATTR{iopolicy}="round-robin"
```
5. En el host Oracle Linux 8.1, compruebe la cadena del NQN del host en /etc/nvme/hostnqn y verifique que coincide con la cadena de NQN del host para el subsistema correspondiente en la cabina de ONTAP.

```
# cat /etc/nvme/hostnqn
nqn.2014-08.org.nvmexpress:uuid:75953f3b-77fe-4e03-bf3c-09d5a156fbcd
```

```
*> vserver nvme subsystem host show -vserver vs_nvme_10
Vserver Subsystem Host NQN
------- ---------
----------------------------------------------------------
Oracle Linux 141 nvme ss 10 0
nqn.2014-08.org.nvmexpress:uuid:75953f3b-77fe-4e03-bf3c-09d5a156fbcd
```
Si las cadenas hostnqn no coinciden, debe utilizar el comando vserver modify para actualizar la cadena NQN del host en el subsistema de cabina de ONTAP correspondiente para que coincidan con la cadena NQN del host de etc/nvme/hostnqn en el host.

6. Reinicie el host.

#### **Configure el adaptador de FC de Broadcom para NVMe/FC**

1. Compruebe que está utilizando el adaptador compatible. Para obtener la lista más actual de adaptadores compatibles, consulte ["Matriz de interoperabilidad de NetApp".](https://mysupport.netapp.com/matrix/)

```
# cat /sys/class/scsi_host/host*/modelname
LPe32002-M2
LPe32002-M2
```

```
# cat /sys/class/scsi_host/host*/modeldesc
Emulex LightPulse LPe32002-M2 2-Port 32Gb Fibre Channel Adapter
Emulex LightPulse LPe32002-M2 2-Port 32Gb Fibre Channel Adapter
```
2. La compatibilidad con NVMe en lpfc ya está habilitada de forma predeterminada:
```
# cat /sys/module/lpfc/parameters/lpfc_enable_fc4_type
3
```
Los controladores lpfc más recientes (tanto la bandeja de entrada como la bandeja de salida) tienen el valor predeterminado lpfc\_enable\_fc4\_TYPE establecido en 3. Por lo tanto, no es necesario establecer esto explícitamente en /etc/modprobe.d/lpfc.conf.

3. A continuación, instale los scripts de conexión automática lpfc recomendados:

```
# rpm -ivh nvmefc-connect-12.6.61.0-1.noarch.rpm
```
4. Compruebe que los scripts de conexión automática están instalados.

```
# rpm -qa | grep nvmefc
nvmefc-connect-12.6.61.0-1.noarch
```
5. Compruebe que los puertos del iniciador están en funcionamiento.

```
# cat /sys/class/fc_host/host*/port_name
0x10000090fae0ec61
0x10000090fae0ec62
# cat /sys/class/fc_host/host*/port_state
Online
Online
```
6. Compruebe que los puertos iniciadores NVMe/FC están habilitados y pueden ver los puertos objetivo y que todos están en funcionamiento.

En el ejemplo siguiente, solo se ha habilitado un único puerto de iniciador y se ha conectado con dos LIF de destino, como se ve en la salida siguiente:

```
# cat /sys/class/scsi_host/host*/nvme_info
NVME Initiator Enabled
XRI Dist lpfc0 Total 6144 NVME 2947 SCSI 2947 ELS 250
NVME LPORT lpfc0 WWPN x10000090fae0ec61 WWNN x20000090fae0ec61 DID
x012000 ONLINE
NVME RPORT WWPN x202d00a098c80f09 WWNN x202c00a098c80f09 DID x010201
TARGET DISCSRVC ONLINE
NVME RPORT WWPN x203100a098c80f09 WWNN x202c00a098c80f09 DID x010601
TARGET DISCSRVC ONLINE
```
#### **Valide NVMe/FC**

1. Verifique la siguiente configuración de NVMe/FC.

```
# cat /sys/module/nvme_core/parameters/multipath
Y
```

```
# cat /sys/class/nvme-subsystem/nvme-subsys*/model
NetApp ONTAP Controller
NetApp ONTAP Controller
```

```
# cat /sys/class/nvme-subsystem/nvme-subsys*/iopolicy
round-robin
round-robin
```
En el ejemplo anterior, se asignan dos espacios de nombres al host de Oracle Linux 8.1 ANA. Estos son visibles mediante cuatro LIF de destino: Dos LIF de nodo local y otros dos LIF de nodo remoto/partner. Esta configuración muestra dos rutas ANA optimizadas y dos ANA inaccesibles para cada espacio de nombres en el host.

2. Compruebe que se han creado espacios de nombres.

```
# nvme list
Node SN Model
Namespace Usage \qquad \qquad Namespace Usage \qquad \qquad Format \qquad \qquad FW Rev
-------------------- --------------------------------------
---------------------------------------- ----------------
------------------------------- ---------------- -------------
/dev/nvme0n1 814vWBNRwfBCAAAAAAAB NetApp ONTAP Controller 2
107.37 GB / 107.37 GB 4 KiB + 0 B FFFFFFFF
/dev/nvme0n2 814vWBNRwfBCAAAAAAAB NetApp ONTAP Controller 3
107.37 GB / 107.37 GB 4 KiB + 0 B FFFFFFFF
```
3. Compruebe el estado de las rutas de ANA.

```
# nvme list-subsys /dev/nvme0n1
nvme-subsys0 - NQN=nqn.1992-
08.com.netapp:sn.5a32407351c711eaaa4800a098df41bd:subsystem.test
\setminus+- nvme0 fc traddr=nn-0x207300a098dfdd91:pn-0x207400a098dfdd91
host_traddr=nn-0x200000109b1c1204:pn-0x100000109b1c1204 live optimized
+- nvme1 fc traddr=nn-0x207300a098dfdd91:pn-0x207600a098dfdd91
host_traddr=nn-0x200000109b1c1204:pn-0x100000109b1c1204 live
inaccessible
+- nvme2 fc traddr=nn-0x207300a098dfdd91:pn-0x207500a098dfdd91
host_traddr=nn-0x200000109b1c1205:pn-0x100000109b1c1205 live optimized
+- nvme3 fc traddr=nn-0x207300a098dfdd91:pn-0x207700a098dfdd91
host_traddr=nn-0x200000109b1c1205:pn-0x100000109b1c1205 live
inaccessible
```
4. Compruebe el complemento de NetApp para dispositivos ONTAP.

```
# nvme netapp ontapdevices -o column
Device Vserver Namespace Path MSID UUID Size
------- -------- ------------------------- ------ ----- -----
/dev/nvme0n1 vs_nvme_10 /vol/rhel_141_vol_10_0/ol_157_ns_10_0
1 55baf453-f629-4a18-9364-b6aee3f50dad 53.69GB
# nvme netapp ontapdevices -o json
{
     "ONTAPdevices" : [
     {
        Device" : "/dev/nvme0n1",
          "Vserver" : "vs_nvme_10",
        "Namespace Path" : "/vol/rhel 141 vol 10 0/ol 157 ns 10 0",
         "NSID" : 1,  "UUID" : "55baf453-f629-4a18-9364-b6aee3f50dad",
           "Size" : "53.69GB",
         "LBA Data Size" : 4096,
           "Namespace_Size" : 13107200
      }
]
```
# **Habilite un tamaño de I/O de 1MB KB para NVMe/FC de Broadcom**

ONTAP informa de un MDT (tamaño de transferencia de MAX Data) de 8 en los datos Identify Controller. Esto significa que el tamaño máximo de solicitud de E/S puede ser de hasta 1MB TB. Para emitir solicitudes de I/O de tamaño 1 MB para un host Broadcom NVMe/FC, debe aumentar 1 pfc el valor 1 pfc sq seg cnt del parámetro a 256 con respecto al valor predeterminado de 64.

# **Pasos**

1. Defina el lpfc\_sg\_seg\_cnt parámetro en 256:

```
# cat /etc/modprobe.d/lpfc.conf
options lpfc lpfc_sg_seg_cnt=256
```
- 2. Ejecute dracut f un comando y reinicie el host:
- 3. Compruebe que lpfc sg\_seg\_cnt es 256:

```
# cat /sys/module/lpfc/parameters/lpfc_sg_seg_cnt
256
```
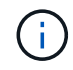

Esto no es aplicable a los hosts Qlogic NVMe/FC.

# **OL 7**

# **Configuración de host de NVMe/FC para Oracle Linux 7.9 con ONTAP**

Es posible configurar NVMe over Fibre Channel (NVMe/FC) en hosts de iniciador que ejecutan Oracle Linux 7,9 y ONTAP como destino.

# **Compatibilidad**

NVMe/FC es compatible con ONTAP 9.6 o versiones posteriores para Oracle Linux 7.9. El host Oracle Linux 7,9 puede ejecutar tráfico NVMe y SCSI a través de los mismos puertos de adaptador de iniciador de Fibre Channel (FC). Consulte la ["Hardware Universe"](https://hwu.netapp.com/Home/Index) para obtener una lista de los adaptadores y controladoras de FC compatibles. Para obtener la lista más actual de configuraciones compatibles, consulte la ["Matriz de](https://mysupport.netapp.com/matrix/) [interoperabilidad de NetApp"](https://mysupport.netapp.com/matrix/).

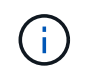

Puede utilizar los ajustes de configuración que se proporcionan en este documento para configurar los clientes de cloud conectados a. ["Cloud Volumes ONTAP"](https://docs.netapp.com/us-en/cloud-manager-cloud-volumes-ontap/index.html) y.. ["Amazon FSX para](https://docs.netapp.com/us-en/cloud-manager-fsx-ontap/index.html) [ONTAP"](https://docs.netapp.com/us-en/cloud-manager-fsx-ontap/index.html).

#### **Limitaciones conocidas**

- Los scripts nativos de conexión automática NVMe/FC no están disponibles en la nvme-cli paquete. Use las secuencias de comandos de conexión automática externas proporcionadas por el proveedor HBA.
- De forma predeterminada, el equilibrio de carga por turnos no está habilitado en NVMe multivía. Debe escribir una regla udev para habilitar esta funcionalidad. Los pasos se proporcionan en la sección sobre la habilitación de NVMe/FC en Oracle Linux 7.9.
- No existe compatibilidad alguna con NVMe/FC y, como consecuencia, no hay compatibilidad con Unified Host Utilities (LUHU) de Linux para NVMe/FC en Oracle Linux 7.9. Utilice la salida del comando ONTAP que está disponible como parte del plugin de NetApp que se incluye en la interfaz de línea de comandos nvme nativa.
- Actualmente no se admite el arranque SAN mediante el protocolo NVMe-oF.

#### **Habilite NVMe/FC**

- 1. Instale Oracle Linux 7.9 en el servidor.
- 2. Una vez finalizada la instalación, compruebe que está ejecutando el kernel Unbreakable Enterprise compatible. Consulte ["Matriz de interoperabilidad de NetApp".](https://mysupport.netapp.com/matrix/)

```
# uname -r
5.4.17-2011.6.2.el7uek.x86_64
```
3. Actualice el nvme-cli paquete.

```
# rpm -qa | grep nvme-cli
nvme-cli-1.8.1-3.el7.x86_64
```
4. Agregue la cadena siguiente como regla udev separada en /lib/udev/rules.d/71-nvmeiopolicy-netapp-ONTAP.rules. Esto permite el equilibrio de carga por turnos para NVMe multivía.

```
# cat /lib/udev/rules.d/71-nvme-iopolicy-netapp-ONTAP.rules
# Enable round-robin for NetApp ONTAP
ACTION=="add", SUBSYSTEMS=="nvme-subsystem", ATTRS{model}=="NetApp ONTAP
Controller ", ATTR{iopolicy}="round-robin"
```
5. En el host Oracle Linux L 7.9, compruebe la cadena NQN del host en /etc/nvme/hostnqn Y verifique que coincida con la cadena del host NQN para el subsistema correspondiente en la cabina de ONTAP.

```
# cat /etc/nvme/hostnqn
nqn.2014-08.org.nvmexpress:uuid:497ad959-e6d0-4987-8dc2-a89267400874
```

```
*> vserver nvme subsystem host show -vserver vs_nvme_10
Vserver Subsystem Host NQN
------- --------- -------------------------------------- -----------
ol_157_nvme_ss_10_0
nqn.2014-08.org.nvmexpress:uuid:497ad959-e6d0-4987-8dc2-a89267400874
```
Si la hostngn las cadenas no coinciden, debe utilizar vserver modify Comando para actualizar la cadena NQN del host en el subsistema de cabina de ONTAP correspondiente para que coincidan con la cadena de NQN del host etc/nvme/hostnqn en el host.

6. Reinicie el host.

#### **Configure el adaptador de FC de Broadcom para NVMe/FC**

1. Compruebe que está utilizando el adaptador compatible. Para obtener la lista más actual de adaptadores compatibles, consulte ["Matriz de interoperabilidad de NetApp".](https://mysupport.netapp.com/matrix/)

```
# cat /sys/class/scsi_host/host*/modelname
LPe32002-M2
LPe32002-M2
```

```
# cat /sys/class/scsi_host/host*/modeldesc
Emulex LightPulse LPe32002-M2 2-Port 32Gb Fibre Channel Adapter
Emulex LightPulse LPe32002-M2 2-Port 32Gb Fibre Channel Adapter
```
2. La compatibilidad con NVMe en lpfc ya está habilitada de forma predeterminada:

```
# cat /sys/module/lpfc/parameters/lpfc_enable_fc4_type
3
```
Los controladores lpfc más recientes (tanto la bandeja de entrada como la bandeja de salida) tienen el valor predeterminado lpfc\_enable\_fc4\_TYPE establecido en 3. Por lo tanto, no es necesario establecer esto explícitamente en el /etc/modprobe.d/lpfc.conf.

3. A continuación, instale los scripts de conexión automática lpfc recomendados:

```
 # rpm -ivh nvmefc-connect-12.8.264.0-1.noarch.rpm
. Compruebe que los scripts de conexión automática están instalados.
```

```
# rpm -qa | grep nvmefc
nvmefc-connect-12.8.264.0-1.noarch
```
4. Compruebe que los puertos del iniciador están en funcionamiento.

```
# cat /sys/class/fc_host/host*/port_name
0x10000090fae0ec61
0x10000090fae0ec62
# cat /sys/class/fc_host/host*/port_state
Online
Online
```
5. Compruebe que los puertos iniciadores NVMe/FC están habilitados y pueden ver los puertos objetivo y que todos están en funcionamiento.

En el ejemplo siguiente, solo se ha habilitado un único puerto de iniciador y se ha conectado con dos LIF de destino, como se ve en la salida siguiente:

# cat /sys/class/scsi\_host/host\*/nvme\_info NVME Initiator Enabled XRI Dist lpfc0 Total 6144 NVME 2947 SCSI 2947 ELS 250 NVME LPORT lpfc0 WWPN x10000090fae0ec61 WWNN x20000090fae0ec61 DID x012000 ONLINE NVME RPORT WWPN x202d00a098c80f09 WWNN x202c00a098c80f09 DID x010201 TARGET DISCSRVC ONLINE NVME RPORT WWPN x203100a098c80f09 WWNN x202c00a098c80f09 DID x010601 TARGET DISCSRVC ONLINE

# **Valide NVMe/FC**

1. Verifique la siguiente configuración de NVMe/FC.

```
# cat /sys/module/nvme_core/parameters/multipath
Y
```

```
# cat /sys/class/nvme-subsystem/nvme-subsys*/model
NetApp ONTAP Controller
NetApp ONTAP Controller
```

```
# cat /sys/class/nvme-subsystem/nvme-subsys*/iopolicy
round-robin
round-robin
```
En el ejemplo anterior, se asignan dos espacios de nombres al host de Oracle Linux 7.9 ANA. Estos son visibles mediante cuatro LIF de destino: Dos LIF de nodo local y otros dos LIF de nodo remoto/partner. Esta configuración muestra dos rutas ANA optimizadas y dos ANA inaccesibles para cada espacio de nombres en el host.

2. Compruebe que se han creado espacios de nombres.

```
# nvme list
Node SN Model Namespace Usage Format FW Rev
     ---------------- -------------------- -----------------------
/dev/nvme0n1 80BADBKnB/JvAAAAAAAC NetApp ONTAP Controller 1 53.69 GB /
53.69 GB 4 KiB + 0 B FFFFFFFF
```
3. Compruebe el estado de las rutas de ANA.

```
# nvme list-subsys/dev/nvme0n1
Nvme-subsysf0 – NQN=nqn.1992-
08.com.netapp:sn.341541339b9511e8a9b500a098c80f09:subsystem.ol_157_nvme_
ss_10_0
\setminus+- nvme0 fc traddr=nn-0x202c00a098c80f09:pn-0x202d00a098c80f09
host_traddr=nn-0x20000090fae0ec61:pn-0x10000090fae0ec61 live optimized
+- nvme1 fc traddr=nn-0x207300a098dfdd91:pn-0x207600a098dfdd91
host_traddr=nn-0x200000109b1c1204:pn-0x100000109b1c1204 live
inaccessible
+- nvme2 fc traddr=nn-0x207300a098dfdd91:pn-0x207500a098dfdd91
host_traddr=nn-0x200000109b1c1205:pn-0x100000109b1c1205 live optimized
+- nvme3 fc traddr=nn-0x207300a098dfdd91:pn-0x207700a098dfdd91 host
traddr=nn-0x200000109b1c1205:pn-0x100000109b1c1205 live inaccessible
```
4. Compruebe el complemento de NetApp para dispositivos ONTAP.

```
# nvme netapp ontapdevices -o column
Device Vserver Namespace Path MSID UUID Size
------- -------- ------------------------- ------ ----- -----
/dev/nvme0n1 vs_nvme_10 /vol/rhel_141_vol_10_0/ol_157_ns_10_0
1 55baf453-f629-4a18-9364-b6aee3f50dad 53.69GB
# nvme netapp ontapdevices -o json
{
     "ONTAPdevices" : [
     {
         Device" : "/dev/nvme0n1",
       "Vserver" : "vs nvme 10",
       "Namespace Path" : "/vol/rhel 141 vol 10 0/ol 157 ns 10 0",
          "NSID" : 1,
          "UUID" : "55baf453-f629-4a18-9364-b6aee3f50dad",
          "Size" : "53.69GB",
        "LBA Data Size" : 4096,
          "Namespace_Size" : 13107200
     }
]
```
# **Habilite un tamaño de I/O de 1MB KB para NVMe/FC de Broadcom**

ONTAP informa de un MDT (tamaño de transferencia de MAX Data) de 8 en los datos Identify Controller. Esto significa que el tamaño máximo de solicitud de E/S puede ser de hasta 1MB TB. Para emitir solicitudes de I/O de tamaño 1 MB para un host Broadcom NVMe/FC, debe aumentar 1 pfc el valor 1 pfc sq seg cnt del

parámetro a 256 con respecto al valor predeterminado de 64.

# **Pasos**

1. Defina el lpfc\_sg\_seg\_cnt parámetro en 256:

```
# cat /etc/modprobe.d/lpfc.conf
options lpfc lpfc_sg_seg_cnt=256
```
- 2. Ejecute dracut f un comando y reinicie el host:
- 3. Compruebe que lpfc sg seg\_cnt es 256:

```
# cat /sys/module/lpfc/parameters/lpfc_sg_seg_cnt
256
```
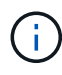

Esto no es aplicable a los hosts Qlogic NVMe/FC.

# **Configuración de host de NVMe/FC para Oracle Linux 7.8 con ONTAP**

Es posible configurar NVMe over Fibre Channel (NVMe/FC) en hosts de iniciador que ejecutan Oracle Linux 7,8 y ONTAP como destino.

# **Compatibilidad**

NVMe/FC es compatible con ONTAP 9.6 o versiones posteriores para Oracle Linux 7.8. El host Oracle Linux 7,8 puede ejecutar tráfico NVMe y SCSI a través de los mismos puertos de adaptador de iniciador de Fibre Channel (FC). Tenga en cuenta que el iniciador de Broadcom puede servir tráfico NVMe/FC y FCP a través de los mismos puertos de adaptador de FC. Consulte la ["Hardware Universe"](https://hwu.netapp.com/Home/Index) para obtener una lista de los adaptadores y controladoras de FC compatibles. Para obtener la lista más actual de configuraciones compatibles, consulte la ["Matriz de interoperabilidad de NetApp".](https://mysupport.netapp.com/matrix/)

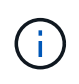

Puede utilizar los ajustes de configuración que se proporcionan en este documento para configurar los clientes de cloud conectados a. ["Cloud Volumes ONTAP"](https://docs.netapp.com/us-en/cloud-manager-cloud-volumes-ontap/index.html) y.. ["Amazon FSX para](https://docs.netapp.com/us-en/cloud-manager-fsx-ontap/index.html) [ONTAP"](https://docs.netapp.com/us-en/cloud-manager-fsx-ontap/index.html).

# **Limitaciones conocidas**

- Las secuencias de comandos de conexión automática NVMe/FC nativas no están disponibles en el paquete nvme-cli. Use las secuencias de comandos de conexión automática externas proporcionadas por el proveedor HBA.
- De forma predeterminada, el equilibrio de carga por turnos no está habilitado en NVMe multivía. Debe escribir una regla udev para habilitar esta funcionalidad. Los pasos se proporcionan en la sección sobre la habilitación de NVMe/FC en Oracle Linux 7.8.
- No existe compatibilidad alguna con NVMe/FC y, como consecuencia, no hay compatibilidad con Unified Host Utilities (LUHU) de Linux para NVMe/FC en Oracle Linux 7.8. Utilice la salida del comando ONTAP que está disponible como parte del plugin de NetApp que se incluye en la interfaz de línea de comandos nvme nativa.

• Actualmente no se admite el arranque SAN mediante el protocolo NVMe-oF.

#### **Habilitar NVMe/FC**

- 1. Instale Oracle Linux 7.8 en el servidor.
- 2. Una vez finalizada la instalación, compruebe que está ejecutando el kernel Unbreakable Enterprise compatible. Consulte ["Matriz de interoperabilidad de NetApp".](https://mysupport.netapp.com/matrix/)

```
# uname -r
4.14.35-1902.9.2.el7uek
```
3. Actualice el paquete nvme-cli.

```
# rpm -qa | grep nvme-cli
nvme-cli-1.8.1-3.el7.x86_64
```
4. Agregue la cadena siguiente como regla udev separada en /lib/udev/rules.d/71-nvme-iopolicy-netapp-ONTAP.rules. Esto permite el equilibrio de carga por turnos para NVMe multivía.

```
# cat /lib/udev/rules.d/71-nvme-iopolicy-netapp-ONTAP.rules
# Enable round-robin for NetApp ONTAP
ACTION=="add", SUBSYSTEM=="nvme-subsystem", ATTR{model}=="NetApp ONTAP
Controller", ATTR{iopolicy}="round-robin"
```
5. En el host Oracle Linux L 7.8, compruebe la cadena del NQN del host en /etc/nvme/hostnqn y verifique que coincide con la cadena del NQN del host para el subsistema correspondiente en la cabina de ONTAP.

# cat /etc/nvme/hostnqn nqn.2014-08.org.nvmexpress:uuid:75953f3b-77fe-4e03-bf3c-09d5a156fbcd

```
*> vserver nvme subsystem host show -vserver vs_nvme_10
Vserver Subsystem Host NQN
------- --------- -------------------------------------- -----------
ol 157 nvme ss 10 0
nqn.2014-08.org.nvmexpress:uuid:75953f3b-77fe-4e03-bf3c-09d5a156fbcd
```
Si las cadenas hostnqn no coinciden, debe utilizar el comando vserver modify para actualizar la cadena NQN del host en el subsistema de cabina de ONTAP correspondiente para que coincidan con la cadena NQN del host de etc/nvme/hostnqn en el host.

6. Reinicie el host.

#### **Configurar el adaptador de FC de Broadcom para NVMe/FC**

1. Compruebe que está utilizando el adaptador compatible. Para obtener la lista más actual de adaptadores compatibles, consulte ["Matriz de interoperabilidad de NetApp".](https://mysupport.netapp.com/matrix/)

```
# cat /sys/class/scsi_host/host*/modelname
LPe32002-M2
LPe32002-M2
```

```
# cat /sys/class/scsi_host/host*/modeldesc
Emulex LightPulse LPe32002-M2 2-Port 32Gb Fibre Channel Adapter
Emulex LightPulse LPe32002-M2 2-Port 32Gb Fibre Channel Adapter
```
2. La compatibilidad con NVMe en lpfc ya está habilitada de forma predeterminada:

```
# cat /sys/module/lpfc/parameters/lpfc_enable_fc4_type
3
```
Los controladores lpfc más recientes (tanto la bandeja de entrada como la bandeja de salida) tienen el valor predeterminado lpfc\_enable\_fc4\_TYPE establecido en 3. Por lo tanto, no es necesario establecer esto explícitamente en /etc/modprobe.d/lpfc.conf.

3. A continuación, instale los scripts de conexión automática lpfc recomendados:

```
 # rpm -ivh nvmefc-connect-12.4.65.0-1.noarch.rpm
. Compruebe que los scripts de conexión automática están instalados.
```

```
# rpm -qa | grep nvmefc
nvmefc-connect-12.4.65.0-1.noarch
```
4. Compruebe que los puertos del iniciador están en funcionamiento.

```
# cat /sys/class/fc_host/host*/port_name
0x10000090fae0ec61
0x10000090fae0ec62
# cat /sys/class/fc_host/host*/port_state
Online
Online
```
5. Compruebe que los puertos iniciadores NVMe/FC están habilitados y pueden ver los puertos objetivo y que todos están en funcionamiento.

En el ejemplo siguiente, solo se ha habilitado un único puerto de iniciador y se ha conectado con dos LIF de destino, como se ve en la salida siguiente:

# cat /sys/class/scsi\_host/host\*/nvme\_info NVME Initiator Enabled XRI Dist lpfc0 Total 6144 NVME 2947 SCSI 2947 ELS 250 NVME LPORT lpfc0 WWPN x10000090fae0ec61 WWNN x20000090fae0ec61 DID x012000 ONLINE NVME RPORT WWPN x202d00a098c80f09 WWNN x202c00a098c80f09 DID x010201 TARGET DISCSRVC ONLINE NVME RPORT WWPN x203100a098c80f09 WWNN x202c00a098c80f09 DID x010601 TARGET DISCSRVC ONLINE

#### **Validación de NVMe/FC**

1. Verifique la siguiente configuración de NVMe/FC.

```
# cat /sys/module/nvme_core/parameters/multipath
Y
```

```
# cat /sys/class/nvme-subsystem/nvme-subsys*/model
NetApp ONTAP Controller
NetApp ONTAP Controller
```

```
# cat /sys/class/nvme-subsystem/nvme-subsys*/iopolicy
round-robin
round-robin
```
En el ejemplo anterior, se asignan dos espacios de nombres al host de Oracle Linux 7.8 ANA. Estos son visibles mediante cuatro LIF de destino: Dos LIF de nodo local y otros dos LIF de nodo remoto/partner. Esta configuración muestra dos rutas ANA optimizadas y dos ANA inaccesibles para cada espacio de nombres en el host.

2. Compruebe que se han creado espacios de nombres.

```
# nvme list
Node SN Model Namespace Usage Format FW Rev
     ---------------- -------------------- -----------------------
/dev/nvme0n1 80BADBKnB/JvAAAAAAAC NetApp ONTAP Controller 1 53.69 GB /
53.69 GB 4 KiB + 0 B FFFFFFFF
```
3. Compruebe el estado de las rutas de ANA.

```
# nvme list-subsys/dev/nvme0n1
Nvme-subsysf0 – NQN=nqn.1992-
08.com.netapp:sn.341541339b9511e8a9b500a098c80f09:subsystem.ol_157_nvme_
ss_10_0
\setminus+- nvme0 fc traddr=nn-0x202c00a098c80f09:pn-0x202d00a098c80f09
host_traddr=nn-0x20000090fae0ec61:pn-0x10000090fae0ec61 live optimized
+- nvme1 fc traddr=nn-0x207300a098dfdd91:pn-0x207600a098dfdd91
host_traddr=nn-0x200000109b1c1204:pn-0x100000109b1c1204 live
inaccessible
+- nvme2 fc traddr=nn-0x207300a098dfdd91:pn-0x207500a098dfdd91
host_traddr=nn-0x200000109b1c1205:pn-0x100000109b1c1205 live optimized
+- nvme3 fc traddr=nn-0x207300a098dfdd91:pn-0x207700a098dfdd91 host
traddr=nn-0x200000109b1c1205:pn-0x100000109b1c1205 live inaccessible
```
4. Compruebe el complemento de NetApp para dispositivos ONTAP.

```
# nvme netapp ontapdevices -o column
Device Vserver Namespace Path MSID UUID Size
------- -------- ------------------------- ------ ----- -----
/dev/nvme0n1 vs_nvme_10 /vol/rhel_141_vol_10_0/ol_157_ns_10_0
1 55baf453-f629-4a18-9364-b6aee3f50dad 53.69GB
# nvme netapp ontapdevices -o json
{
     "ONTAPdevices" : [
     {
         Device" : "/dev/nvme0n1",
        "Vserver" : "vs nvme 10",
        "Namespace Path" : "/vol/rhel 141 vol 10 0/ol 157 ns 10 0",
          "NSID" : 1,
           "UUID" : "55baf453-f629-4a18-9364-b6aee3f50dad",
           "Size" : "53.69GB",
         "LBA Data Size" : 4096,
           "Namespace_Size" : 13107200
     }
]
```
# **Habilitar el tamaño de I/O de 1MB KB para Broadcom NVMe/FC**

ONTAP informa de un MDT (tamaño de transferencia de MAX Data) de 8 en los datos Identify Controller. Esto significa que el tamaño máximo de solicitud de E/S puede ser de hasta 1MB TB. Para emitir solicitudes de I/O de tamaño 1 MB para un host Broadcom NVMe/FC, debe aumentar 1 pfc el valor 1 pfc sq seg cnt del

parámetro a 256 con respecto al valor predeterminado de 64.

# **Pasos**

1. Defina el lpfc\_sg\_seg\_cnt parámetro en 256:

```
# cat /etc/modprobe.d/lpfc.conf
options lpfc lpfc_sg_seg_cnt=256
```
- 2. Ejecute dracut f un comando y reinicie el host:
- 3. Compruebe que lpfc sg seg cnt es 256:

```
# cat /sys/module/lpfc/parameters/lpfc_sg_seg_cnt
256
```
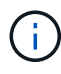

Esto no es aplicable a los hosts Qlogic NVMe/FC.

# **Configuración de host de NVMe/FC para Oracle Linux 7.7 con ONTAP**

Es posible configurar NVMe over Fibre Channel (NVMe/FC) en hosts de iniciador que ejecutan Oracle Linux 7,7 y ONTAP como destino.

# **Compatibilidad**

NVMe/FC es compatible con ONTAP 9.6 o versiones posteriores para Oracle Linux 7.7. El host Oracle Linux 7,7 puede ejecutar tráfico NVMe y SCSI a través de los mismos puertos de adaptador de iniciador de Fibre Channel. Consulte la ["Hardware Universe"](https://hwu.netapp.com/Home/Index) para obtener una lista de los adaptadores y controladoras de FC compatibles. Para obtener la lista más actual de configuraciones compatibles, consulte la ["Matriz de](https://mysupport.netapp.com/matrix/) [interoperabilidad de NetApp"](https://mysupport.netapp.com/matrix/).

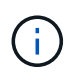

Puede utilizar los ajustes de configuración que se proporcionan en este documento para configurar los clientes de cloud conectados a. ["Cloud Volumes ONTAP"](https://docs.netapp.com/us-en/cloud-manager-cloud-volumes-ontap/index.html) y.. ["Amazon FSX para](https://docs.netapp.com/us-en/cloud-manager-fsx-ontap/index.html) [ONTAP"](https://docs.netapp.com/us-en/cloud-manager-fsx-ontap/index.html).

#### **Limitaciones conocidas**

- Las secuencias de comandos de conexión automática NVMe/FC nativas no están disponibles en el paquete nvme-cli. Puede utilizar el proveedor de HBA proporcionó secuencias de comandos de conexión automática externas.
- De forma predeterminada, el equilibrio de carga por turnos no está habilitado. Debe escribir una regla udev para habilitar esta funcionalidad. Los pasos se proporcionan en la sección sobre la habilitación de NVMe/FC en OL 7.7.
- Actualmente no se admite el arranque SAN mediante el protocolo NVMe-oF.

#### **Habilitar NVMe en OL 7.7**

1. Asegúrese de que el kernel de Oracle Linux 7.7 predeterminado esté instalado.

2. Reinicie el host y compruebe que arranca en el kernel OL 7.7 especificado.

# uname -r 4.14.35-1902.9.2.el7uek

3. Actualice al paquete nvme-cli-1.8.1-3.el7.

```
# rpm -qa|grep nvme-cli
nvme-cli-1.8.1-3.el7.x86_64
```
4. Agregue la cadena siguiente como regla udev separada en /lib/udev/rules.d/71-nvmeiopolicy-netapp-ONTAP.rules. Esto permite el equilibrio de carga por turnos para NVMe multivía.

```
# Enable round-robin for NetApp ONTAP
ACTION=="add", SUBSYSTEM=="nvme-subsystem", ATTR{model}=="NetApp ONTAP
Controller", ATTR{iopolicy}="round-robin
```
5. En el host OL 7.7, compruebe la cadena NQN del host en /etc/nvme/hostnqn Y verifique que coincida con la cadena del host NQN para el subsistema correspondiente en la cabina de ONTAP.

```
# cat /etc/nvme/hostnqn
nqn.2014-08.org.nvmexpress:uuid:75953f3b-77fe-4e03-bf3c-09d5a156fbcd
```

```
*> vserver nvme subsystem host show -vserver vs_nvme_10
Vserver Subsystem Host NQN
------- --------- -------------------------------------- -----------
ol_157_nvme_ss_10_0
nqn.2014-08.org.nvmexpress:uuid:75953f3b-77fe-4e03-bf3c-09d5a156fbcd
```
Si las cadenas del NQN del host no coinciden, se debe usar el comando vserver modify para actualizar la cadena NQN del host en el subsistema de cabina de ONTAP correspondiente para que coincidan con la cadena de NQN del host /etc/nvme/hostnqn en el host.

1. Reinicie el host.

# **Configurar el adaptador de FC de Broadcom para NVMe/FC**

1. Compruebe que está utilizando el adaptador compatible. Para obtener la lista más actual de adaptadores compatibles, consulte ["Matriz de interoperabilidad de NetApp".](https://mysupport.netapp.com/matrix/)

```
# cat /sys/class/scsi_host/host*/modelname
LPe32002-M2
LPe32002-M2
```

```
# cat /sys/class/scsi_host/host*/modeldesc
Emulex LightPulse LPe32002-M2 2-Port 32Gb Fibre Channel Adapter
Emulex LightPulse LPe32002-M2 2-Port 32Gb Fibre Channel Adapter
```
2. Copie e instale el paquete de secuencias de comandos de conexión automática de Broadcom outbox.

```
# rpm -ivh nvmefc-connect-12.4.65.0-1.noarch.rpm
```
- 3. Reinicie el host.
- 4. Compruebe que está utilizando el firmware lpfc de Broadcom recomendado, el controlador de bandeja de entrada nativo y las versiones del paquete de conexión automática de bandeja de salida. Para obtener una lista de las versiones compatibles, consulte ["Matriz de interoperabilidad de NetApp".](https://mysupport.netapp.com/matrix/)

```
# cat /sys/class/scsi_host/host*/fwrev
12.4.243.17, sil-4.2.c
12.4.243.17, sil-4.2.c
# cat /sys/module/lpfc/version
0:12.0.0.10
# rpm -qa | grep nvmefc
nvmefc-connect-12.4.65.0-1.noarch
```
5. Compruebe que Ipfc\_enable\_fc4\_TYPE está establecido en 3.

```
# cat /sys/module/lpfc/parameters/lpfc_enable_fc4_type
3
```
6. Compruebe que los puertos del iniciador están en funcionamiento.

```
# cat /sys/class/fc_host/host*/port_name
0x10000090fae0ec61
0x10000090fae0ec62
```

```
# cat /sys/class/fc_host/host*/port_state
Online
Online
```
7. Compruebe que los puertos iniciadores NVMe/FC están habilitados y se pueden ejecutar y ver las LIF de destino.

# cat /sys/class/scsi\_host/host\*/nvme\_info NVME Initiator Enabled XRI Dist lpfc0 Total 6144 NVME 2947 SCSI 2977 ELS 250 NVME LPORT lpfc0 WWPN x10000090fae0ec61 WWNN x20000090fae0ec61 DID x012000 ONLINE NVME RPORT WWPN x202d00a098c80f09 WWNN x202c00a098c80f09 DID x010201 TARGET DISCSRVC ONLINE NVME RPORT WWPN x203100a098c80f09 WWNN x202c00a098c80f09 DID x010601 TARGET DISCSRVC ONLINE NVME Statistics …

## **Validación de NVMe/FC**

1. Verifique la siguiente configuración de NVMe/FC.

```
# cat /sys/module/nvme_core/parameters/multipath
Y
# cat /sys/class/nvme-subsystem/nvme-subsys*/model
NetApp ONTAP Controller
NetApp ONTAP Controller
# cat /sys/class/nvme-subsystem/nvme-subsys*/iopolicy
round-robin
round-robin
```
2. Compruebe que se han creado espacios de nombres.

```
# nvme list
Node SN Model Namespace Usage Format FW Rev
---------------- -------------------- -----------------------
/dev/nvme0n1 80BADBKnB/JvAAAAAAAC NetApp ONTAP Controller 1 53.69 GB /
53.69 GB 4 KiB + 0 B FFFFFFFF
```
3. Compruebe el estado de las rutas de ANA.

```
# nvme list-subsys/dev/nvme0n1
Nvme-subsysf0 – NQN=nqn.1992-
08.com.netapp:sn.341541339b9511e8a9b500a098c80f09:subsystem.ol_157_nvme_
ss_10_0
\setminus+- nvme0 fc traddr=nn-0x202c00a098c80f09:pn-0x202d00a098c80f09
host_traddr=nn-0x20000090fae0ec61:pn-0x10000090fae0ec61 live optimized
+- nvme1 fc traddr=nn-0x207300a098dfdd91:pn-0x207600a098dfdd91
host_traddr=nn-0x200000109b1c1204:pn-0x100000109b1c1204 live
inaccessible
+- nvme2 fc traddr=nn-0x207300a098dfdd91:pn-0x207500a098dfdd91
host_traddr=nn-0x200000109b1c1205:pn-0x100000109b1c1205 live optimized
+- nvme3 fc traddr=nn-0x207300a098dfdd91:pn-0x207700a098dfdd91 host
traddr=nn-0x200000109b1c1205:pn-0x100000109b1c1205 live inaccessible
```
4. Compruebe el complemento de NetApp para dispositivos ONTAP.

```
# nvme netapp ontapdevices -o column
Device Vserver Namespace Path MSID UUID Size
------- -------- ------------------------- ------ ----- -----
/dev/nvme0n1 vs_nvme_10 /vol/rhel_141_vol_10_0/ol_157_ns_10_0
1 55baf453-f629-4a18-9364-b6aee3f50dad 53.69GB
# nvme netapp ontapdevices -o json
{
     "ONTAPdevices" : [
     {
         Device" : "/dev/nvme0n1",
        "Vserver" : "vs nvme 10",
        "Namespace Path" : "/vol/rhel 141 vol 10 0/ol 157 ns 10 0",
          "NSID" : 1,
           "UUID" : "55baf453-f629-4a18-9364-b6aee3f50dad",
           "Size" : "53.69GB",
         "LBA Data Size" : 4096,
           "Namespace_Size" : 13107200
     }
]
```
# **Habilitar el tamaño de I/O de 1MB KB para Broadcom NVMe/FC**

ONTAP informa de un MDT (tamaño de transferencia de MAX Data) de 8 en los datos Identify Controller. Esto significa que el tamaño máximo de solicitud de E/S puede ser de hasta 1MB TB. Para emitir solicitudes de I/O de tamaño 1 MB para un host Broadcom NVMe/FC, debe aumentar 1 pfc el valor 1 pfc sq seg cnt del

parámetro a 256 con respecto al valor predeterminado de 64.

### **Pasos**

1. Defina el 1pfc sg seg cnt parámetro en 256:

```
# cat /etc/modprobe.d/lpfc.conf
options lpfc lpfc_sg_seg_cnt=256
```
- 2. Ejecute dracut -f un comando y reinicie el host:
- 3. Compruebe que lpfc sg seg\_cnt es 256:

```
# cat /sys/module/lpfc/parameters/lpfc_sg_seg_cnt
256
```
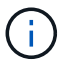

Esto no es aplicable a los hosts Qlogic NVMe/FC.

#### **Registro detallado LPFC**

Establezca el controlador lpfc para NVMe/FC.

#### **Pasos**

1. Ajuste la 1pfc\_log\_verbose Configuración del controlador en cualquiera de los siguientes valores para registrar los eventos de NVMe/FC.

```
#define LOG NVME 0x00100000 /* NVME general events. */
#define LOG NVME DISC 0x00200000 /* NVME Discovery/Connect events. */
#define LOG NVME ABTS 0x00400000 /* NVME ABTS events. */
#define LOG NVME IOERR 0x00800000 /* NVME IO Error events. */
```
- 2. Después de ajustar los valores, ejecute la dracut-f command y reinicie el host.
- 3. Compruebe la configuración.

```
# cat /etc/modprobe.d/lpfc.conf options lpfc lpfc log verbose=0xf00083
```
# cat /sys/module/lpfc/parameters/lpfc\_log\_verbose 15728771

# **Información de copyright**

Copyright © 2024 NetApp, Inc. Todos los derechos reservados. Imprimido en EE. UU. No se puede reproducir este documento protegido por copyright ni parte del mismo de ninguna forma ni por ningún medio (gráfico, electrónico o mecánico, incluidas fotocopias, grabaciones o almacenamiento en un sistema de recuperación electrónico) sin la autorización previa y por escrito del propietario del copyright.

El software derivado del material de NetApp con copyright está sujeto a la siguiente licencia y exención de responsabilidad:

ESTE SOFTWARE LO PROPORCIONA NETAPP «TAL CUAL» Y SIN NINGUNA GARANTÍA EXPRESA O IMPLÍCITA, INCLUYENDO, SIN LIMITAR, LAS GARANTÍAS IMPLÍCITAS DE COMERCIALIZACIÓN O IDONEIDAD PARA UN FIN CONCRETO, CUYA RESPONSABILIDAD QUEDA EXIMIDA POR EL PRESENTE DOCUMENTO. EN NINGÚN CASO NETAPP SERÁ RESPONSABLE DE NINGÚN DAÑO DIRECTO, INDIRECTO, ESPECIAL, EJEMPLAR O RESULTANTE (INCLUYENDO, ENTRE OTROS, LA OBTENCIÓN DE BIENES O SERVICIOS SUSTITUTIVOS, PÉRDIDA DE USO, DE DATOS O DE BENEFICIOS, O INTERRUPCIÓN DE LA ACTIVIDAD EMPRESARIAL) CUALQUIERA SEA EL MODO EN EL QUE SE PRODUJERON Y LA TEORÍA DE RESPONSABILIDAD QUE SE APLIQUE, YA SEA EN CONTRATO, RESPONSABILIDAD OBJETIVA O AGRAVIO (INCLUIDA LA NEGLIGENCIA U OTRO TIPO), QUE SURJAN DE ALGÚN MODO DEL USO DE ESTE SOFTWARE, INCLUSO SI HUBIEREN SIDO ADVERTIDOS DE LA POSIBILIDAD DE TALES DAÑOS.

NetApp se reserva el derecho de modificar cualquiera de los productos aquí descritos en cualquier momento y sin aviso previo. NetApp no asume ningún tipo de responsabilidad que surja del uso de los productos aquí descritos, excepto aquello expresamente acordado por escrito por parte de NetApp. El uso o adquisición de este producto no lleva implícita ninguna licencia con derechos de patente, de marcas comerciales o cualquier otro derecho de propiedad intelectual de NetApp.

Es posible que el producto que se describe en este manual esté protegido por una o más patentes de EE. UU., patentes extranjeras o solicitudes pendientes.

LEYENDA DE DERECHOS LIMITADOS: el uso, la copia o la divulgación por parte del gobierno están sujetos a las restricciones establecidas en el subpárrafo (b)(3) de los derechos de datos técnicos y productos no comerciales de DFARS 252.227-7013 (FEB de 2014) y FAR 52.227-19 (DIC de 2007).

Los datos aquí contenidos pertenecen a un producto comercial o servicio comercial (como se define en FAR 2.101) y son propiedad de NetApp, Inc. Todos los datos técnicos y el software informático de NetApp que se proporcionan en este Acuerdo tienen una naturaleza comercial y se han desarrollado exclusivamente con fondos privados. El Gobierno de EE. UU. tiene una licencia limitada, irrevocable, no exclusiva, no transferible, no sublicenciable y de alcance mundial para utilizar los Datos en relación con el contrato del Gobierno de los Estados Unidos bajo el cual se proporcionaron los Datos. Excepto que aquí se disponga lo contrario, los Datos no se pueden utilizar, desvelar, reproducir, modificar, interpretar o mostrar sin la previa aprobación por escrito de NetApp, Inc. Los derechos de licencia del Gobierno de los Estados Unidos de América y su Departamento de Defensa se limitan a los derechos identificados en la cláusula 252.227-7015(b) de la sección DFARS (FEB de 2014).

#### **Información de la marca comercial**

NETAPP, el logotipo de NETAPP y las marcas que constan en <http://www.netapp.com/TM>son marcas comerciales de NetApp, Inc. El resto de nombres de empresa y de producto pueden ser marcas comerciales de sus respectivos propietarios.